МІНІСТЕРСТВО ОСВІТИ І НАУКИ УКРАЇНИ НАЦІОНАЛЬНИЙ ТЕХНІЧНИЙ УНІВЕРСИТЕТ УКРАЇНИ «КИЇВСЬКИЙ ПОЛІТЕХНІЧНИЙ ІНСТИТУТ імені ІГОРЯ СІКОРСЬКОГО»

> **С.А. Мураховський, Д.О. Півторак**

# **ТЕОРІЯ АВТОМАТИЧНОГО УПРАВЛІННЯ. ТЕОРІЯ ЛІНІЙНИХ СИСТЕМ АВТОМАТИЧНОГО УПРАВЛІННЯ ЛАБОРАТОРНИЙ ПРАКТИКУМ**

**Навчальний посібник**

Рекомендовано Методичною радою КПІ ім. Ігоря Сікорського як навчальний посібник для здобувачів ступеня бакалавра за освітньою програмою Комп'ютерно-інтегровані системи та технології в приладобудуванні спеціальності 151 «Автоматизація та комп'ютерно-інтегровані технології»

Електронне мережне навчальне видання

Київ КПІ ім. Ігоря Сікорського 2022

Рецензент *Жученко О. А.*  докт. техн.наук, професор, професор кафедри технічний та програмних засобів автоматизації Ігоря Сікорського Бондаренко Є.А. — канд. техн. наук, провідний інженер КП СПБ «Арсенал»

Відповідальний

редактор *Бурау Н.І.,* докт. техн. наук, проф..

*Гриф надано Методичною радою КПІ ім. Ігоря Сікорського (протокол № 4 від 07.04.2022 р.) за поданням Вченої ради приладобудівного факультету (протокол № 1/22 від 31.01.2022 р.)*

Навчальний посібник містить стислі теоретичні відомості, необхідні для виконання конкретних практичних завдань з аналізу часових та частотних характеристик елементів системи автоматичного керування та систем в цілому. У посібнику проведено аналіз ланок та систем автоматичного керування в часовій та частотних областях на основі побудованих характеристик в програмному забезпеченні MATLAB. Кожна лабораторна робота завершується переліком індивідуальних завдань на виконання лабораторної роботи та питаннями для контролю вивченого матеріалу.

Виконання лабораторних робіт, пов'язаних з визначенням передатних функцій, вагових та перехідних характеристик, частотних характеристик, оцінкою точності та стійкості систем автоматичного керування, сприятиме закріпленню, поглибленню та узагальненню теоретичних основ курсу, а також сприятиме розвитку навичок самостійної творчої роботи студентів у процесі їх навчання, зокрема при виконанні лабораторних, контрольних, розрахункових та дипломних робіт з дисципліни «Теорія автоматичного управління».

Реєстр. № НП 21/22-381. Обсяг 4,3 авт. арк.

Національний технічний університет України «Київський політехнічний інститут імені Ігоря Сікорського» проспект Перемоги, 37, м. Київ, 03056 https://kpi.ua Свідоцтво про внесення до Державного реєстру видавців, виготовлювачів

і розповсюджувачів видавничої продукції ДК № 5354 від 25.05.2017 р.

 С.А. Мураховський, Д.О. Півторак © КПІ ім. Ігоря Сікорського, 2022

# **ЗМІСТ**

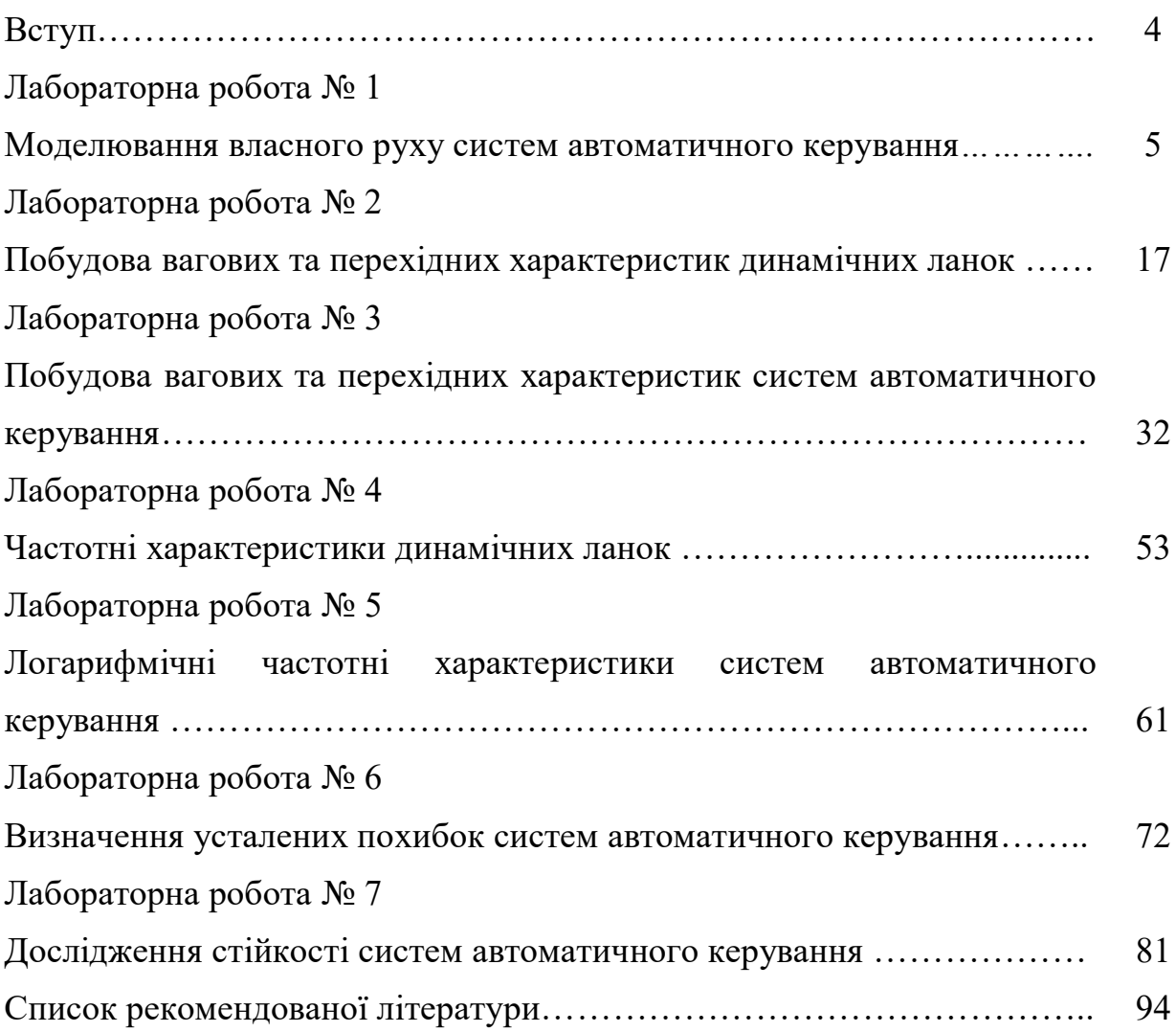

#### **ВСТУП**

Навчальний посібник складений відповідно до чинного силабусу кредитного модуля «Теорія автоматичного управління. Теорія лінійних систем автоматичного управління» для студентів приладобудівного факультету, які навчаються за спеціальністю 151 – Автоматизація та комп'ютерно-інтегровані технології, освітньою програмою «Комп'ютерноінтегровані системи та технології в приладобудуванні». Кредитний модуль призначений для забезпечення підготовки бакалаврів відповідно до стандарту вищої освіти за спеціальністю 151 Автоматизація та комп'ютерно-інтегровані технології, зокрема в частині що стосується набуття здатності виконувати аналіз об'єктів автоматизації на основі знань про процеси, що в них відбуваються та застосовувати методи теорії автоматичного керування для дослідження, аналізу та синтезу систем автоматичного керування. Цей навчальний посібник також може використовуватися студентами інших спеціальностей або освітніх програм.

Навчальний посібник містить сім лабораторних робіт. Тематика робіт присвячена питанням аналізу лінійних неперервних систем автоматичного керування: дослідженням частотних та часових характеристик динамічних ланок та систем автоматичного керування в цілому, визначенню усталених похибок в системах автоматичного керування при дії типових збурень, дослідженням стійкості за алгебраїчними та частотними критеріями. Кожна лабораторна робота містить теоретичні відомості, опис функцій MATLAB, що використовуються при дослідженні, приклади їх використання, а також варіанти індивідуальних завдань та контрольні питання.

Виконання лабораторних робіт, пов'язаних з аналізом вагових та перехідних характеристик, частотних характеристик, оцінкою точності та стійкості систем автоматичного керування, сприятиме закріпленню, поглибленню та узагальненню теоретичних основ курс, а також знадобиться при подальшому вивченні другої частини курсу та курсовому і дипломному проєктуванні.

# **ЛАБОРАТОРНА РОБОТА 1 МОДЕЛЮВАННЯ ВЛАСНОГО РУХУ СИСТЕМ АВТОМАТИЧНОГО КЕРУВАННЯ**

**Мета роботи:** набуття навичок комп'ютерного моделювання перехідних режимів в системах автоматичного керування.

#### **1.1. Теоретичні відомості**

Більшість елементів систем автоматичного керування мають певні динамічні властивості, що визначаються фізичною природою явищ, які відбуваються у відповідному технічному пристрої. Визначення залежності, що пов'язує вхідні та вихідні величини кожного елемента системи автоматичного керування, є предметом конкретної області технічних наук – електротехніки, динаміки твердого тіла, теплотехніки і т.п.

При аналізі елементів систем автоматичного керування базовою характеристикою для дослідження є рівняння динаміки, яке являє собою диференціальне рівняння, що визначає залежність керованої (вихідної) величини  $y(t)$  від вхідних дій  $x(t)$  і  $L(t)$  та від часу. В загальному випадку рівняння динаміки можна представити у вигляді:

$$
a_n \frac{d^n y(t)}{dt^n} + a_{n-1} \frac{d^{n-1} y(t)}{dt^{n-1}} + \dots + a_1 \frac{dy(t)}{dt} + a_0 y(t) =
$$
  
= 
$$
b_m \frac{d^m x(t)}{dt^m} + b_{m-1} \frac{d^{m-1} x(t)}{dt^{m-1}} + \dots + b_1 \frac{dx(t)}{dt} + b_0 x(t) +
$$
  
+ 
$$
c_r \frac{d^r L(t)}{dt^r} + c_{r-1} \frac{d^{r-1} L(t)}{dt^{r-1}} + \dots + c_1 \frac{dL(t)}{dt} + c_0 L(t),
$$
 (1.1)

де  $a_i$ ,  $b_j$ ,  $c_k$  – коефіцієнти, що визначаються фізичними параметрами відповідного елемента, наприклад, індуктивностями, опорами, масами, моментами інерції та ін;

 $y(t)$  – вихідна (керована) величина;

 $x(t)$  – вхідний задаючий або керуючий вплив (корисний сигнал);

 $L(t)$  – вхідний збурюючий вплив (шкідливий сигнал);

Рівняння у формі (1.1) є звичайним лінійним неоднорідним диференціальним рівнянням порядку п. В приладобудуванні більшість вимірювальних та виконавчих технічних засобів описуються саме такими рівняннями, причому порядок рівняння динаміки окремого елемента, як правило, не перевищує  $n = 2$ . Загальноприйнята форма запису передбачає, що в правій частині рівняння динаміки записують вихідні (керовані) змінні, а в лівій – вхідні впливи (керуючі та збурюючі). В подальшому будемо вважати, що параметри елемента системи керування з часом залишаються незмінними, тобто  $a_i$ ,  $b_j$ ,  $c_k = const$ .

Розв'язок рівняння динаміки (1.1) характеризує процес керування в системі (або в елементі системи) і може бути записаний так:

$$
y(t) = y_{\text{B,net}}(t) + y_{\text{B,net}}(t),
$$
 (1.2)

де  $y_{\text{B,rac}}(t)$  – складова, що характеризує перехідний режим в системі, тобто власний (вільний) рух;  $y_{\text{BMM}}(t)$  – складова, що характеризує усталений режим в системі, тобто вимушений рух при дії певних вхідних впливів.

Отже, для аналізу власного руху системи автоматичного керування необхідно визначити  $y_{\text{R,Box}}(t)$ . Ця складова являє собою розв'язок однорідного диференціального рівняння, що відповідає вихідному неоднорідному:

$$
a_n \frac{d^n y(t)}{dt^n} + a_{n-1} \frac{d^{n-1} y(t)}{dt^{n-1}} + \dots + a_1 \frac{dy(t)}{dt} + a_0 y(t) = 0.
$$
 (1.3)

Для знаходження розв'язку однорідного рівняння (1.3) необхідно знайти корені відповідного характеристичного рівняння:

$$
a_n p^n + a_{n-1} p^{n-1} + \dots + a_1 p + a_0 = 0. \tag{1.4}
$$

Рівняння (1.4) має *n* коренів –  $p_1$ ,  $p_2$ , ...,  $p_n$ . В залежності від вигляду коренів характеристичного рівняння можна виділити наступні випадки:

1. Всі корені характеристичного рівняння дійсні та серед них немає кратних. Тоді загальний розв'язок однорідного рівняння (1.3) матиме вигляд:

$$
y_{\text{B,net}}(t) = C_1 e^{p_1 t} + C_2 e^{p_2 t} + \dots + C_n e^{p_n t}, \qquad (1.5)
$$

де  $C_i$  – сталі інтегрування.

2. Всі корені характеристичного рівняння дійсні, але серед них є один корінь  $p$  кратності  $k$  ( $p_1 = p_2 = \cdots = p_k$ ). Тоді у формулі (1.5) відповідні  $k$ членів заміняються виразом:

 $C_1 e^{p_1 t} + C_2 e^{p_2 t} + \dots + C_k e^{p_k t} \rightarrow (C_1 + C_2 t + \dots + C_k t^{k-1}) e^{pt}.$ 

3. Серед коренів характеристичного рівняння є пара однократних комплексно-спряжених коренів  $p_{1,2} = -\alpha \pm j\beta$ . Тоді відповідна пара членів у формулі (1.5) заміняється виразом:

 $C_1 e^{p_1 t} + C_2 e^{p_2 t} \rightarrow (C_1 \sin \beta t + C_2 \cos \beta t) e^{-\alpha t}.$ 

4. Серед коренів характеристичного рівняння є пара комплексноспряжених коренів кратності *k* . Тоді відповідні *k* пар членів у формулі (1.5) заміняються виразом:

$$
[(C_1 + C_2t + \dots + C_kt^{k-1})\sin \beta t + (D_1 + D_2t + \dots + D_kt^{k-1})\cos \beta t]e^{-\alpha t}.
$$

Якщо рівняння динаміки елемента системи керування є диференціальних рівнянням першого або другого порядків, то завжди можна достатньо просто знайти розв'язок відповідного алгебраїчного характеристичного рівняння, а отже і визначити вільний рух в системі або її окремому елементі. Для об'єктів та систем керування більш високих порядків аналітичний розв'язок не завжди можливий, тому використовуються чисельні методи знаходження розв'язків диференціальних рівнянь.

Для чисельного інтегрування диференціальних рівнянь використовують рівняння, які представляють в нормальній формі Коші. В теорії автоматичного керування таку форму запису рівнянь динаміки називають поданням у просторі станів:

$$
\begin{cases}\n\frac{dx_1}{dt} = F_1(x_1, x_2, ..., x_n, t) \\
\frac{dx_2}{dt} = F_2(x_1, x_2, ..., x_n, t) \\
\vdots \\
\frac{dx_n}{dt} = F_n(x_1, x_2, ..., x_n, t)\n\end{cases}
$$

Для прикладу переходу у простір станів розглянемо просте рівняння динаміки 2-го порядку у формі (1.1):

$$
a_2 \frac{d^2 y(t)}{dt^2} + a_1 \frac{dy(t)}{dt} + a_0 y(t) = b_0 x(t) + c_0 r(t).
$$
 (1.6)

Позначимо змінні стану:

$$
x_1 = y;
$$
  
\n
$$
x_2 = \frac{dy}{dt} = \frac{dx_1}{dt}.
$$
\n(1.7)

Використаємо позначення (1.7) у рівнянні (1.6):

$$
a_2 \frac{dx_2}{dt} + a_1 x_2 + a_0 x_1 = b_0 x(t) + c_0 r(t).
$$

Враховуючи друге позначення у виразі (1.7) рівняння динаміки у формі простору станів можна записати у вигляді системи двох диференціальних рівнянь першого порядку:

$$
\begin{cases}\n\frac{dx_1}{dt} = x_2 \\
\frac{dx_2}{dt} = -\frac{a_1}{a_2}x_2 - \frac{a_0}{a_2}x_1 + \frac{b_0}{a_2}x(t) + \frac{c_0}{a_2}r(t).\n\end{cases}
$$
\n(1.8)

Систему рівнянь (1.8) можна подати у матричному вигляді:

$$
\frac{dX}{dt} = A \cdot X + B \cdot U + G \cdot L,\tag{1.9}
$$

де  $X = \begin{pmatrix} x_1 \\ y_1 \end{pmatrix}$  $\overline{\phantom{a}}$  $\overline{\phantom{a}}$  $\mathbf{r}$  $\lfloor$  $\mathbf{r}$  $=$ 2 1 *x x*  $X = \begin{bmatrix} x_1 \\ y_2 \end{bmatrix}$  – вектор стану,

 $\mathbf{A} = \begin{vmatrix} 1 & a_0 \\ -\frac{a_0}{a_0} & -\frac{a_1}{a_0} \end{vmatrix}$  $\rfloor$  $\overline{\phantom{a}}$ L L  $\overline{\phantom{a}}$ L  $=\begin{vmatrix} -\frac{a_0}{a_0} & - \end{vmatrix}$ 2 1 2  $\overline{0}$ 0 1 *a a a*  $\mathbf{A} = \begin{vmatrix} a_0 & a_1 \end{vmatrix}$  – матриця стану – матриця коефіцієнтів при змінних

стану в правій частині системи рівнянь стану,

 $U = [u(t)]$  – вектор керування,

$$
\mathbf{B} = \begin{bmatrix} 0 \\ \frac{b_0}{a_2} \end{bmatrix}
$$
— матриця коефіцієнтів при векторі керування,

 $\mathbf{L} = [r(t)]$  – вектор збурень,

$$
\mathbf{G} = \begin{bmatrix} 0 \\ \frac{c_0}{a_2} \end{bmatrix}
$$
— матриця коефіцієнтів при векторі збурень.

# **1.2. Моделювання власного руху систем автоматичного керування засобами MATLAB**

Для чисельного моделювання можна використовувати середовище MATLAB, в якому наявний широкий набір загальних та спеціалізованих пакетів для моделювання систем автоматичного керування (графічне середовище Simulink, пакети Control System Toolbox, System Identification Toolbox, Signal Processing Toolbox). В MATLAB для знаходження чисельного розв'язку системи диференціальних рівнянь передбачено процедури так званого сімейства «*ode*» (від англійського *ordinary differential equations*, тобто звичайні диференціальні рівняння) *ode45, ode23, ode113, ode23s* та ін. Відмінність окремих процедур полягає у використанні різних методів чисельного інтегрування диференціальних рівнянь, наприклад *ode45* використовує методи Рунне-Кутти 4-5 порядків зі змінюваним кроком інтегрування за схемою Дорманда-Прінса. Такий метод підходить до більшості лінійних систем автоматичного керування, а також для систем з «гладкими» нелінійностями, що описуються, наприклад, тригонометричними функціями. Якщо в системі автоматичного керування присутні нелінійні елементи з «жорсткими» нелінійностями, наприклад, типу кулонівського тертя, то доцільніше буде використовувати процедури *ode113* (метод Адамса-Башфорта) або *ode23s* (метод Розенброка).

Для використання наведених процедур необхідно записати рівняння динаміки у формі простору станів. Наприклад, рівняння (1.8) для випадку власного руху матиме вигляд:

$$
\begin{cases}\n\dot{x}_1 = x_1 \\
\dot{x}_2 = -\frac{a_1}{a_2} x_2 - \frac{a_0}{a_2} x_1\n\end{cases} (1.10)
$$

Для моделювання будемо використовувати *ode45.* Виклик процедури в програмі моделювання наступний:

 $[t, y] = ode45(odefun, tspan, y0)$ ,

де  $t, y$  – вихідні значення часу та змінних стану,

 *odefun –* назва файлу (строкова змінна, яка записується в апострофах), в якому збережено підпрограму правих частин*,*

 *tspan –* проміжок модельного часу інтегрування рівнянь*,*

*y0 –* вектор початкових умов*.*

Отже, для використання процедури *ode45* необхідно написати підпрограму правих частин у вигляді окремого файлу, в якій записано рівняння (1.10). Процедура *ode45* буде звертатися з основної програми до цієї підпрограми на кожному кроці інтегрування.

```
function z = lab1 pr1(t, y)
% Підпрограма правих частин ДР
% Параметри системи;
a0=10;a1=2;a2=0.1;
% Рівняння стану
z(1) = y(2);
z(2) = -a1 \times y(2) / a2 - a0 \times y(1) / a2;z=z ;
```
В основній програмі необхідно задати початкові умови (наприклад,  $x_1(0) = 0.1$ ;  $x_2(0) = 0$ ), проміжок часу інтегрування (обирається таким чином, щоб можна було оцінити характер перехідного процесу – аперіодичний, коливальний, згасаючий, незгасаючий), функцію інтегрування рівнянь динаміки у формі простору станів, та забезпечити виведення на екран монітора результатів у вигляді графіків залежності змінних стану від часу.

Основна програма матиме такий вигляд

```
% Лабораторна робота №1
clc
% Початкові умови
y0 = [0.01 0];tfinal = [0 20]% Інтегрування диференціальних рівнянь
```

```
[t, y] = ode45('lab1 pr', tfinal, y0);% Графіки власного руху
plot(t, y(:,1)); grid % Перша змінна стану
figure
plot(t, y(:,2)); grid % Друга змінна стану
```
### **1.3. Завдання на виконання лабораторної роботи**

1. Подати рівняння вільного руху в формі простору станів відповідно до варіанту (табл. 1.1)

2. Розробити програму для моделювання в середовищі MATLAB.

3. Побудувати графіки вільного руху по всіх змінних стану для заданих параметрів системи та початкових умов. Проаналізувати вплив змінюваного параметру

4. Визначити аналітичний розв'язок рівняння вільного руху та порівняти його з результатами моделювання по п.3. Зробити висновки.

*Таблиця 1.1*

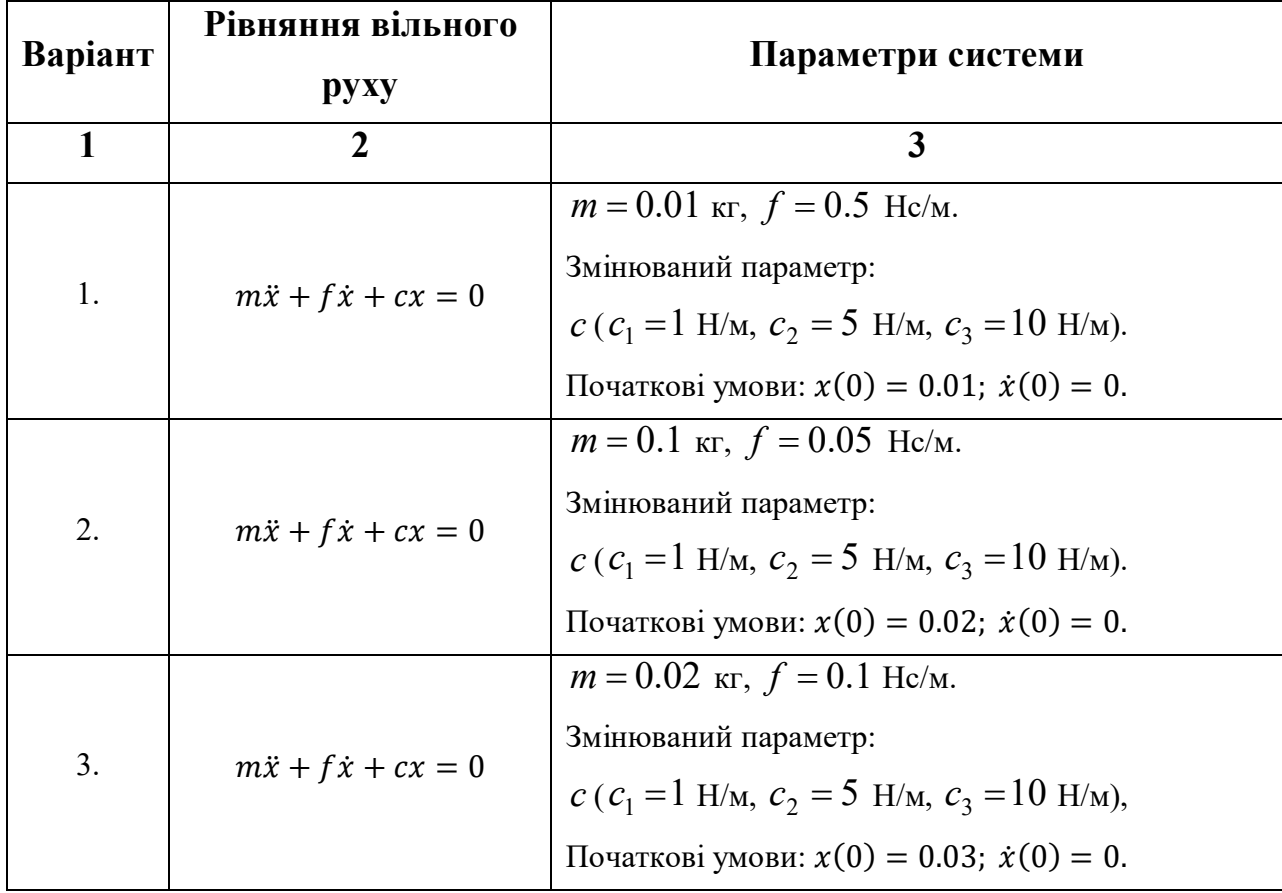

### **Варіанти індивідуальних завдань**

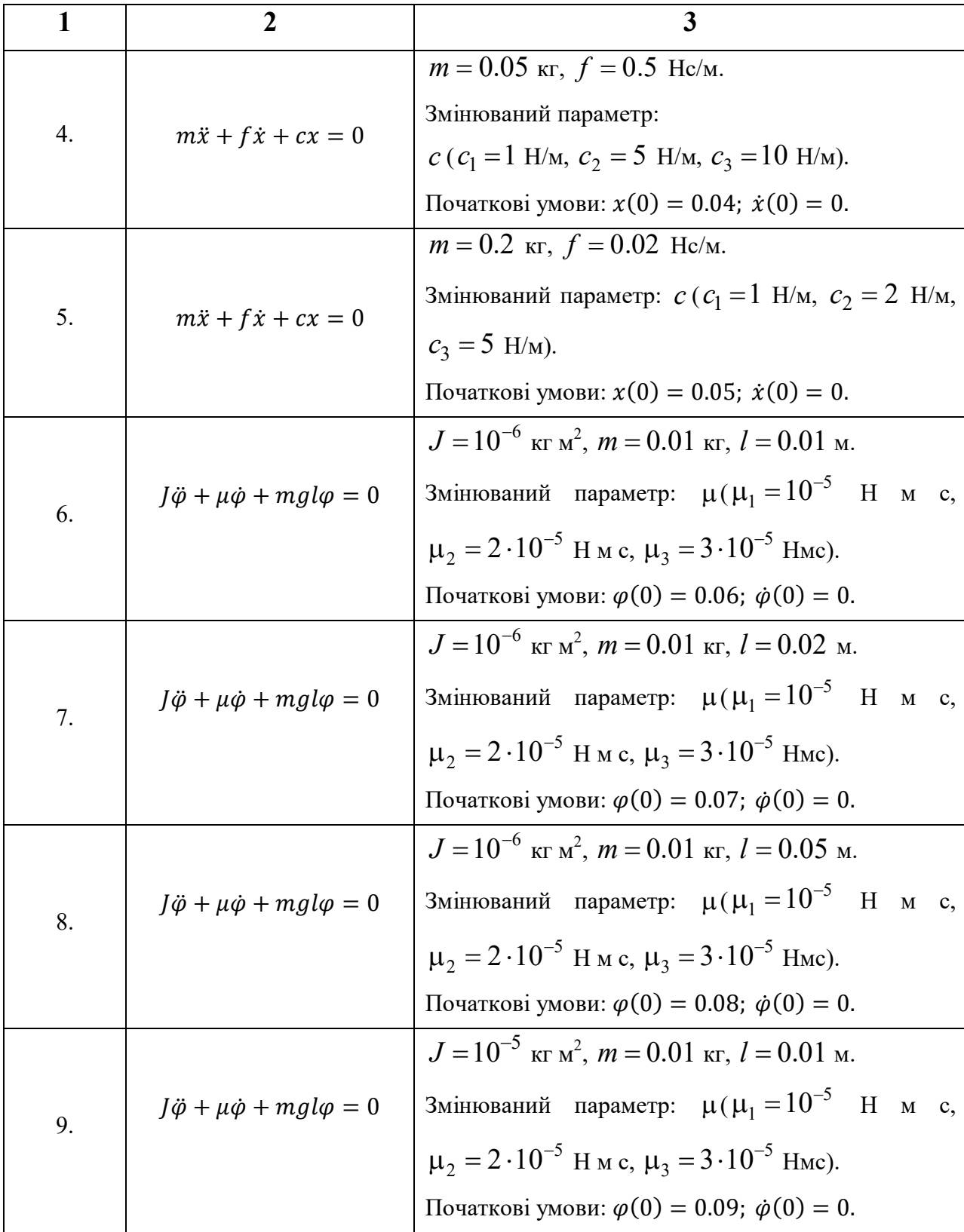

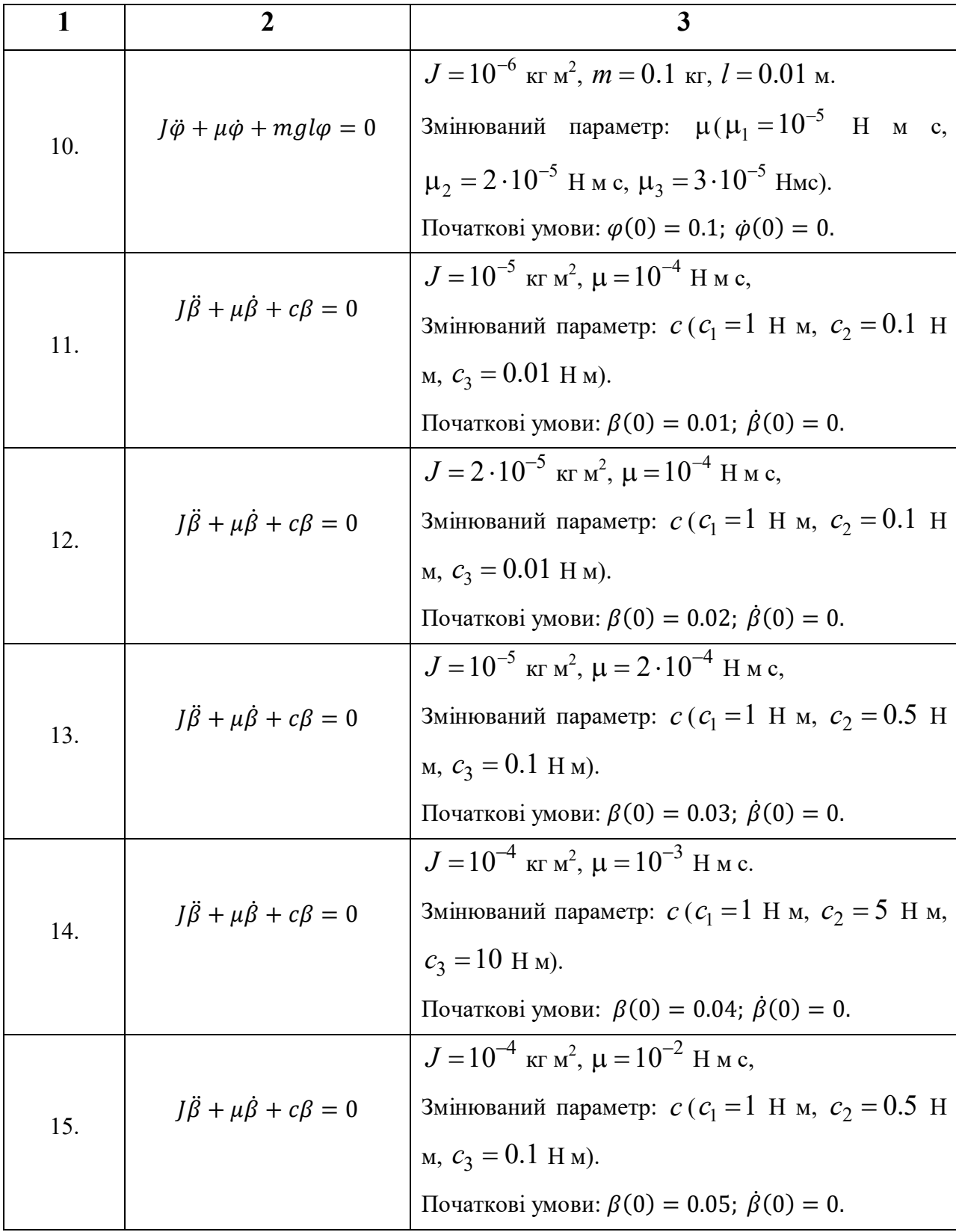

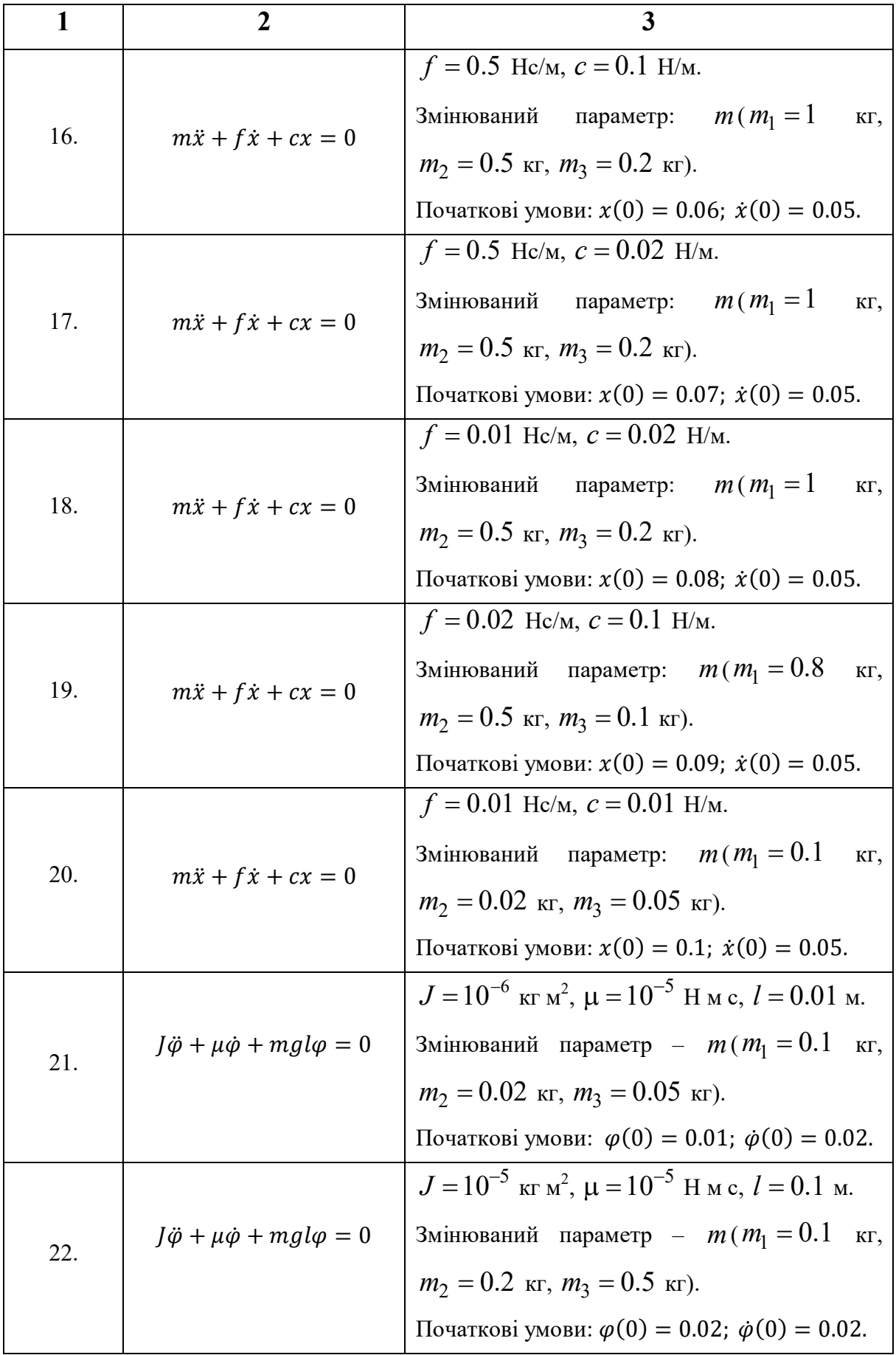

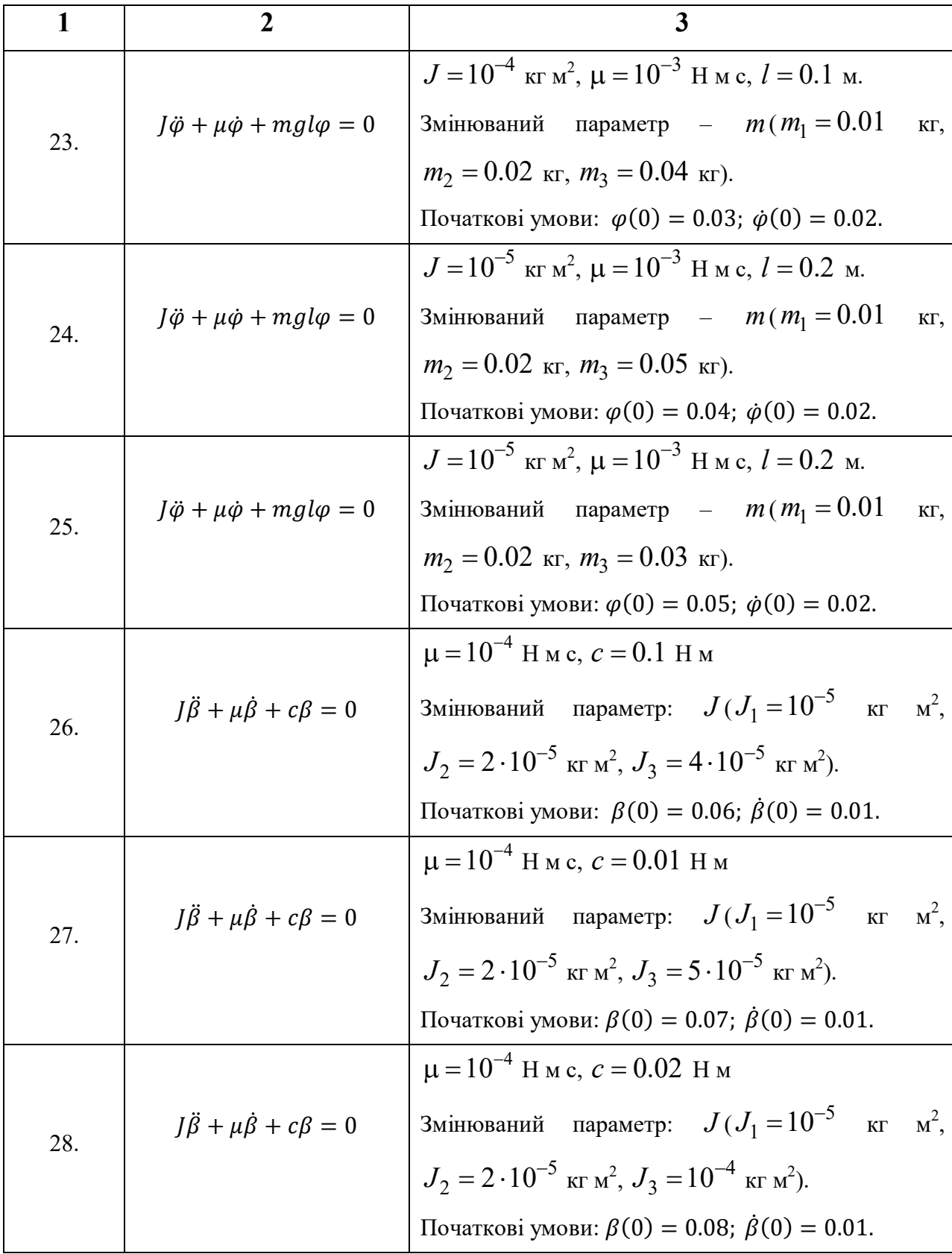

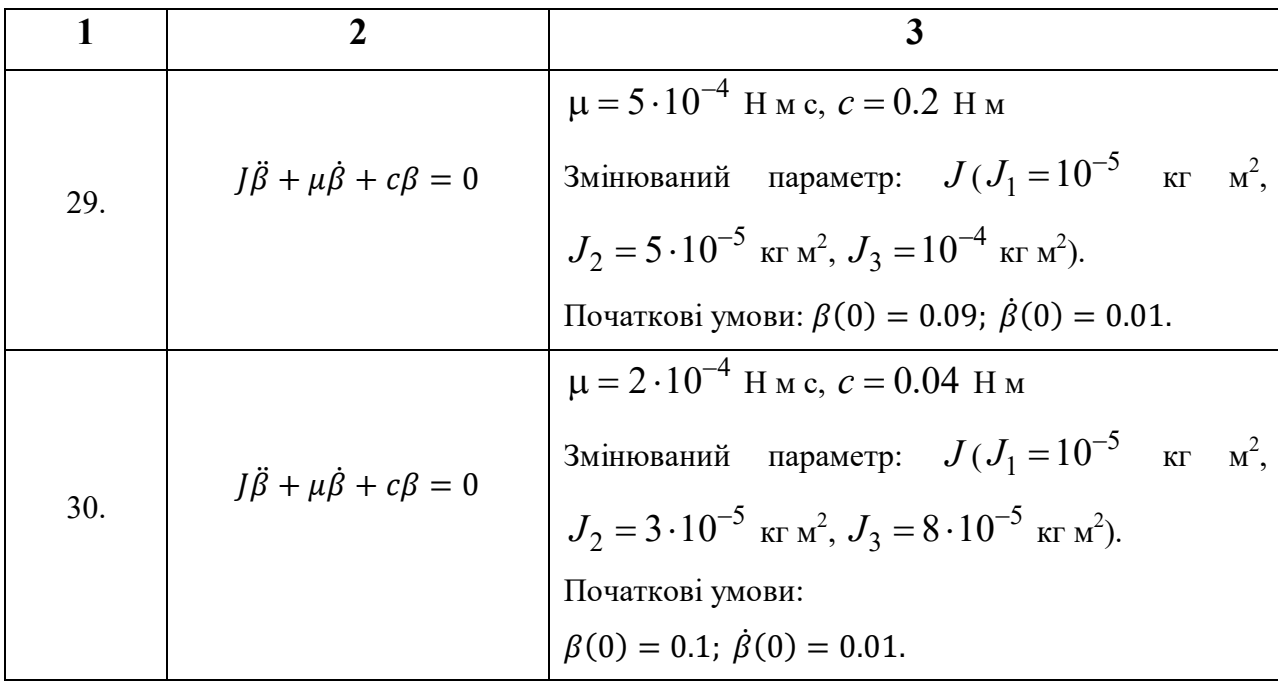

### **1.4. Контрольні запитання**

1. Дайте визначення рівняння динаміки.

2. Які ви знаєте форми запису рівнянь динаміки?

3. Як визначається розв'язок рівняння динаміки системи автоматичного керування?

4. З яких складових складається розв'язок рівняння динаміки?

5. Що характеризує вільна складова розв'язку рівняння динаміки?

6. Визначити аналітичний розв'язок однорідного рівняння 2-го порядку за завданням викладача.

7. Які перетворення необхідно зробити, щоб реалізувати чисельне інтегрування рівняння динаміки системи автоматичного керування у середовищі MATLAB?

8. Які функції MATLAB використовуються для інтегрування звичайних диференціальних рівнянь?

# **ЛАБОРАТОРНА РОБОТА 2 ПОБУДОВА ВАГОВИХ ТА ПЕРЕХІДНИХ ХАРАКТЕРИСТИК ДИНАМІЧНИХ ЛАНОК**

**Мета роботи:** дослідження динамічних характеристик елементарних ланок систем автоматичного керування, моделювання вагових та перехідних характеристик.

#### **2.1. Теоретичні відомості**

В теорії автоматичного управління однією з основних характеристик об'єкта керування є передатна функція.

*Передатна функція ланки (системи)*  $W(p)$  визначається як відношення зображень за Лапласом вихідної  $Y(p)$  і вхідної  $X(p)$  величин за нульових початкових умов:

$$
W(p) = \frac{Y(p)}{X(p)}.
$$
\n
$$
X(p)
$$
\n
$$
W(p)
$$
\n
$$
Y(p)
$$
\n(2.1)

Рис.2.1 Схематичне зображення об'єкта з одним входом та виходом

Якщо задано рівняння динаміки, то для отримання передатної функції необхідно перетворити диференційне рівняння до алгебраїчного вигляду застосувавши перетворення за Лапласом. З отриманого алгебраїчного рівняння знайти відношення  $\frac{Y(\mathrm{p})}{\mathrm{X}(\mathrm{p})}$ .

Нехтуючи впливом зовнішнього збурення  $L(t)$ , у загальному вигляді рівняння динаміки (1.1) матиме вигляд:

$$
a_n \frac{d^n y(t)}{dt^n} + a_{n-1} \frac{d^{n-1} y(t)}{dt^{n-1}} + \dots + a_1 \frac{dy(t)}{dt} + a_0 y(t) =
$$
  
= 
$$
b_m \frac{d^m x(t)}{dt^m} + b_{m-1} \frac{d^{m-1} x(t)}{dt^{m-1}} + \dots + b_1 \frac{dx(t)}{dt} + b_0 x(t).
$$
 (2.2)

Після перетворення за Лапласом рівняння (2.2) за нульових початкових умовах отримується:

$$
a_n p^n Y(t) + a_{n-1} p^{n-1} Y(t) + \dots + a_1 p Y(p) + a_0 Y(p) =
$$
  
=  $b_m p^m X(t) + b_{m-1} p^{m-1} X(t) + \dots + b_1 p X(p) + b_0 X(p).$  (2.3)

або

$$
(a_n p^n + a_{n-1} p^{n-1} + \dots + a_1 p + a_0) Y(p) =
$$
  
=  $(b_m p^m + b_{m-1} p^{m-1} + \dots + b_1 p + b_0) X(p).$  (2.4)

Тоді

$$
W(p) = \frac{Y(p)}{X(p)} = \frac{b_m p^m + b_{m-1} p^{m-1} + \dots + b_1 p + b_0}{a_n p^n + a_{n-1} p^{n-1} + \dots + a_1 p + a_0}.
$$
 (2.5)

До часових характеристик системи автоматичного керування відносяться:

- вагова характеристика;
- перехідна характеристика.

*Ваговою функцією (характеристикою) w(t)* називається реакція елемента (системи) на миттєвий одиничний імпульс (*t*) на вході елемента (системи) (рис. 2.2, а), тобто на миттєвий імпульс нескінченно великої амплітуди і одиничної площі. Щоб отримати вагову функцію *w(t)*, необхідно визначити оригінал (обернене перетворення Лапласа), що відповідає передатній функції:

$$
w(t) = L^{-1}{W(p)},
$$
\n(2.6)

де  $L^{-1}\{{\bullet}\}$  знак оберненого перетворення Лапласа.

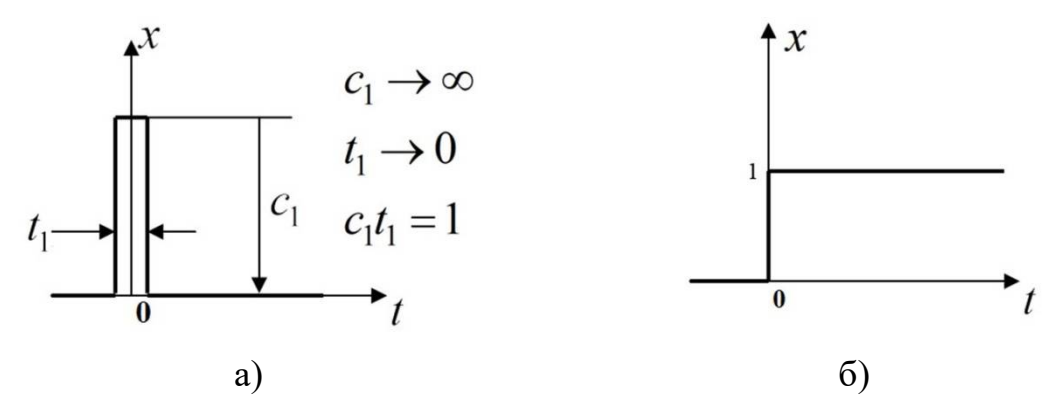

Рис. 2.2 Графічне зображення одиничного миттєвого імпульсу (а) та одиничного ступінчастого діяння (б)

*Перехідною функцією* елемента (системи) *h(t)* називається реакція елемента (системи) на одиничне ступінчасте діяння (рис. 2.2, б), тобто перехідна функція визначається як процес на виході  $h(t) = y(t)$  за одиничного стрибка на вході  $x(t) = 1[t]$ . Перехідна функція  $h(t)$ визначається як обернене перетворення Лапласа (тобто оригінал) від зображення  $W(p)/p$ , тобто:

$$
h(t) = L^{-1} \left\{ \frac{W(p)}{p} \right\}.
$$
 (2.7)

# **2.2. Побудова вагових та перехідних характеристик засобами MATLAB**

Для побудови вагових та перехідних характеристик динамічних ланок та систем автоматичного керування зручно використовувати середовище Simulink в системі MATLAB.

Розглянемо побудову часових характеристик на прикладі аперіодичної ланки, яка має рівняння динаміки:

$$
T\frac{dy(t)}{dt} + y(t) = k \cdot x(t),
$$
\n(2.8)

де  $x(t)$  – вхідна величина;  $y(t)$  – вихідна величина;  $T$  – стала часу;  $k$  коєфицієнт підсилення ланки (  $T = 0.01$  *c*;  $k = 10$   $c^{-1}$ ).

Рівняння динаміки у формі зображень за Лапласом матиме вигляд:

$$
TpY(p) + Y(p) = k \cdot X(P). \tag{2.9}
$$

З рівняння (2.9) отримуємо вираз для передатної функції:

$$
W(p) = \frac{Y(p)}{X(p)} = \frac{k}{Tp + 1}.
$$
\n(2.10)

Для аналізу динамічних характеристик ланки або системи автоматичного керування створюється модель Simulink (S-модель).

На панелі інструмента командного вікна системи MATLAB для запуску h Simulink необхідно натиснути на кнопку simulink (рис.2.3) та на екрані з'явиться вікно (рис. 2.4).

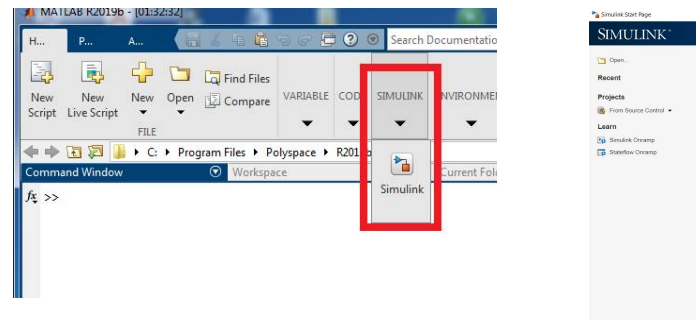

Рис. 2.3. Запуск Simulink

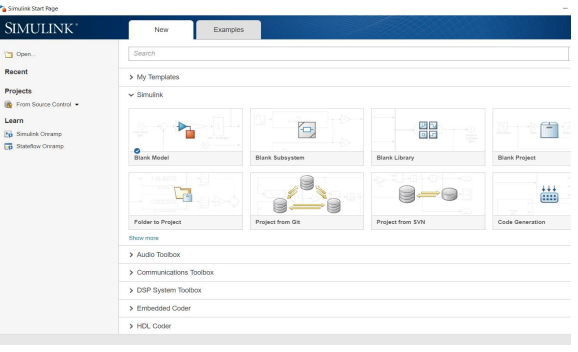

Рис. 2.4. Стартове вікно Simulink

Щоб створити нову Simulink-модель у стартовому вікні необхідно натиснути на бланк порожньої моделі Blank Model (рис. 2.5).

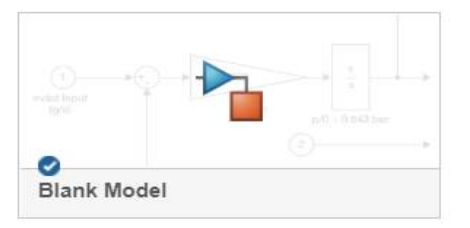

Рис. 2.5. Створення нової порожньої Simulink-моделі

Після чого відкривається нове вікно (рис. 2.6), в якому у подальшому необхідно складати блок-схему нової Simulink-моделі.

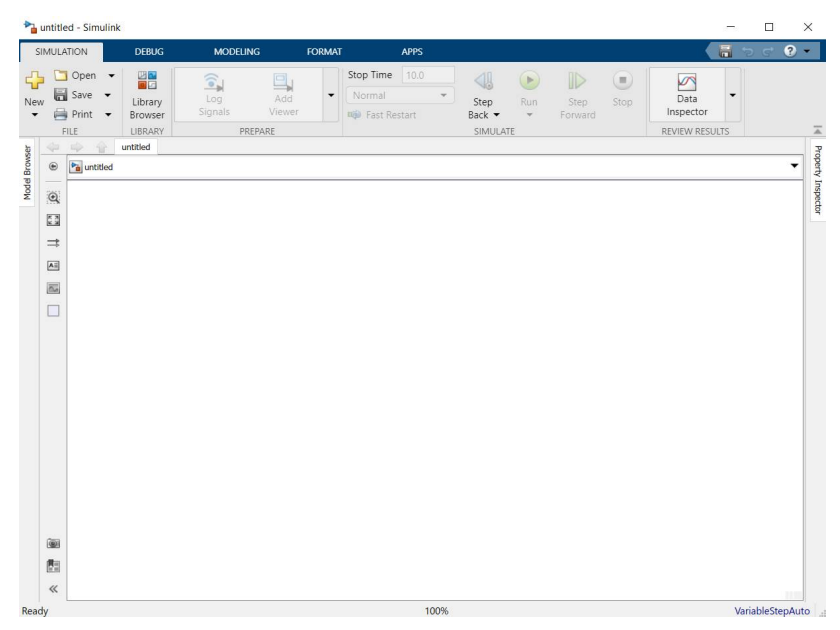

Рис. 2.6. Вікно редактора Simulink

Щоб зберегти нову S-модель на панелі інструментів необхідно натиснути на кнопку  $\overline{\mathbb{H}}$  Save **Ta обрати Save as...** (рис. 2.7).

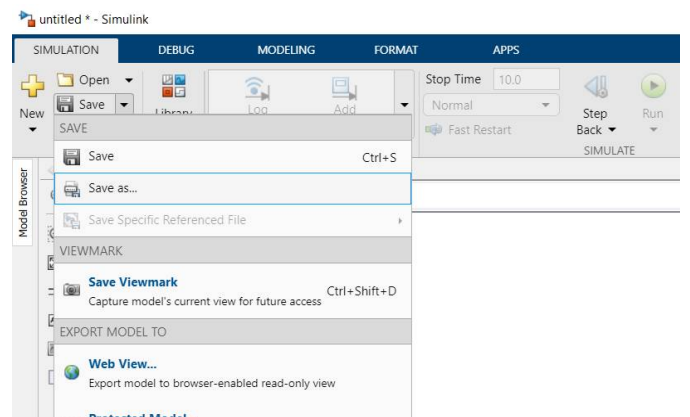

Рис. 2.7. Вікно збереження S-моделі

У полі File name написати назву моделі та натиснути кнопку Save (наприклад, назва моделі *model\_1*). Файл зі збереженою моделлю має розширення *.slx*.

Для відкриття браузера бібліотеки Simulink необхідно натиснути на

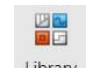

піктограму времян, після чого на екрані комп'ютера з'явиться вікно перегляду бібліотек – Simulink Library Browser (рис. 2.8).

| Simulink Library Browser                             |   |                      |               | п                   | $\times$ |
|------------------------------------------------------|---|----------------------|---------------|---------------------|----------|
| Enter search term<br>Œ                               |   | $-8 - 2 - - - 2$     |               |                     |          |
| Simulink/Commonly Used Blocks                        |   |                      |               |                     |          |
| Simulink<br>$\checkmark$                             |   |                      |               |                     |          |
| <b>Commonly Used Blocks</b>                          |   |                      |               | 1                   |          |
| Continuous                                           |   |                      |               |                     |          |
| Dashboard                                            |   | <b>Bus</b>           | <b>Bus</b>    | Constant            |          |
| <b>Discontinuities</b>                               |   | Creator              | Selector      |                     |          |
| <b>Discrete</b>                                      |   |                      |               |                     |          |
| Logic and Bit Operations                             |   | convert              | $z^{-1}$      |                     |          |
| Lookup Tables                                        |   |                      |               |                     |          |
| Math Operations                                      |   | Data Type Conversion | Delay         | Demux               |          |
| Messages & Events                                    |   | K Ts                 |               |                     |          |
| <b>Model Verification</b>                            |   | $z-1$                |               |                     |          |
| Model-Wide Utilities                                 |   |                      |               |                     |          |
| Ports & Subsystems                                   |   | Discrete-Time        | Gain          | Ground              |          |
| Signal Attributes                                    |   | Integrator           |               |                     |          |
| <b>Signal Routing</b>                                |   |                      |               |                     |          |
| <b>Sinks</b>                                         |   | $\mathbf{1}$         | $\frac{1}{s}$ | AND                 |          |
| Sources                                              |   | In1                  |               |                     |          |
| String                                               |   |                      | Integrator    | Logical<br>Operator |          |
| <b>User-Defined Functions</b>                        |   |                      |               |                     |          |
| <b>Additional Math &amp; Discrete</b>                |   |                      | $\chi_1$      |                     |          |
| Quick Insert<br>⋋                                    |   |                      |               |                     |          |
| <b>Audio Toolbox</b><br>$\geq$                       |   | Mux                  | Out1          | Product             |          |
| <b>Automated Driving Toolbox</b><br>$\left( \right.$ |   |                      |               |                     |          |
| <b>Communications Toolbox</b><br>$\,>\,$             |   |                      |               |                     |          |
| Communications Toolbox HDL Support<br>$\geq$         |   |                      |               |                     |          |
| <b>Computer Vision Toolbox</b><br>$\geq$             |   | Relational           | Saturation    | Scope               |          |
| > Control System Toolbox                             |   | Operator             |               |                     |          |
| Data Acquisition Toolbox                             |   |                      |               |                     |          |
| <b>DSP System Toolbox</b><br>$\geq$                  |   | $\sum$ In1<br>Out1   |               | > 0                 |          |
| DSP System Toolbox HDL Support<br>$\,$               |   |                      |               |                     |          |
| <b>Embedded Coder</b>                                |   | Subsystem            | Sum           | Switch              |          |
| <b>Fuzzy Logic Toolbox</b>                           |   |                      |               |                     |          |
| HDI Coder                                            | v |                      |               |                     |          |

Рис. 2.8. Вікно перегляду бібліотеки Simulink

Оскільки в лабораторній роботі вивчаються лише ланки зі заздалегідь відомими передатними функціями  $W(p)$ , то для моделювання динамічної ланки потрібно скористатися розділом бібліотеки **Continuous** (рис.2.9). З даного розділу необхідно перетягнути блок *Transfer Fcn* (Передатна функція)

 $\frac{1}{s+1}$ P у вікно створеної нової *Simulink*-моделі. Після чого з розділів **Sources** (рис.2.10) та розділу **Sinks** (рис.2.11) перетягнути блоки-порти вхідного *In1*

 $\bigcap$  $\sqrt{1}$ та вихідного *Out1* сигналів .  $In1$ 

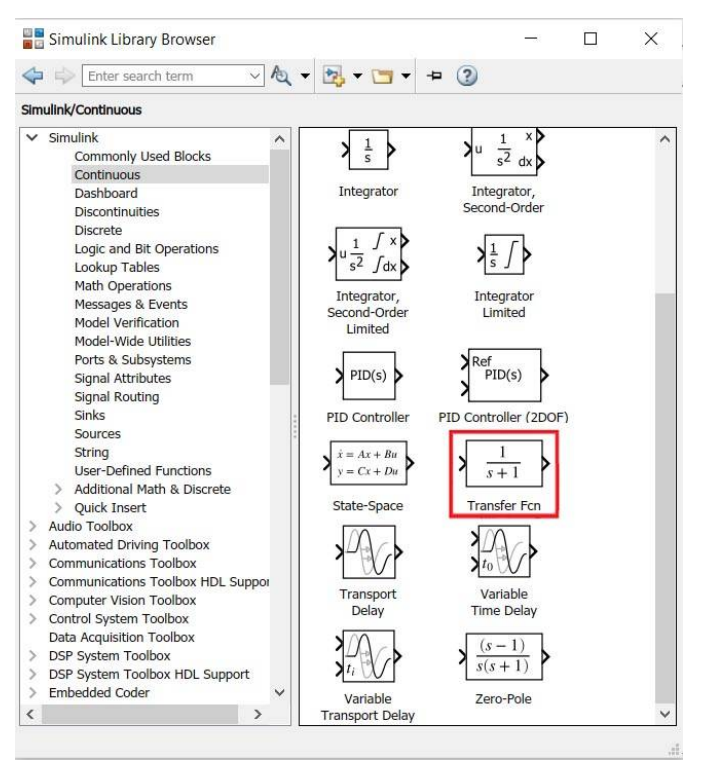

Рис. 2.9 Розділ бібліотеки Continuous

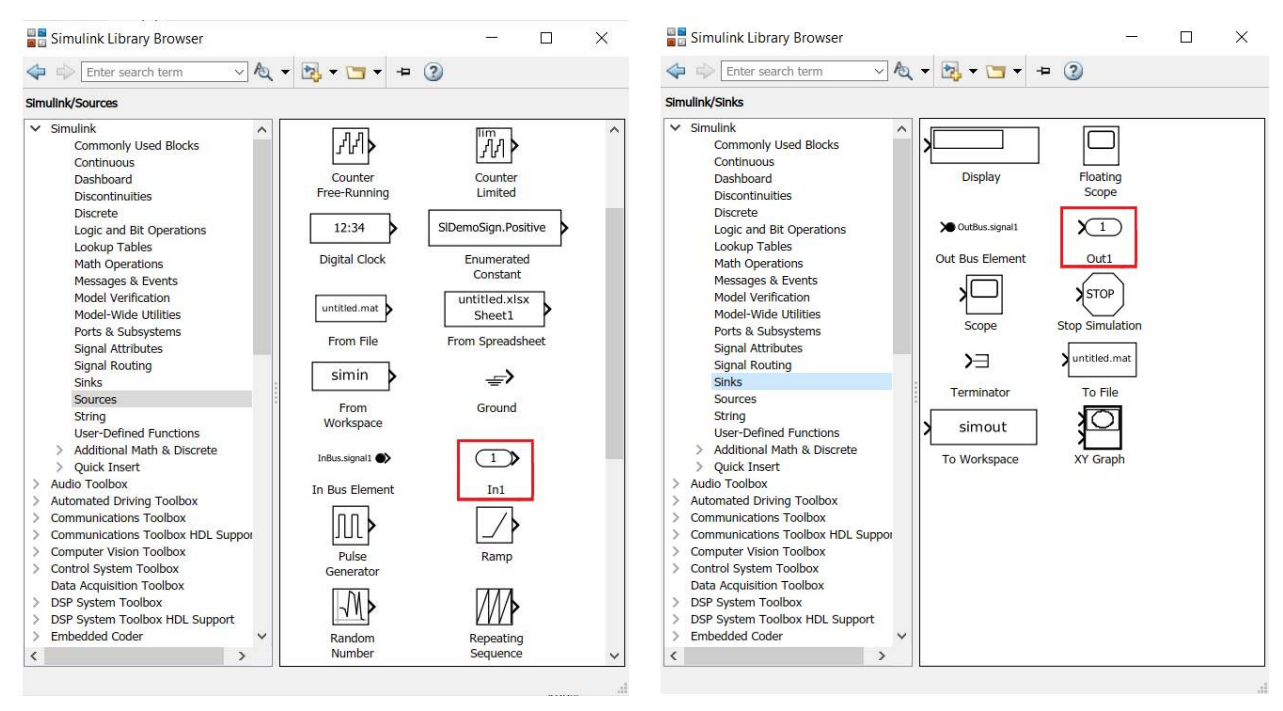

Рис. 2.10 Розділ бібліотеки Sources Рис. 2.11 Розділ бібліотеки Sinks

При подвійному натисканні на блок Transfer Fcn за екрані з'являється вікно налаштування параметрів блоку (рис.2.12). Блок має два параметри вектори коефіцієнтів поліномів чисельника *Numerator coefficients* і знаменника *Denominator coefficients*.

$$
W(p) = \frac{b_m p^m + b_{m-1} p^{m-1} + \dots + b_1 p + b_0}{a_n p^n + a_{n-1} p^{n-1} + \dots + a_1 p + a_0}.
$$
 (2.11)

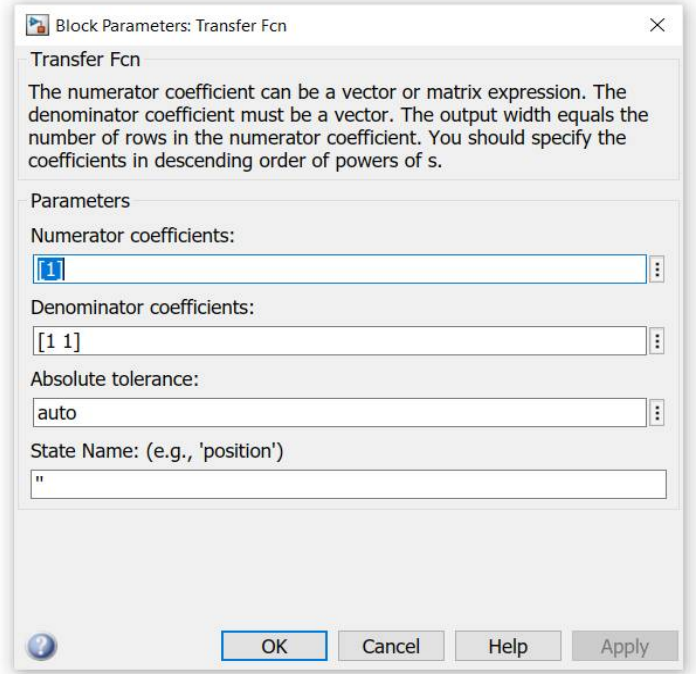

Рис.2.12. Вікно налаштування параметрів блоку Transfer Fcn

*Numerator coefficients* – значення коефіцієнтів чисельника ܾ ; їх вводять через пробіл, починаючи з коефіцієнта  $b_m$  при найвищому степені р в чисельнику передатної функції.

 $Denominator$  coefficients – значення коефіцієнтів знаменника  $a_i$ ; їх вводять через пробіл, починаючи з коефіцієнта  $a_n$  при найвищому степені р в знаменнику передатної функції.

Запишемо передатну функція для розглянутого прикладу (вираз (2.10)), пілставляючи значення  $T$  та  $k$ :

$$
W(p) = \frac{Y(p)}{X(p)} = \frac{10}{0.01p + 1}.
$$
\n(2.12)

Для записаного прикладу передатної функції в полі *Numerator coefficients* в квадратних дужках коефіцієнт 10, а в полі *Denominator coefficients –* [0.01 1]*.*

На рис.2.13 представлена модель динамічної системи в середовищі Simulink.

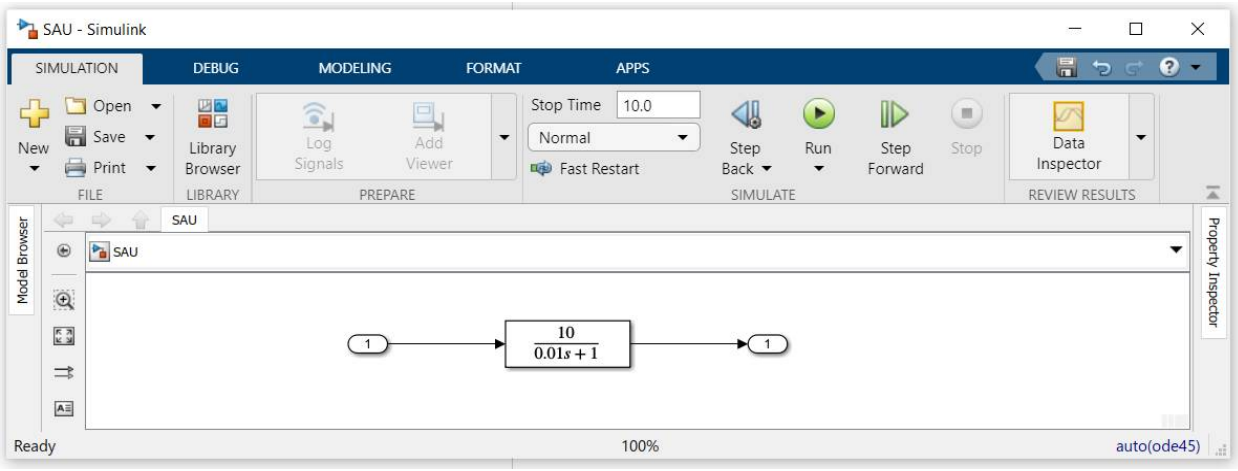

Рис.2.13. Модель динамічної системи в середовищі Simulink

Побудову вагової та перехідної характеристик можна проводити декількома способами.

#### *Спосіб 1. За допомогою каталогу Control System Toolbox.*

У каталозі Control System Toolbox є тип даних, що визначає динамічну систему у вигляді комплексної передатної функції.

Синтаксис команди, що створює LTI-систему з одним входом і одним виходом, у вигляді передатної функції:

### **TF([bm, …, b1, b0], [an, …, a1, a0]),**

де *bm, …, b0* - значення коефіцієнтів полінома чисельника комплексної передатної функції, *an, …, a0* - значення коефіцієнтів полінома знаменника комплексної передатної функції.

Створимо LTI-об'єкт для передатної функції (2.12): W=tf([10], [0.01 1])

В командному вікні виведеться передатна функція в наступному вигляді:

```
>> Transfer fuction
W =
```

```
10
  ________
0.01 s + 1
```
Побудова перехідної характеристики здійснюється за допомогою функції *step*:

step(W)

Побудова вагової характеристики здійснюється за допомогою функції *impulse*:

```
impulse(W)
```
На рис. 2.14 та 2.15 представлені графіки вагової та перехідної характеристики.

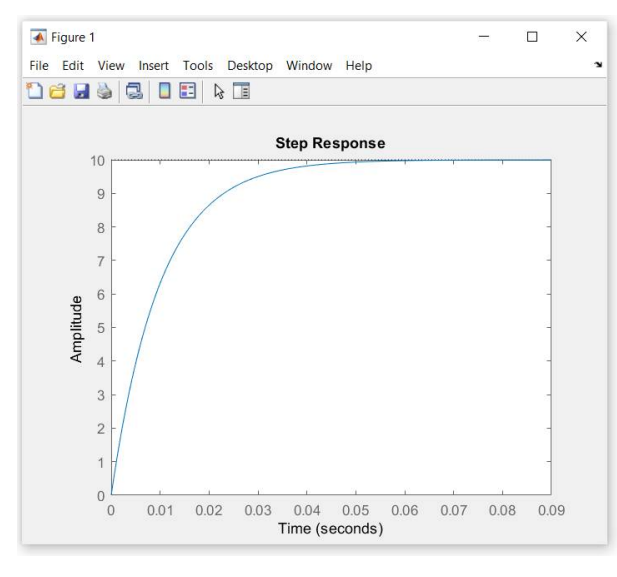

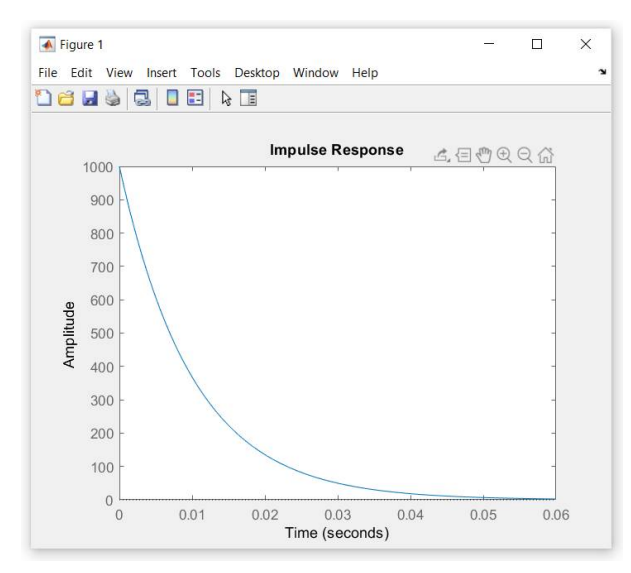

Рис.2.14 Вагова характеристика Рис.2.15 Перехідна характеристика

*Спосіб 2. Використання вбудованих функцій MATLAB*. Для створеної моделі Simulink можна розрахувати модель простору станів (state-space model) за допомогою команди *linmod.*

## **[A,B,C,D]=linmod(***'ім'я файлу-моделі'***)**

Отримані матриці A, B, C, D перетворюються командою *ss* в об'єкт *sys.*  $sys=ss(A,B,C,D)$ 

Для побудови вагової та перехідної характеристик використовуються команди *impulse***(sys)** та *step***(sys)** відповідно.

*Спосіб 3. За допомогою графічного інтерфейсу Linear System Analyzer.*

Для виконання лінійного аналізу необхідно відкрити *Linear System Analyzer* прописавши наступний синтаксис:

linearSystemAnalyzer(sys)

На рис.2.16 показано вікно *Linear System Analyzer* з побудованою перехідною характеристикою.

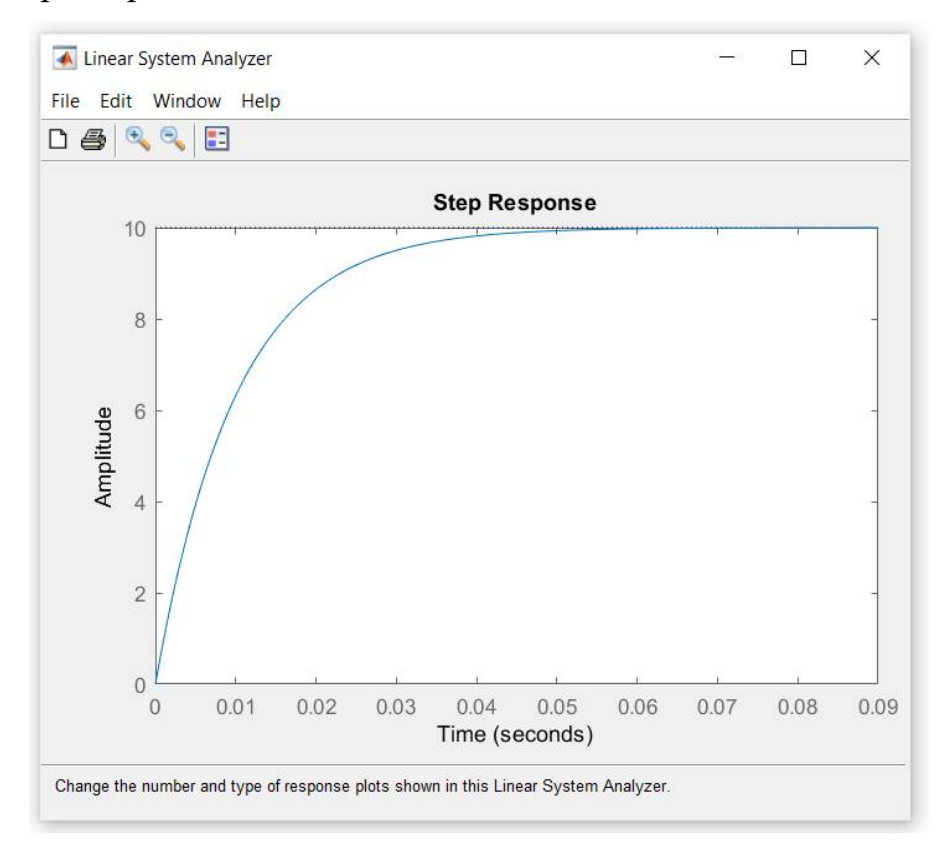

Рис.2.16 Перехідна характеристика, побудована за допомогою графічного інтерфейсу *Linear System Analyzer* 

За замовчування у вікні відображається графік перехідної характеристики (Stem Response). Для виведення вагової (імпульсної) характеристики (Impulse Response) необхідно у в пункті меню *Edit\Plot Configuration* (рис. 2.17) обрати відповідну характеристику в полі Response Type обрати *Impulse* (рис. 2.18).

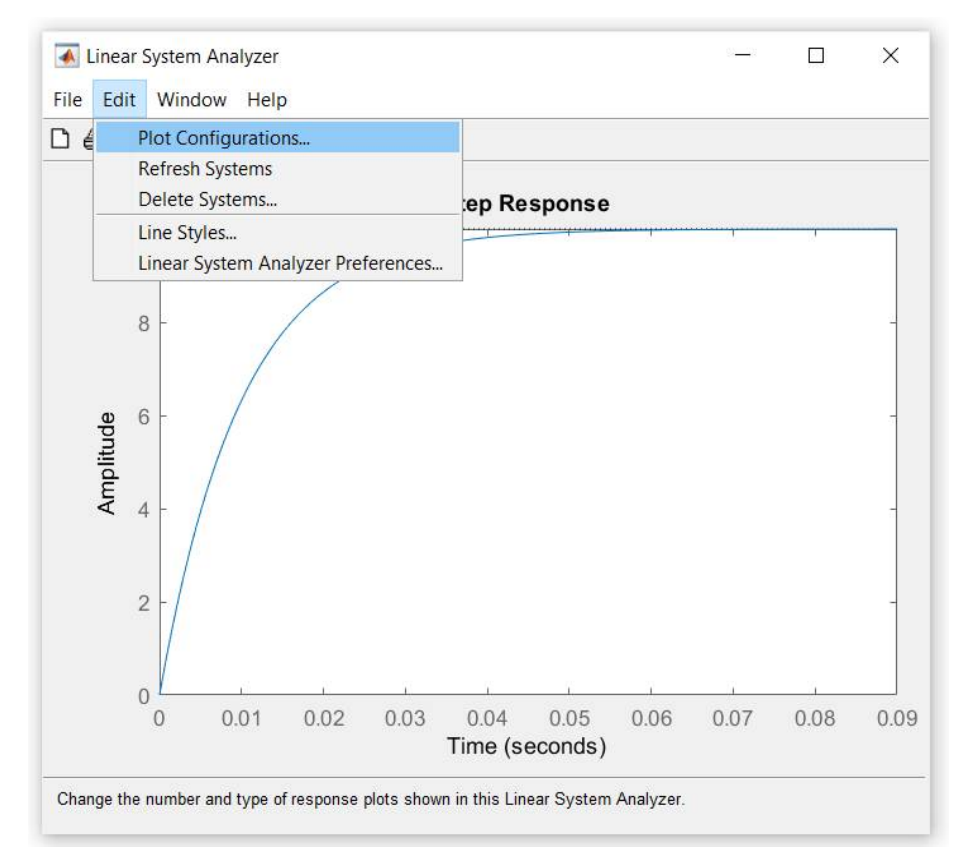

Рис.2.17 Вікно панелі *Edit*

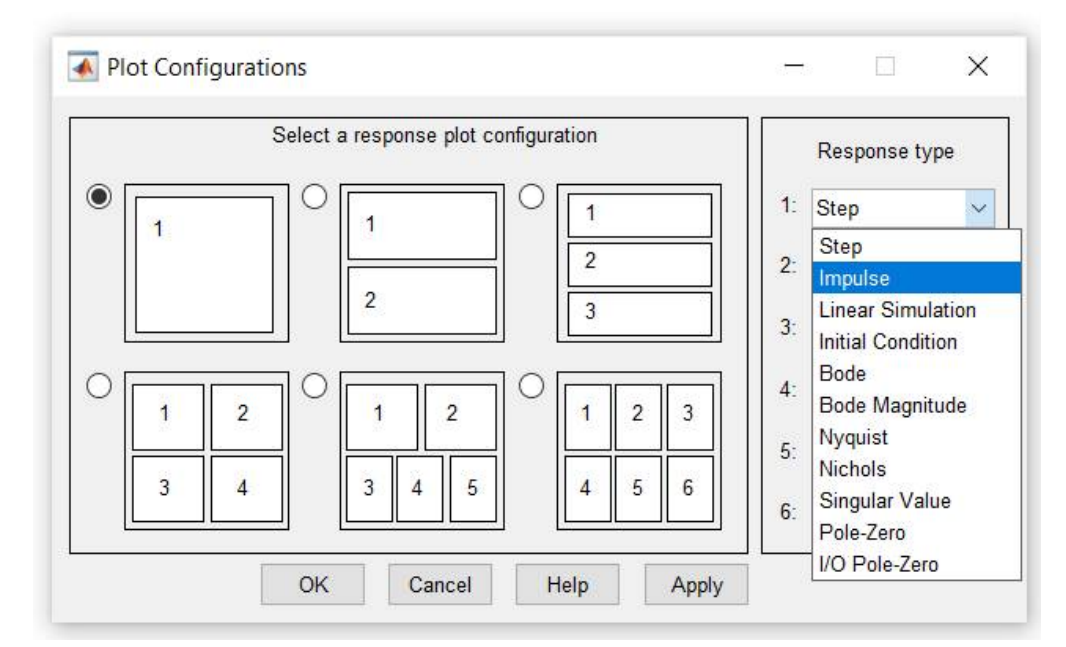

Рис.2.18 Діалогове вікно *Plot Configurations*

На рис.2.19 показано вікно *Linear System Analyzer* з побудованою ваговою (імпульсною) характеристикою.

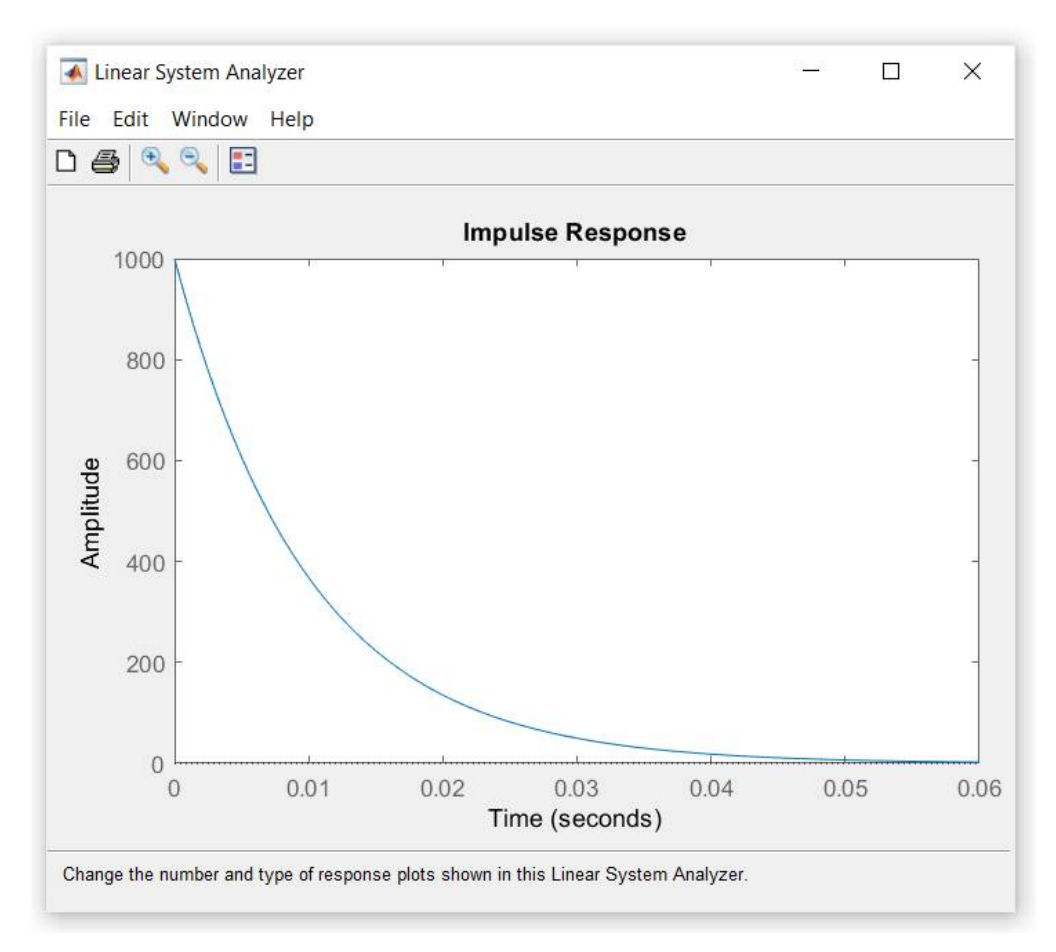

Рис.2.19 Вагова (імпульсна) характеристика, побудована за допомогою графічного інтерфейсу *Linear System Analyzer* 

### **2.3. Завдання на виконання лабораторної роботи**

1. За заданим рівнянням динаміки елементарної ланки (відповідно до варіанту згідно з табл.2.1) визначити: передатну функцію  $W(p)$ , вагову характеристику *w*(*t*) та перехідну характеристики *h*(*t*).

2. Побудувати графіки вагової та перехідної характеристик за допомогою команд *impulse* та *step*.

3. Створити модель Simulink для отриманої передатної функції елементарної ланки.

4. Побудувати графіки вагової та перехідної характеристик за допомогою графічного інтерфейсу *Linear System Analyzer*.

5. Побудувати графіки вагової та перехідної характеристик за отриманими функціями *w*(*t*) та *h*(*t*)

6. Порівняти графіки побудовані в пунктах 2, 4, 5.

7. Проаналізувати вплив параметрів системи на вагову та перехідну характеристики.

8. Зробити висновки.

*Таблиця 2.1*

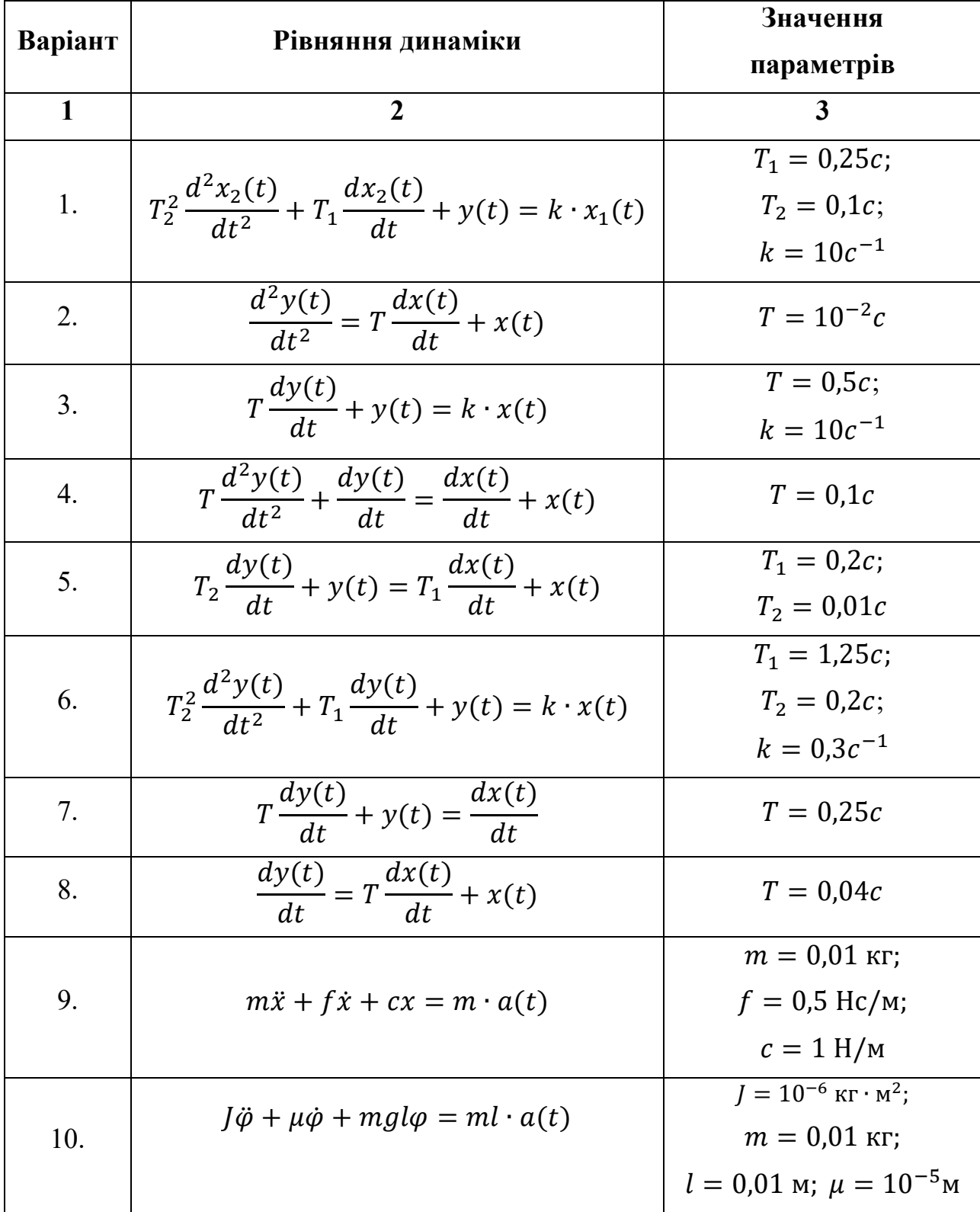

# **Варіанти індивідуальних завдань**

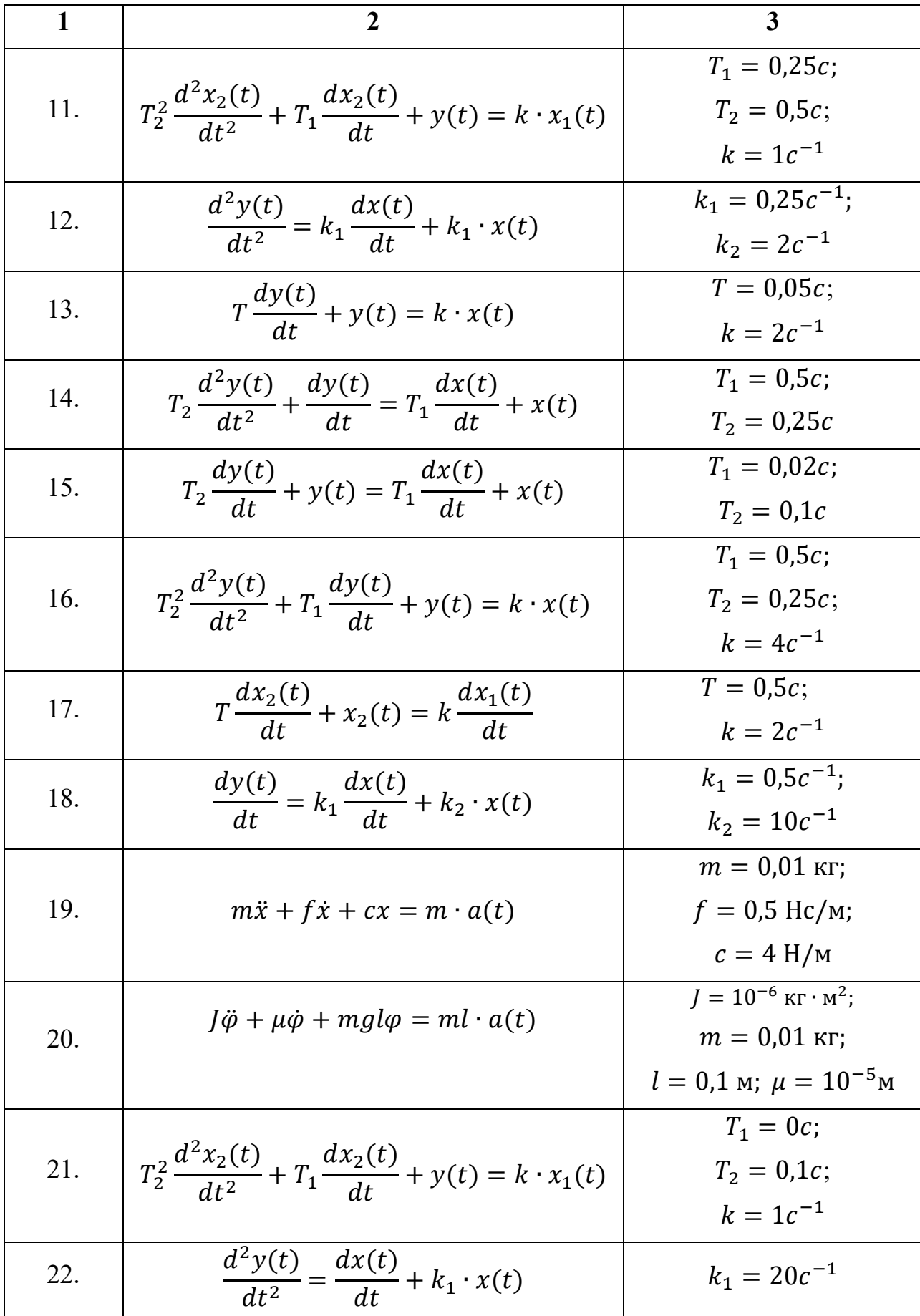

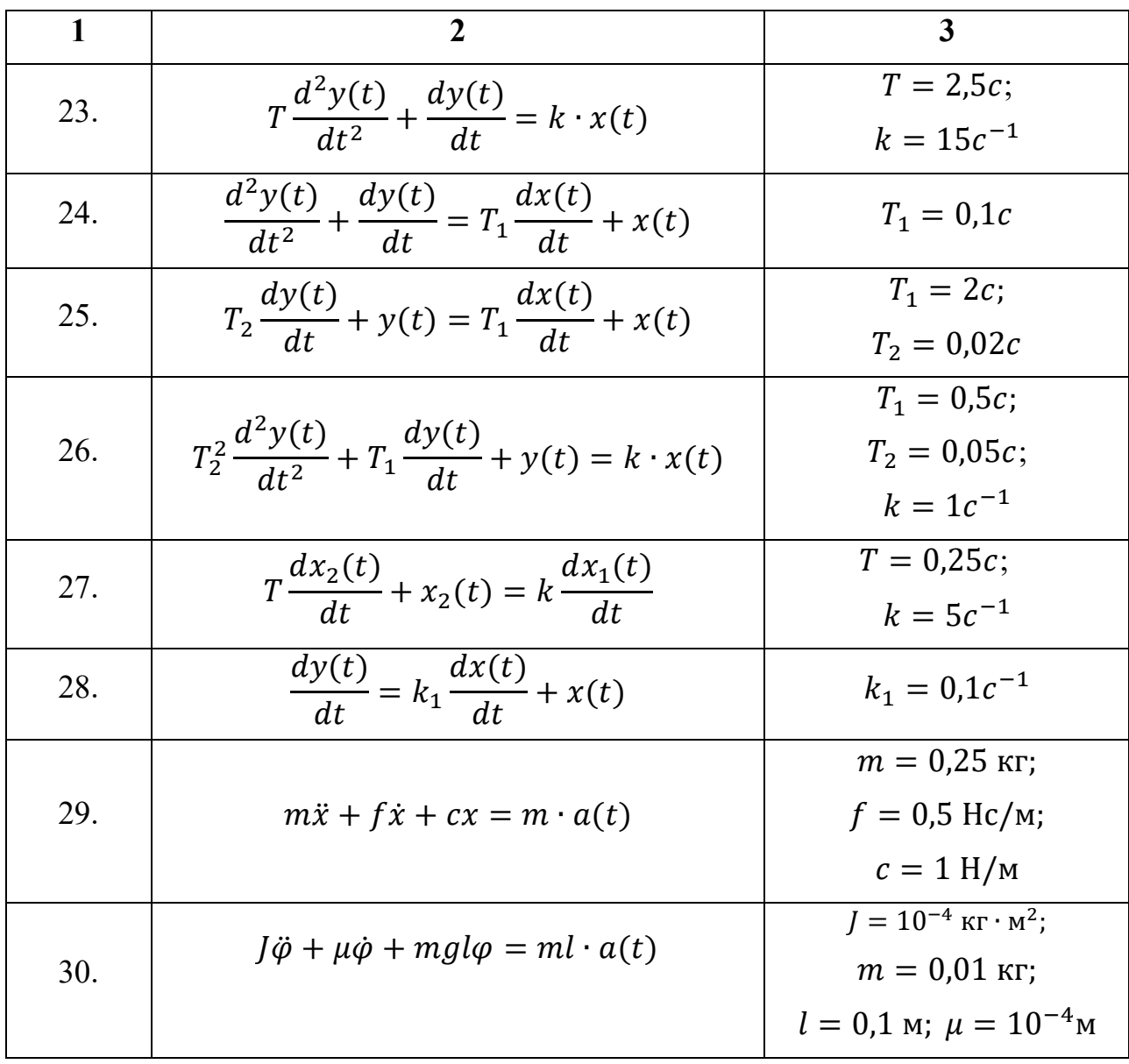

### **2.4. Контрольні запитання**

1. Дати визначення вагової характеристики.

2. Дати визначення перехідної характеристики.

3. Який зв'язок існує між ваговою та перехідною характеристиками?

4. Як визначити передатну функцію з рівняння динаміки ланки?

5. Як визначити вагову та перехідну характеристики за відомою передатною функцією?

6. Які особливості мають функції Дірака та Хевісайда?

7. Які блоки Simulink використовуються для моделювання елементарних динамічних ланок в MATLAB?

# **ЛАБОРАТОРНА РОБОТА 3 ПОБУДОВА ВАГОВИХ ТА ПЕРЕХІДНИХ ХАРАКТЕРИСТИК СИСТЕМ АВТОМАТИЧНОГО КЕРУВАННЯ**

**Мета роботи:** дослідження динамічних характеристик систем автоматичного керування, вміти використовувати комп'ютерні засоби для побудови і аналізу вагових та перехідних характеристик систем автоматичного керування.

#### **3.1. Теоретичні відомості**

Для спрощення структурних схем використовують правила перетворення структурних схем. До найпростіших перетворень структурних схем, враховуючи правила визначення передатних функцій для типових з'єднань ланок:

- Послідовне з'єднання (рис. 3.1):

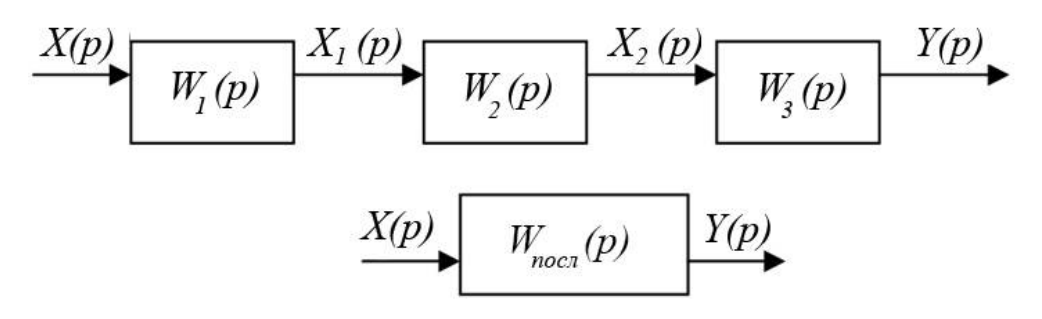

Рис.3.1. Структурна схема послідовного з'єднання та еквівалентна йому ланка

Відповідно до виразу (2.1) передатна функція визначається як відношення зображень за Лапласом вихідної  $Y(p)$  і вхідної  $X(p)$  величин за нульових початкових умов:

$$
W(p) = \frac{Y(p)}{X(p)}.\t(3.1)
$$

Зображення вихідного сигналу визначається як

$$
Y(p) = W(p) \cdot X(p). \tag{3.2}
$$

Відповідно, зображення вихідного сигналу кожної ланки в послідовно з'єднаного ланцюга можна записати з урахуванням передатної функції:

$$
X_1(p) = W_1(p) \cdot X(p), \tag{3.3}
$$

$$
X_2(p) = W_2(p) \cdot X_1(p), \tag{3.4}
$$

$$
Y(p) = W_3(p) \cdot X_2(p). \tag{3.5}
$$

З урахуванням (3.3)-(3.5) запишемо (3.2)

$$
Y(p) = W_1(p) \cdot W_2(p) \cdot W_2(p) \cdot X(p). \tag{3.6}
$$

З виразу (3.6) можна визначити передатну функцію послідовно з'єднаного ланцюга:

$$
W_{\text{roc}}(p) = W_1(p) \cdot W_2(p) \cdot W_2(p) = \prod_i W_i(p). \tag{3.7}
$$

- Паралельне з'єднання (рис. 3.2):

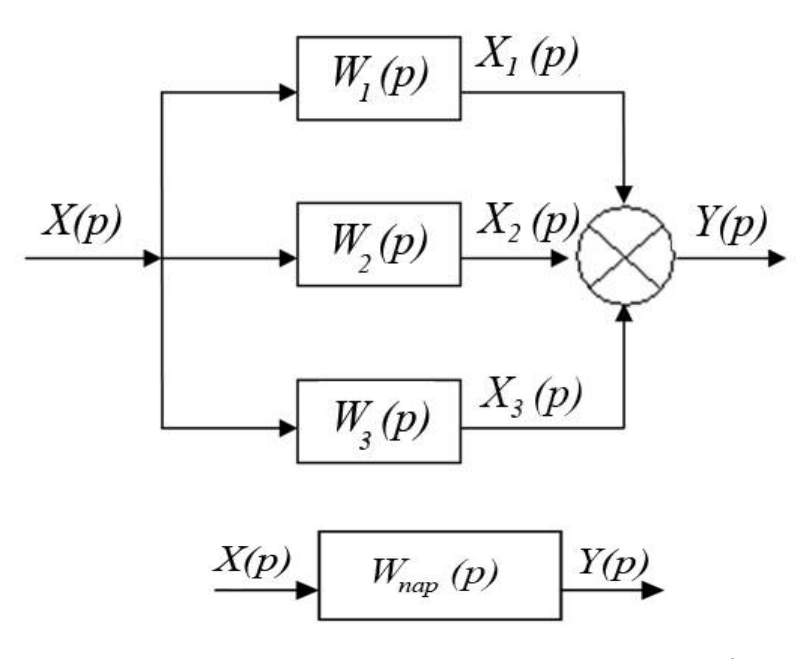

Рис. 3.2. Структурна схема паралельного з'єднання та еквівалентна йому ланка

Зображення вихідного сигналу для кожної ланки визначається:

$$
X_1(p) = W_1(p) \cdot X(p), \tag{3.8}
$$

$$
X_2(p) = W_2(p) \cdot X(p), \tag{3.9}
$$

$$
X_3(p) = W_3(p) \cdot X(p). \tag{3.10}
$$

З урахуванням (3.8)-(3.10) запишемо (3.2)

$$
Y(p) = (W_1(p) + W_2(p) + W_2(p)) \cdot X(p). \tag{3.11}
$$

З виразу (3.6) можна визначити передатну функцію послідовно з'єднаного ланцюга:

$$
W_{\text{map}}(p) = W_1(p) + W_2(p) + W_2(p) = \sum_i W_i(p). \tag{3.12}
$$

- Ланки охоплені зворотнім зв'язком.

Зворотні зв'язки поділяються на від'ємні та додатні. Розглянемо приклад ланки, охопленої від'ємним зворотнім зв'язком (рис. 3.3).

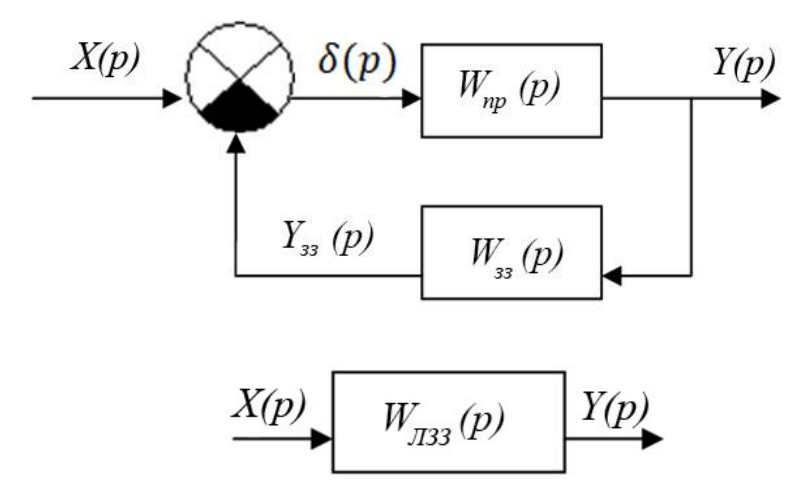

Рис. 3.3. Структурна схема ланки охопленої зворотнім зв'язком та еквівалентна їй ланка, де  $W_{\text{np}}(p)$  - передатна функція ланки, яка знаходиться в прямому ланцюзі;  $W_{33}(p)$  - передатна функція ланки у контурі зворотного зв'язку

Зображення вихідного сигналу для кожної ланки визначається:

$$
Y(p) = W_{\text{np}}(p) \cdot \delta(p). \tag{3.13}
$$

Зображення відхилення визначається як

$$
\delta(p) = X(p) - Y_{33}(p). \tag{3.14}
$$

Зображення  $Y_{33}(p)$ :

$$
Y_{33}(p) = W_{33}(p) \cdot Y(p). \tag{3.15}
$$

Підставляючи (3.14), (3.15) у вираз (3.13) отримуємо

$$
(1 + W_{\rm np}(p) \cdot W_{33}(p))Y(p) = W_{\rm np}(p) \cdot X(p). \tag{3.16}
$$

Передатна функція ланки, охопленої від'ємним зворотнім зв'язком визначається

$$
W_{\text{H33}}(p) = \frac{W_{\text{np}}(p)}{1 + W_{\text{np}}(p) \cdot W_{\text{33}}(p)}.
$$
 (3.17)

Передатна функція ланки, охопленої додатним зворотнім зв'язком визначається

$$
W_{\text{H33}}(p) = \frac{W_{\text{np}}(p)}{1 - W_{\text{np}}(p) \cdot W_{\text{33}}(p)}.
$$
 (3.18)

Одноконтурна структурна схема системи керування приведена на рис. 3.4.

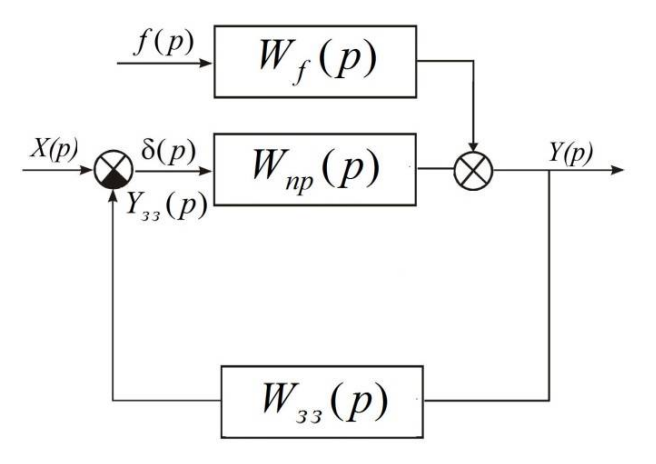

Рис. 3.4 Приклад одноконтурної структурної схеми САК

Передатна функція розімкненої системи  $W_{\text{pos}}(p)$  визначається як добуток передатних функцій прямого ланцюга та ланцюга зворотного зв'язку:

$$
W_{\text{po}3}(p) = W_{\text{np}}(p) \cdot W_{33}(p), \tag{3.19}
$$

Для визначення  $W_{\text{D03}}(p)$  структурну схему систему зводять до послідовного з'єднання елементів.

Передатна функція Ф(р) замкненої системи за вхідним діянням визначається формулою:

$$
\Phi(p) = \frac{W_{\text{np}}(p)}{1 + W_{\text{pos}}(p)}.
$$
\n(3.20)

Ця передатна функція за визначенням є відношенням зображень за Лапласом вихідної величини системи та вхідного діяння, тобто за нею можна визначити вагову та перехідну характеристики системи в цілому (див. формули  $(2.1) - (2.2)$ ).

Передатна функція замкненої системи за похибкою  $\Phi_\delta(p)$ :

$$
\Phi_{\delta}(p) = \frac{1}{1 + W_{\text{pos}}(p)}.\tag{3.21}
$$

Перехідна характеристика замкненої системи визначається як обернене перетворення Лапласа (тобто оригінал) від зображення  $\Phi(p)/p$ , тобто:

$$
h(t) = L^{-1} \left\{ \frac{\Phi(p)}{p} \right\}.
$$
 (3.22)

Вагова функція *w(t)* замкненої системи визначається як

$$
w(t) = L^{-1}{\{\Phi(p)\}},
$$
\n(3.23)

#### **3.3. Завдання на виконання лабораторної роботи**

1. За заданою структурною схемою (відповідно до варіанту згідно з табл. 3.1) аналітично визначити передатну функцію розімкненої системи  $W_{\text{no3}}(p)$ , передатну функцію замкненої системи за вхідним діянням  $\Phi(p)$  та передатну функцію замкненої системи за похибкою  $\Phi_\delta(p).$ 

2. Створити Simulink модель системи автоматичного керування на основі її структурної схеми.

3. Побудувати графіки вагової та перехідної характеристик замкненої системи автоматичного керування в MATLAB, використовуючи інтерфейс *Linear System Analyzer*.

4. Визначити перехідну характеристику  $h(t)$  замкненої системи за вхідним діянням через Ф(р), побудувати графік отриманої характеристики в тому ж часовому діапазоні, що і перехідна характеристика *step*, яка була побудована в п. 3. Порівняти отримані результати.

5. Зробити висновки.
### **3.4. Контрольні запитання**

1. Як визначити передатну функцію розімкненої системи із структурної схеми системи автоматичного керування?

2. Які структурні перетворення необхідно попередньо зробити при визначенні передатної функції розімкненої системи?

3. Як визначити перехідну характеристику замкненої системи автоматичного керування за вхідним діянням?

4. Як визначити передатну функцію замкненої системи за збуренням?

5. Як визначити передатну функцію замкненої системи за похибкою?

6. Які методи знаходження оберненого перетворення Лапласа вам відомі?

7. Які блоки Simulink використовуються при створення моделі системи автоматичного керування?

### **Варіанти індивідуальних завдань**

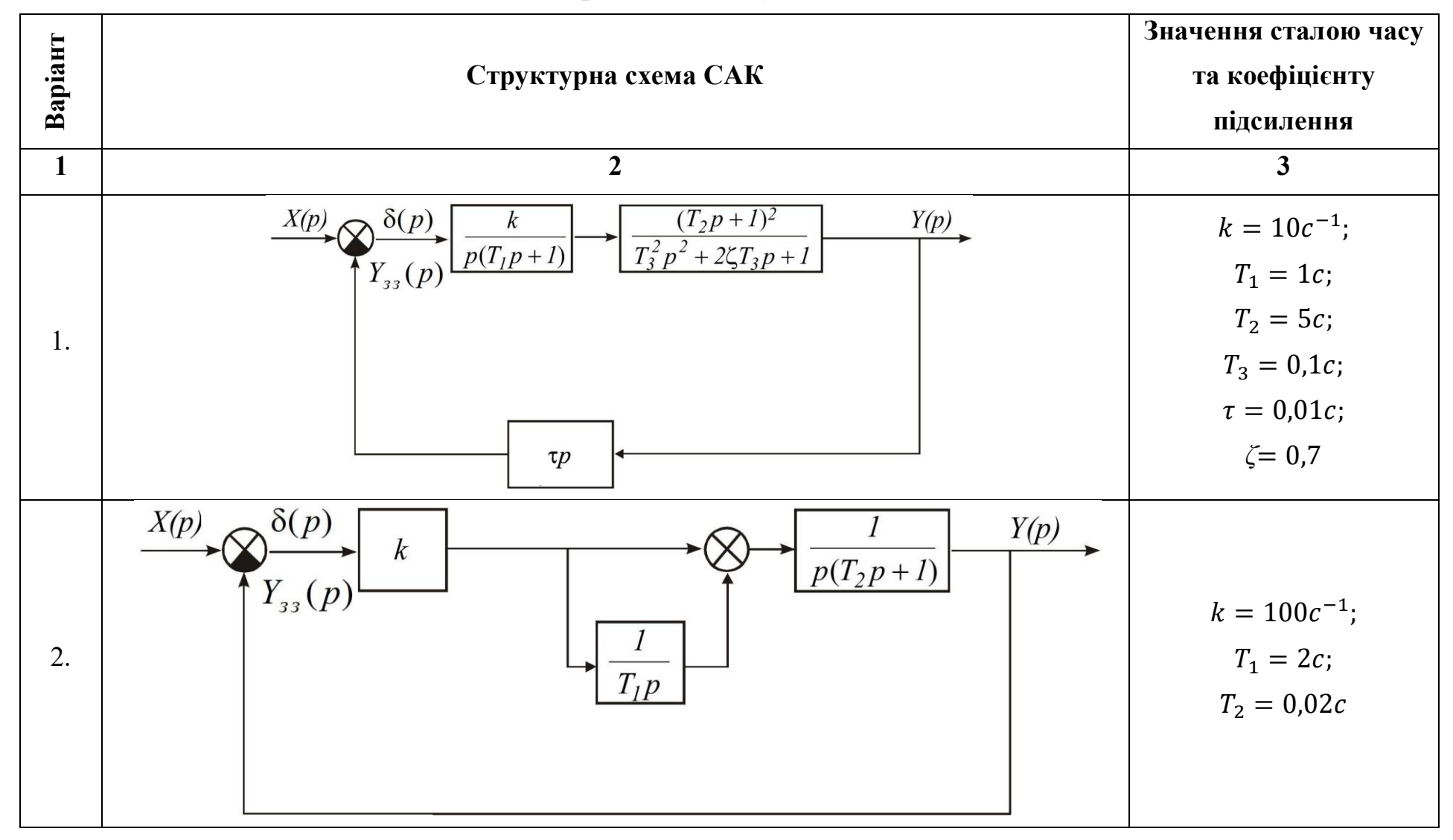

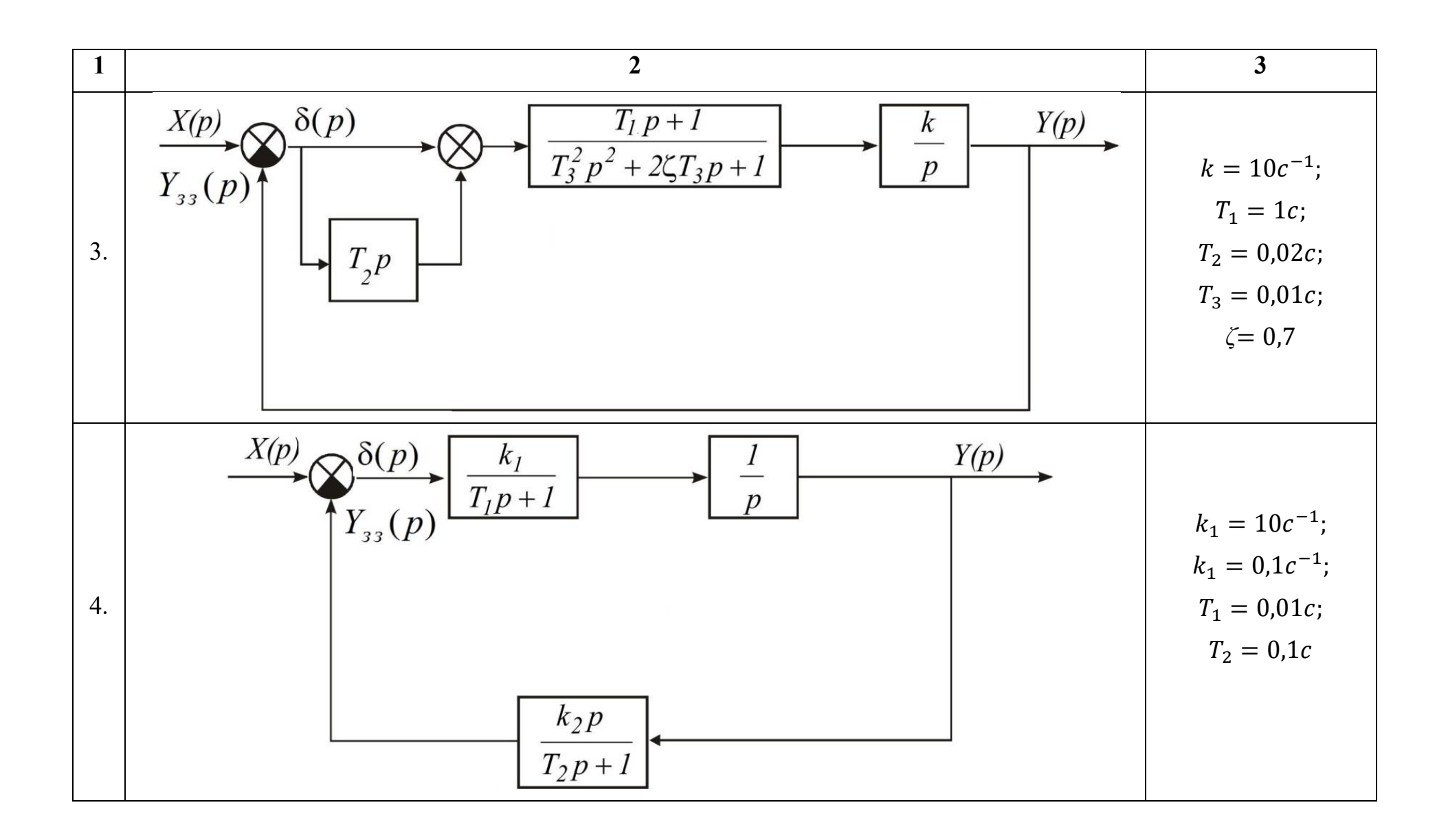

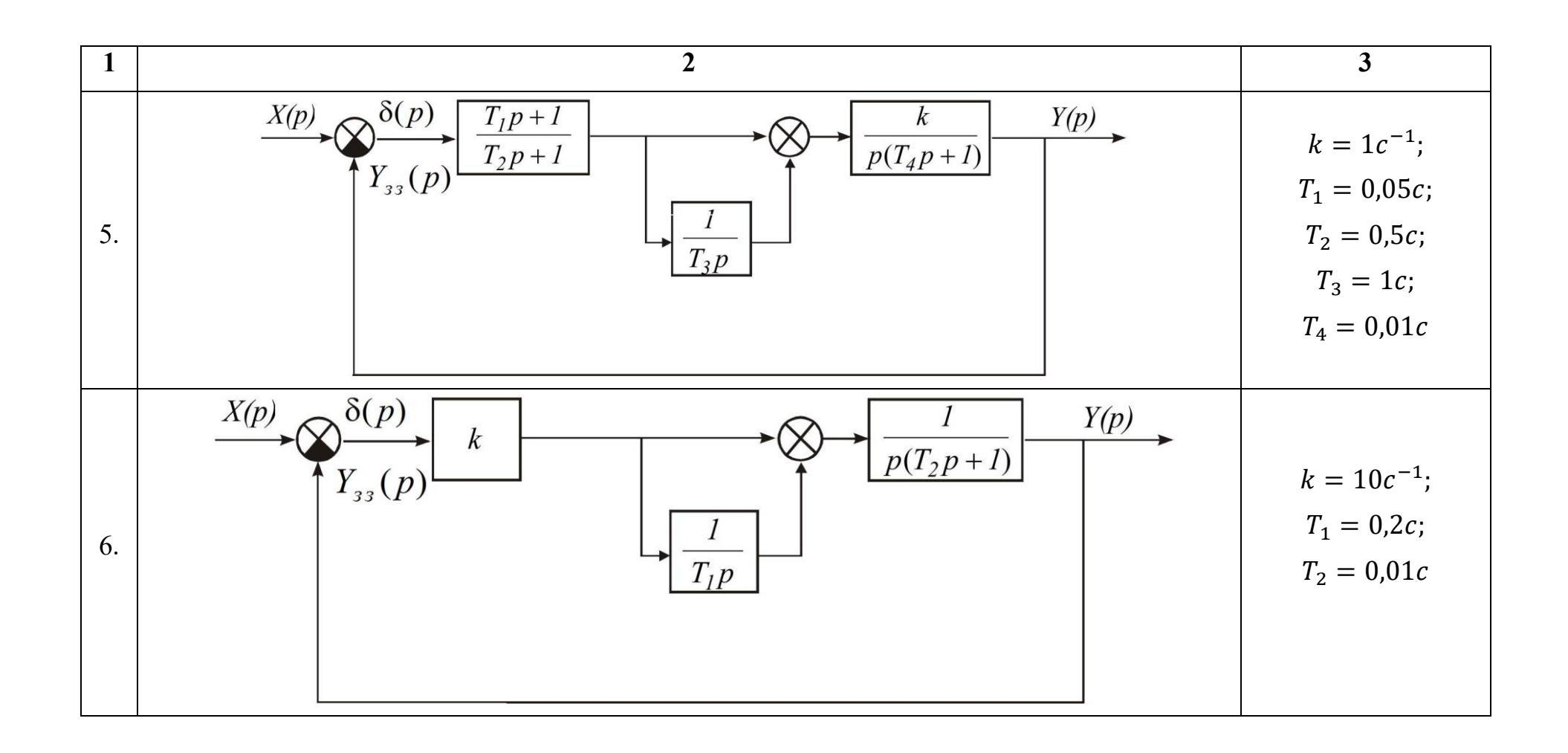

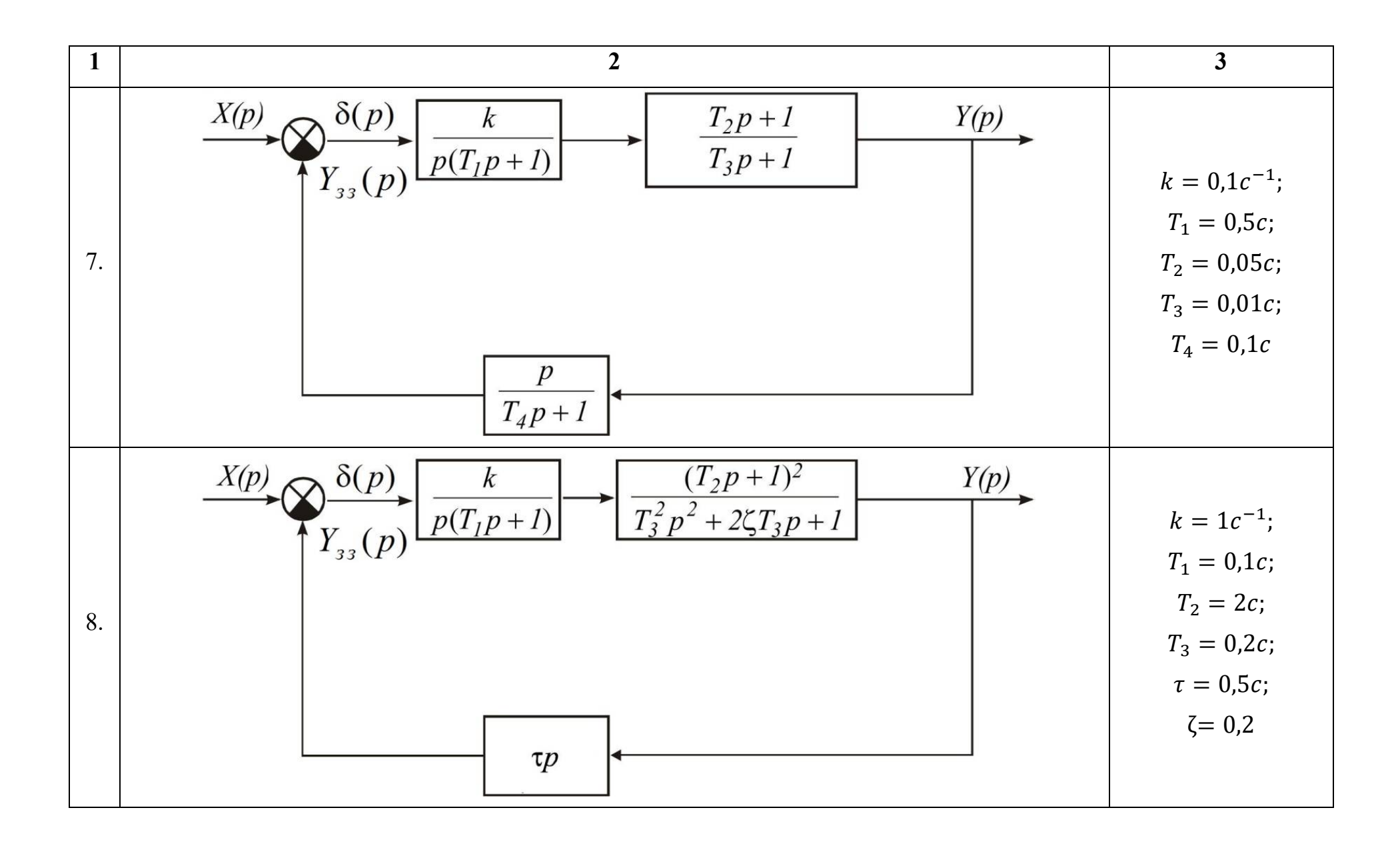

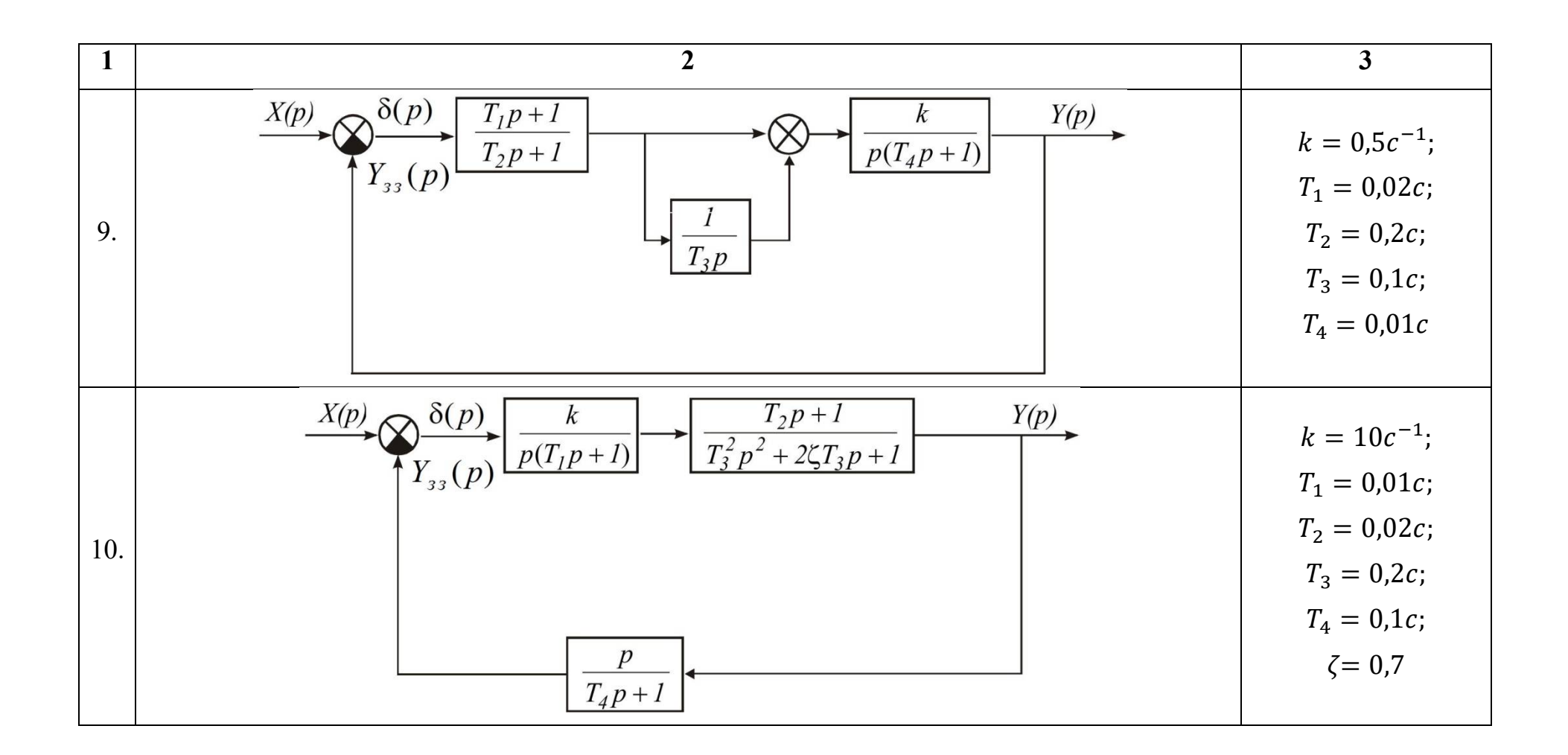

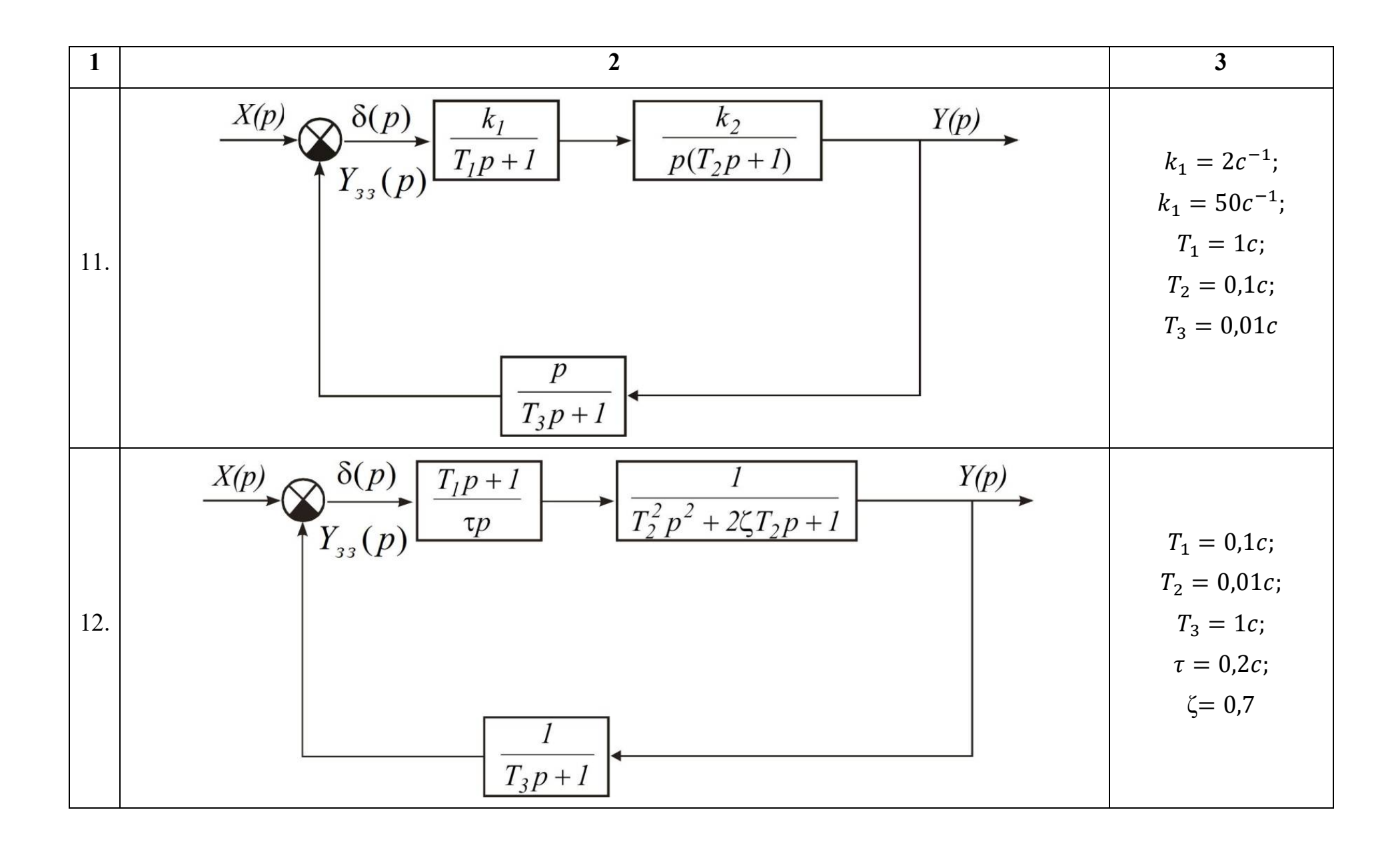

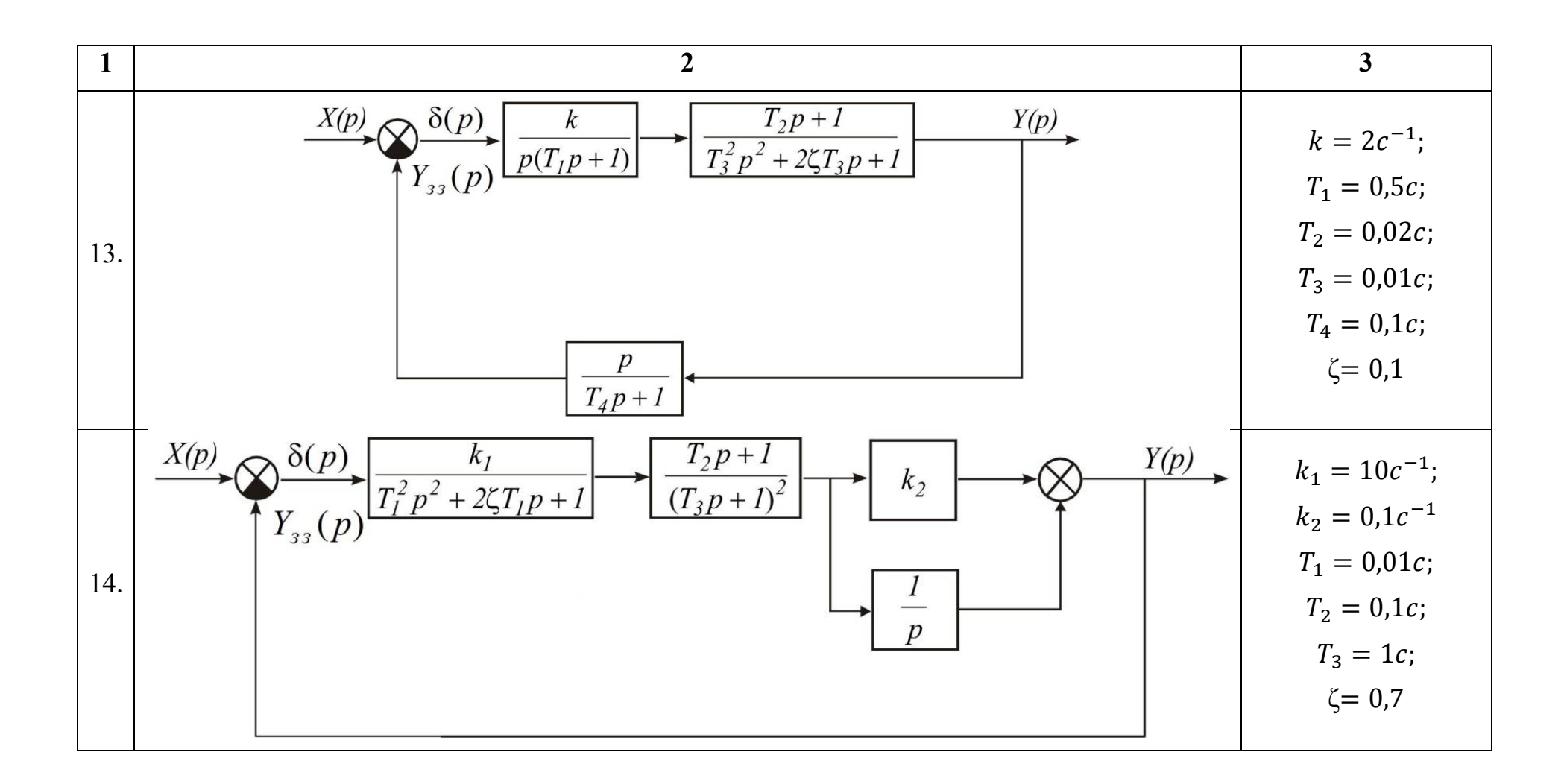

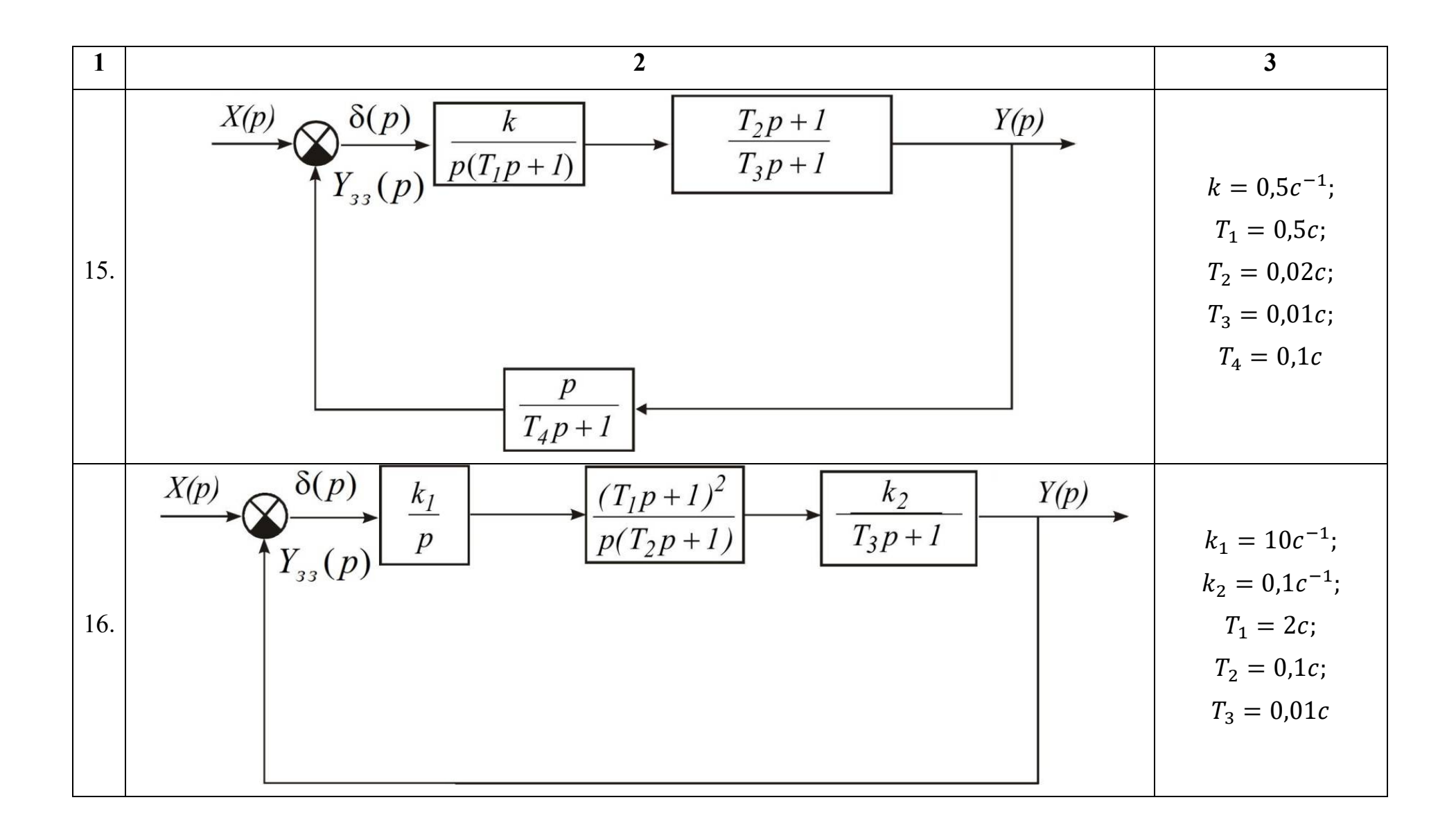

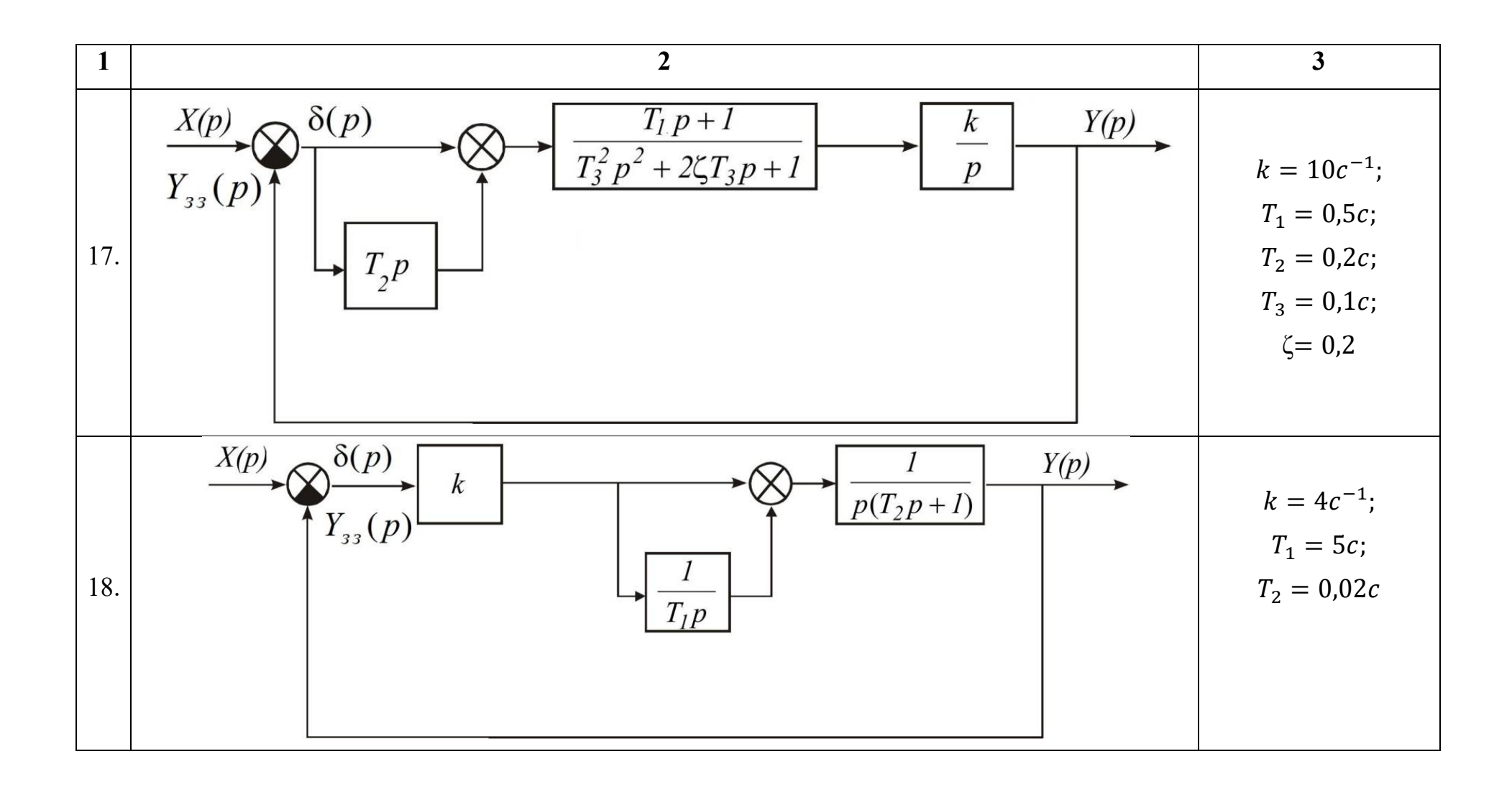

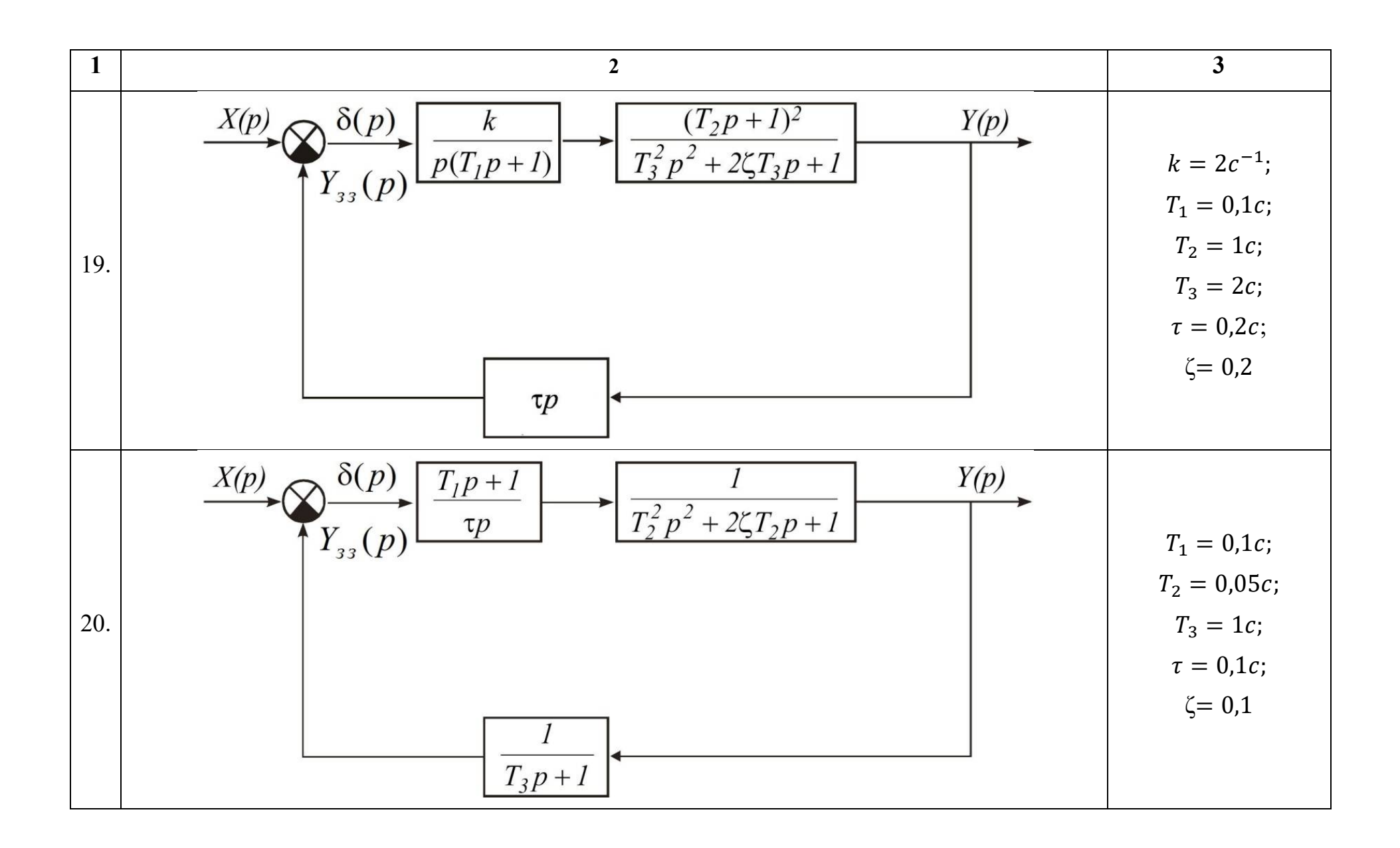

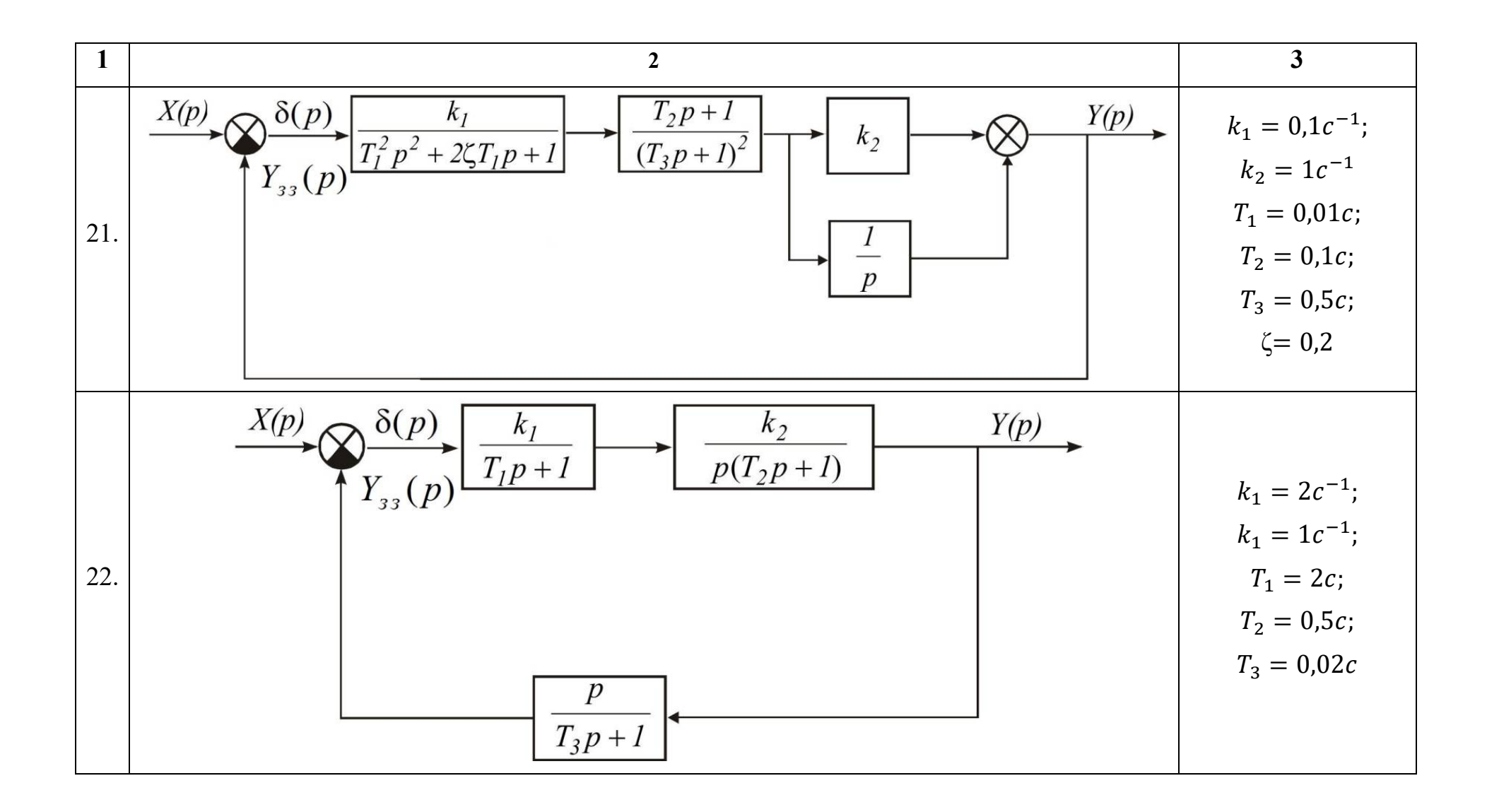

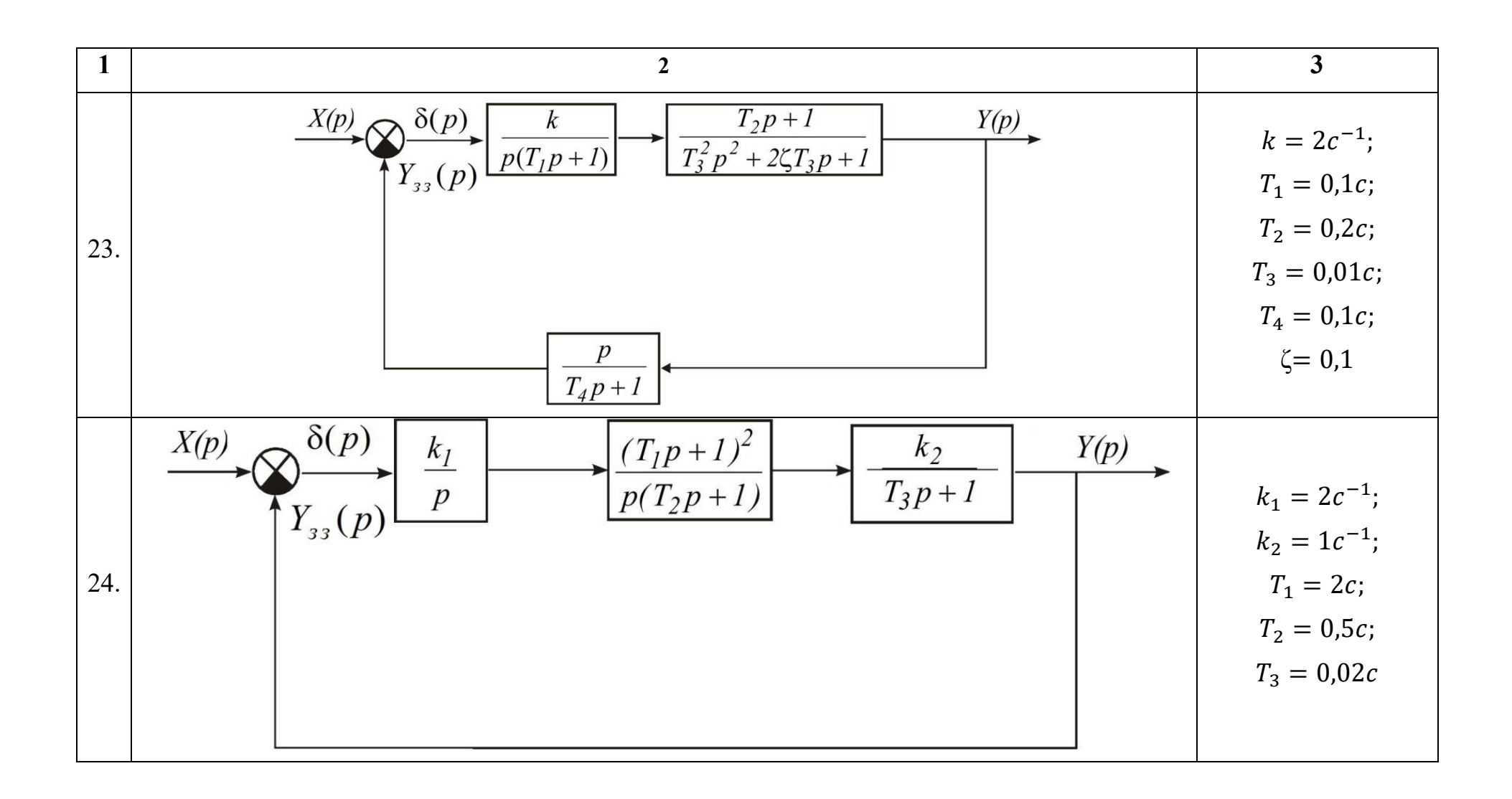

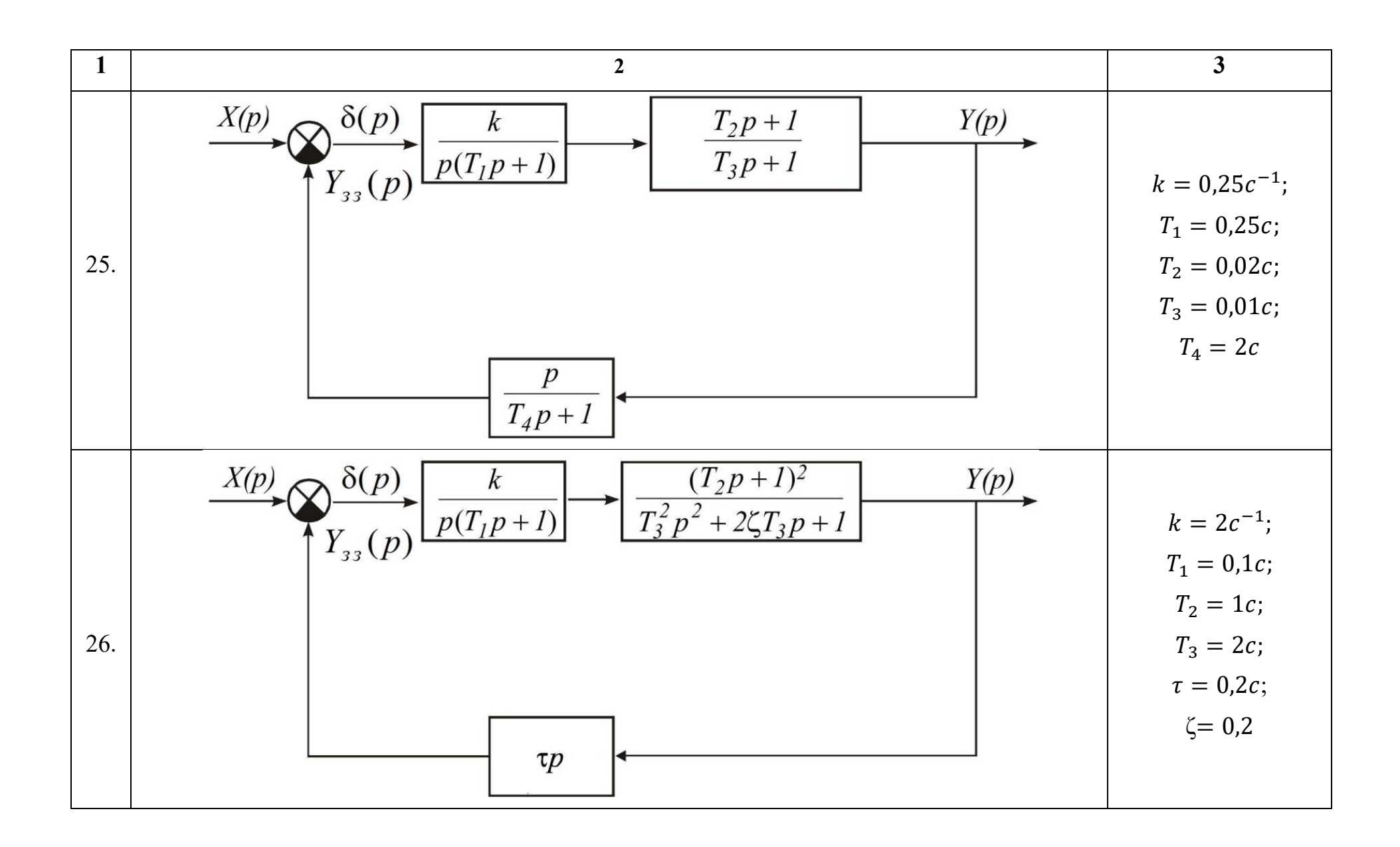

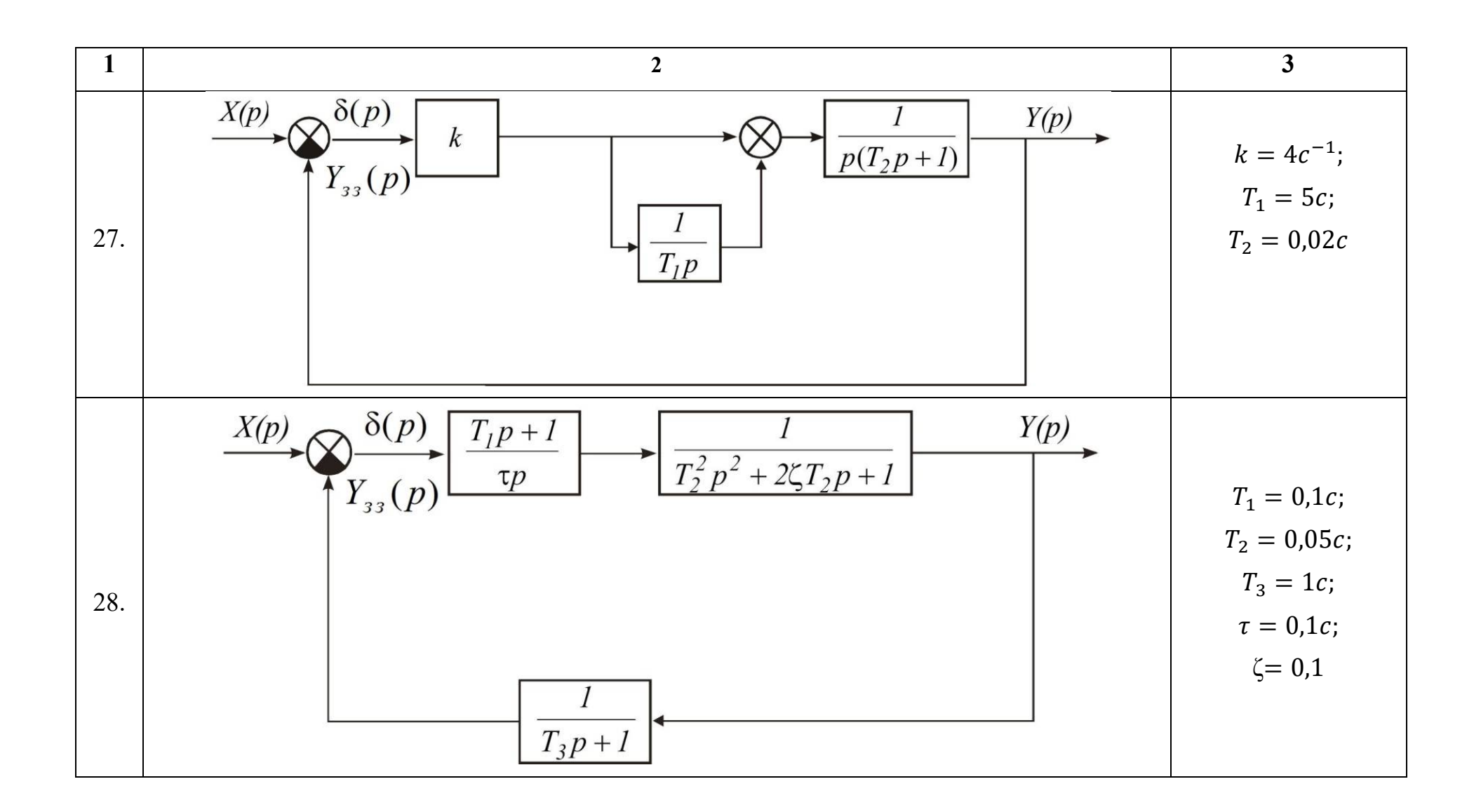

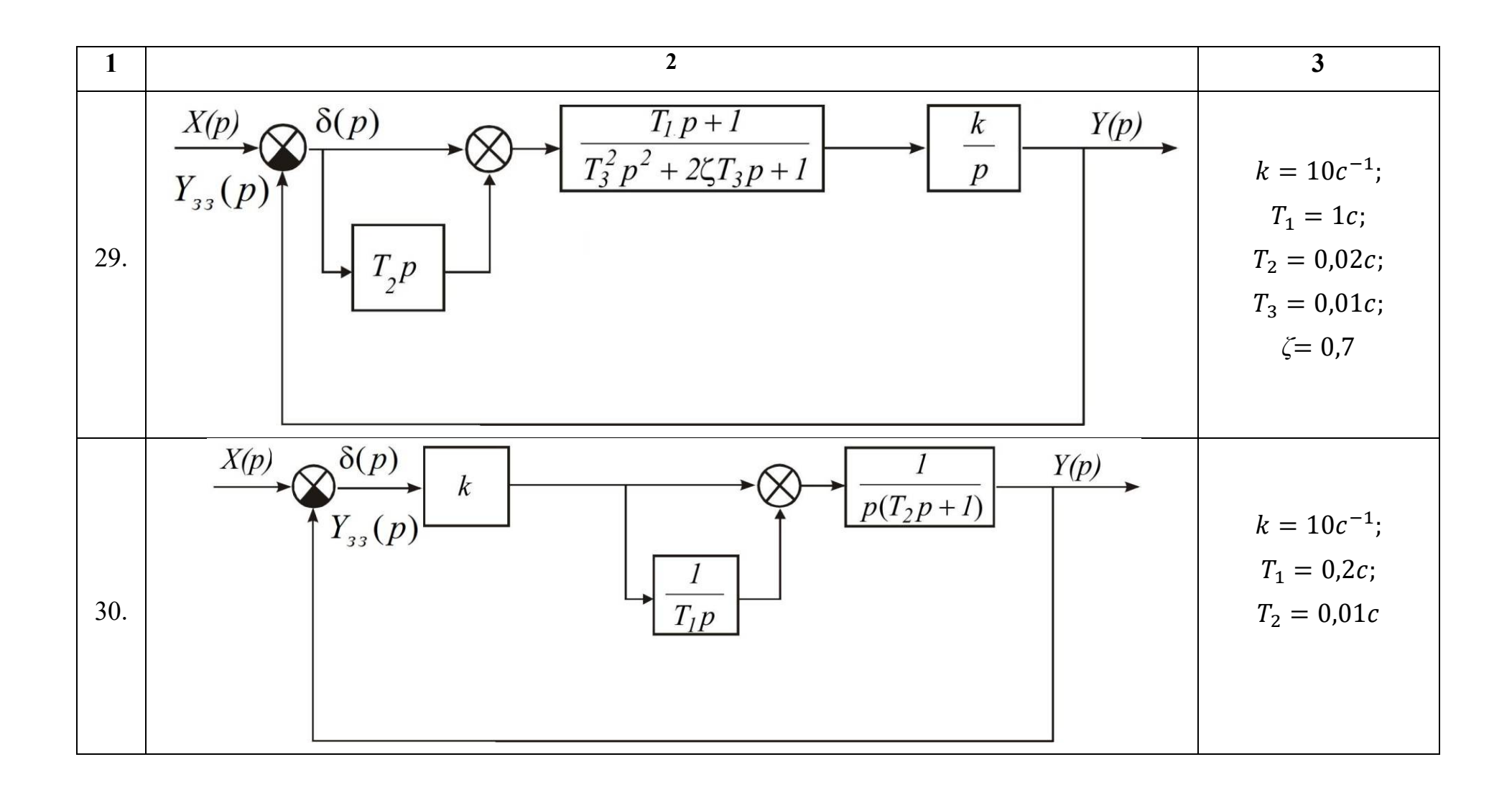

### **ЛАБОРАТОРНА РОБОТА 4 ЧАСТОТНІ ХАРАКТЕРИСТИКИ ДИНАМІЧНИХ ЛАНОК**

**Мета роботи**: дослідження частотних характеристик елементарних динамічних ланок, вміти досліджувати частотні характеристики комп'ютерними засобами.

#### **4.1. Теоретичні відомості**

В попередніх лабораторних роботах 2 та 3 розглядались часові характеристики елементарних динамічних ланок та систем автоматичного керування як реакції на типові вхідні впливи – функції Дірака та Хевісайда. В системах автоматичного керування також достатньо часто вхідним сигналом є гармонічна синусоїдальна функція:

$$
x(t) = x_m \sin(\omega t), \tag{4.1}
$$

де  $x_m$  – амплітуда вхідного сигналу,  $\omega$  - частота вхідного сигналу.

Якщо досліджувана система (елементарна динамічна ланка) автоматичного керування, на вхід якої подається синусоїдальний вхідний сигнал, є **лінійною**, тобто описується лінійним диференціальним рівнянням динаміки, то вихідний сигнал в усталеному режимі після закінчення перехідного процесу також буде синусоїдальною функцією з тією ж частотою. Але при цьому буде змінюватись амплітуда та виникатиме фазовий зсув вихідного сигналу відносно вхідного сигналу. Наприклад, розглянемо аперіодичну динамічну ланку, яка описується рівнянням динаміки першого порядку:

$$
T\frac{dy(t)}{dt} + y(t) = kx(t).
$$
 (4.2)

Як зазначалось в роботі 1 розв'язок рівняння (4.2) має дві складові:

$$
y(t) = y_{\text{enac}}(t) + y_{\text{en}}(t).
$$

Властивості системи в усталеному режимі буде визначати вимушена складова  $y_{\text{gen}}(t)$ , яку в загальному випадку при синусоїдальному вхідному сигналі (4.1) можна представити у вигляді:

$$
y_{\text{sum}}(t) = A \sin(\omega t) + B \cos(\omega t), \quad a\bar{b}o \qquad y_{\text{max}}(t) = A_m \sin(\omega t + \varepsilon).
$$

Для знаходження коефіцієнтів  $A$  та  $B$  (або  $A_m$  та  $\varepsilon$ ) необхідно підставити  $y_{\text{gen}}(t)$  в рівняння (4.2):

 $T\omega(A\cos(\omega t) - B\sin(\omega t)) + A\sin(\omega t) + B\cos(\omega t) = kx_m\sin(\omega t).$  (4.3)

Прирівнюючи коефіцієнти при  $sin(\omega t)$  та  $cos(\omega t)$  в лівій і правій частинах виразу (4.3) отримаємо:

$$
\begin{cases}\n-T\omega B + A = kx_m \\
T\omega A + B = 0\n\end{cases}
$$

Звілки можна визначити коефіцієнти  $A, B$ :

$$
A = \frac{kx_m}{1 + T^2 \omega^2},
$$

$$
B = \frac{-kx_mT\omega}{1 + T^2\omega^2}.
$$

Таким чином після закінчення перехідного режиму вихідний сигнал ланки буде описуватись функцією:

$$
y(t) = \frac{kx_m}{1 + T^2 \omega^2} \sin(\omega t) + \frac{-kx_m T\omega}{1 + T^2 \omega^2} \cos(\omega t) =
$$
  
= 
$$
\frac{kx_m}{\sqrt{1 + T^2 \omega^2}} \sin(\omega t - \arctg(T\omega)).
$$

Порівнюючи вихідний сигнал  $y(t)$  з вхідним  $x(t) = x_m \sin(\omega t)$  можна побачити, що частота залишається незмінною, а фазовий зсув та амплітуда вихідного сигналу будуть залежати від постійної часу, коефіцієнту передачі ланки та частоти вхідного сигналу. Проте, такий підхід до визначення усталених складових в системах автоматичного керування застосовується достатньо рідко, оскільки потребує значної кількості обчислень у випадку більш складної передатної функції системи, порівняно з (4.2). В більшості випадків для аналізу систем керування під дією гармонічних синусоїдальних впливів використовуються комплексні (частотні) передатні функції.

**Комплексна передатна функція** (КПФ) ланки визначається як відношення комплексного зображення вихідної величини до комплексного зображення вхідної величини в режимі усталених гармонічних коливань:

$$
W(j\omega) = \frac{X_{\text{eux}}(j\omega)}{X_{\text{eux}}(j\omega)},
$$
\n(4.4)

Зазвичай, комплексну передатну функцію  $W(j\omega)$  визначають з передатної функції  $W(p)$  підстановкою  $p = j\omega$ :

$$
W(j\omega) = W(p)\Big|_{p=j\omega}.
$$

Отриману в результаті комплексну передатну функцію можна представити в алгебраїчній формі:

$$
W(j\omega) = P(\omega) + jQ(\omega), \qquad (4.5)
$$

де  $P(\omega)$  та  $Q(\omega)$  – відповідно дійсна та уявна частини КПФ.

КПФ також можна подати в показниковій формі:

$$
W(j\omega) = N(\omega)e^{j\varphi(\omega)}, \qquad (4.6)
$$

де  $N(\omega)$  та  $\varphi(\omega)$  – відповідно модуль та аргумент КПФ.

Якщо визначені модуль  $N(\omega)$  і аргумент  $\varphi(\omega)$  КПФ динамічної ланки, на вході якої діє синусоїдальний вхідний сигнал  $x(t) = x_m \sin(\omega t)$ , можна знайти усталену складову вихідного сигналу у вигляді:

$$
y(t) = x_m N(\omega) \sin(\omega t + \varphi(\omega)).
$$
 (4.7)

Таким чином, модуль  $N(\omega)$  показує у скільки разів зміниться амплітуда вихідного сигналу порівняно з амплітудою вхідного сигналу в залежності від частоти, а аргумент  $\varphi(\omega)$  – на скільки градусів (радіан) зсунеться фаза вихідного сигналу порівняно з фазою вхідного сигналу в залежності від частоти.

Характеристики у формулах (4.5) та (4.6) пов'язані між собою:

$$
N(\omega) = \sqrt{P^2(\omega) + Q^2(\omega)},
$$
  
\n
$$
\varphi(\omega) = \arctg \frac{Q(\omega)}{P(\omega)},
$$
  
\n
$$
P(\omega) = N(\omega) \cos(\varphi(\omega)),
$$
  
\n
$$
Q(\omega) = N(\omega) \sin(\varphi(\omega)).
$$

Аналіз частотних характеристик проводиться найчастіше за їх графічними зображеннями.

**Амплітудно-фазовою частотною характеристикою** (АФЧХ) називається крива, яку описує вектор КПФ при зміні частоти від  $-\infty$ до  $+\infty$ . В англомовній літературі АФЧХ називають діаграмою (годографом) Найквіста. АФЧХ найчастіше будується в декартових координатах, при цьому по осі абсцис відкладається дійсна частина  $P(\omega)$ , а по осі ординат – уявна частина  $Q(\omega)$ . АФЧХ також можна побудувати в полярних

координатах, при цьому полярним радіусом буде модуль  $N(\omega)$ , а полярним кутом - аргумент  $\varphi(\omega)$ .

**Амплітудно-частотною характеристикою** (АЧХ) ланки (системи) називається крива залежності модуля  $N(\omega)$  КПФ від частоти при змінюванні частоти від 0 до  $\infty$ .

**Фазочастотною характеристикою** (ФЧХ) ланки (системи) називається крива залежності аргументу  $\varphi(\omega)$  КПФ від частоти при змінюванні частоти від 0 до ∞ .

Визначимо частотні характеристики на прикладі аперіодичної ланки, рівняння динаміки якої (4.2) було проаналізовано вище:

$$
W(p) = \frac{k}{Tp + 1}.\tag{4.8}
$$

Комплексна передатна функція (КПФ) ланки:

$$
W(j\omega) = \frac{k}{1+j\omega T} = \frac{k}{1+j\omega T} \cdot \frac{1-j\omega T}{1-j\omega T} = \frac{k-jk\omega T}{1+\omega^2 T^2} = \frac{k}{1+\omega^2 T^2} + j\frac{-k\omega T}{1+\omega^2 T^2}.
$$

Дійсна  $P(\omega)$  та уявна  $Q(\omega)$  частини КПФ у цьому разі дорівнюють:

$$
P(\omega) = \frac{k}{1 + \omega^2 T^2}, \quad Q(\omega) = \frac{-k\omega T}{1 + \omega^2 T^2}.
$$

Модуль  $N(\omega)$  та аргумент  $\varphi(\omega)$  КПФ визначаються залежностями:

$$
N(\omega) = \frac{k}{\sqrt{1+T^2\omega^2}}, \quad \varphi(\omega) = -\arctg(T\omega).
$$

Підставимо отримані функції  $N(\omega)$  та  $\varphi(\omega)$  в формулу (4.7):

$$
y(t) = \frac{kx_m}{\sqrt{1+T^2\omega^2}}\sin(\omega t - arctg(T\omega)).
$$

Результат повністю збігається з раніше знайденим виразом  $v(t)$ , який був отриманий розв'язанням рівняння динаміки.

### **4.2. Побудова амплітудно-частотних та фазочастотних характеристик засобами** *MATLAB*

Для визначення частотних характеристик можна скористатись вбудованими функціями MATLAB:

*real***(W)** – визначає дійсну частину комплексного виразу *W* , для знаходження дійсної частини КПФ  $P(\omega)$ ,

 $\boldsymbol{image}(W)$  – визначає уявну частину комплексного виразу  $W$ , для знаходження уявної частини КПФ  $O(\omega)$ ,

*abs***(W)** – визначає модуль комплексного виразу *W* , для знаходження  $AYX N(\omega)$ ,

 $angle(W)$  – визначає аргумент комплексного виразу  $W$ , для знаходження ФЧХ  $\varphi(\omega)$ .

Побудову амплітудно-фазочастотних характеристик можна проводити декількома способами.

### *Спосіб 1. Побудова АФЧХ* **в декартових координатах за отриманими**   $\phi$ ункціями  $P(\omega)$  та  $Q(\omega)$ .

Очевидно, що для застосування вищезазначених функцій попередньо необхідно задати вираз КПФ, наприклад для аперіодичної ланки (4.2):

```
w = -100:0.1:100; %частотний діапазон
T=0.1; k=1;p = i * w;W = k. / (T * p + 1);
P = real(W);O=\text{imag}(W);
plot(P,Q), grid, 
title('АФЧХ'), 
xlabel('Дійсна частина'), 
ylabel('Уявна частина');
```
На рис. 4.1 представлена амплітудно-фазочастотна характеристика для аперіодичної ланки з отриманими функціями  $P(\omega)$  та  $Q(\omega)$ .

### *Спосіб 2. За допомогою графічного інтерфейсу Linear System Analyzer.*

Для побудови амплітудно-фазочастотних характеристик динамічних ланок зручно використовувати середовище Simulink в системі MATLAB.

На рис.4.2 представлена модель динамічної системи в середовище Simulink, яка має передатну функцію (4.8).

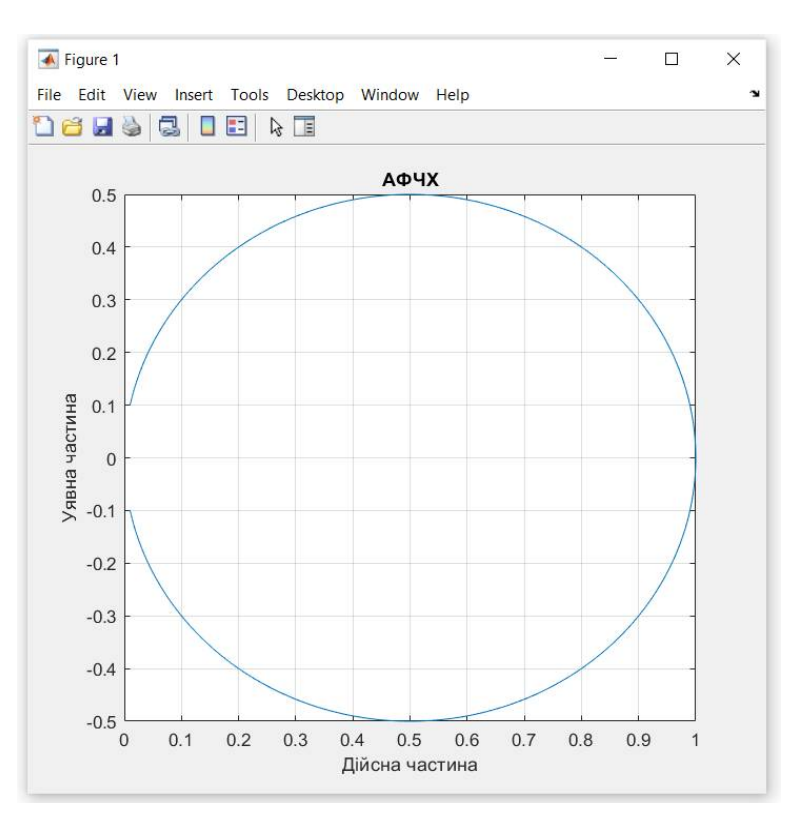

Рис. 4.1. Амплітудно-фазочастотна характеристика за отриманими функціями P(ω) та Q(ω)

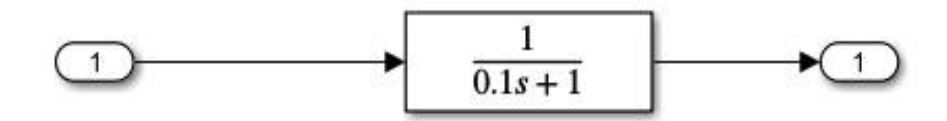

Рис.4.2. Модель динамічної системи в середовище Simulink

Для створеної моделі Simulink можна розрахувати модель простору станів (state-space model) за допомогою команди *linmod.*

```
[A, B, C, D] =linmod('SAU4')
sys=ss(A,B,C,D)linearSystemAnalyzer(sys)
```
За замовчування у вікні відображається графік перехідної характеристики (Stem Response). Для виведення АФЧХ необхідно у в пункті меню *Edit\Plot Configuration* (рис. 2.17) обрати відповідну характеристику *Nyquist* в полі Response Type (рис. 4.3).

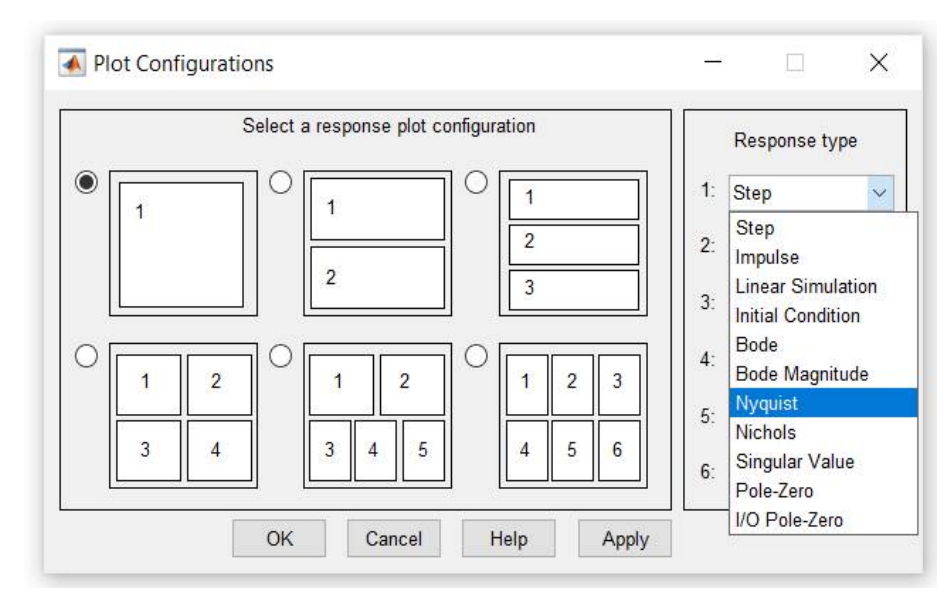

Рис. 4.3. Діалогове вікно *Plot Configurations*

На рис.4.4 показано вікно *Linear System Analyzer* з побудованою амплітудно-фазочастотною характеристикою.

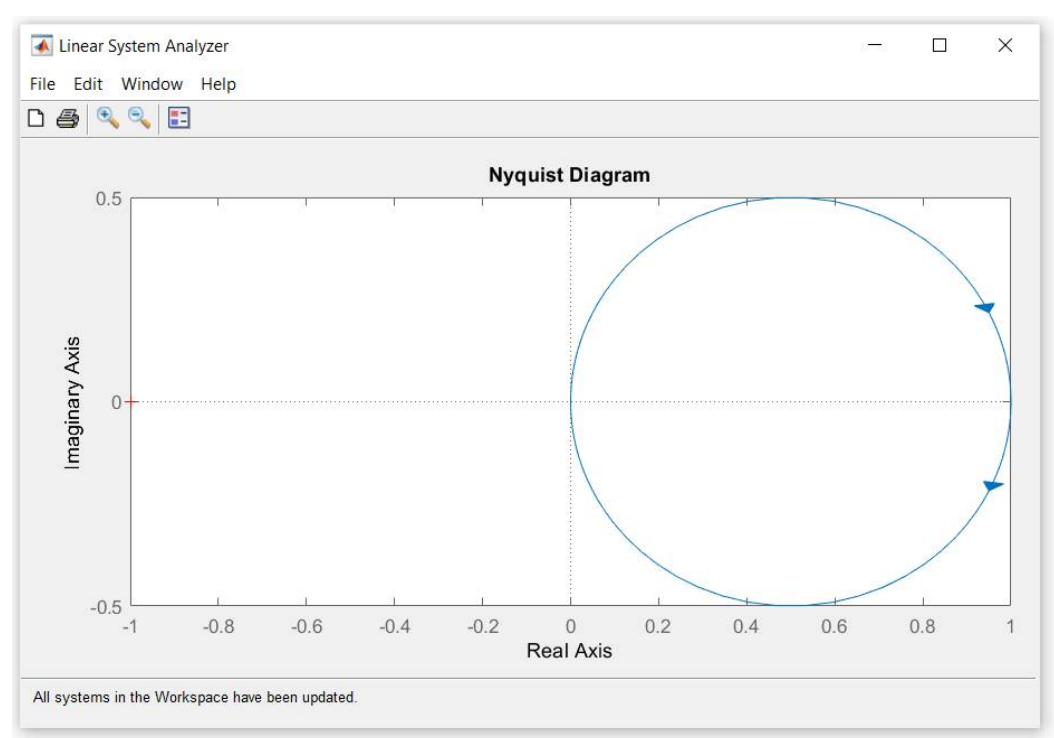

Рис. 4.4. Амплітудно-фазочастотна характеристика, побудовані за допомогою графічного інтерфейсу *Linear System Analyzer*

### **4.3. Завдання на виконання лабораторної роботи**

1. За заданим рівнянням (табл. 2.1) динаміки ланки визначити комплексну передатну функцію  $W(j\omega)$ , дійсну  $P(\omega)$  та уявну  $Q(\omega)$  частини КПФ. Визначити амплітудно-частотну характеристику  $(AYX)$   $N(\omega)$  та  $\phi$ азочастотну характеристику (ФЧХ)  $\varphi(\omega)$  ланки.

2. Створити модель Simulink для отриманої передатної функції. Побудувати графік АФЧХ за допомогою команди *nyquist*.

3. Побудувати графік АФЧХ в декартових координатах за отриманими функціями  $P(\omega)$  та  $Q(\omega)$ , частота змінюється в межах від  $-\infty$  до  $+\infty$ .

4. Побудувати графік АФЧХ в полярних координатах.

5. Побудувати графіки АЧХ та ФЧХ за отриманими функціями  $N(\omega)$  та  $\varphi(\omega)$ , частота змінюється в межах від 0 до  $\infty$ .

6. Проаналізувати вплив параметрів системи на частотні характеристики.

7. Зробити висновки.

### **4.4. Контрольні запитання**

1. Як визначити комплексну передатну функцію ланки з передатної функції?

2. Які є форми запису КПФ, взаємозв'язок між ними?

3. Дати визначення амплітудно-фазової частотної характеристики.

4. Дати визначення амплітудно-частотної характеристики.

5. Дати визначення фазочастотної характеристики.

6. Якими способами можна визначити АЧХ та ФЧХ з комплексної передатної функції?

7. Які функції MATLAB використовуються для визначення частотних характеристик систем автоматичного керування?

# **ЛАБОРАТОРНА РОБОТА 5 ЛОГАРИФМІЧНІ ЧАСТОТНІ ХАРАКТЕРИСТИКИ СИСТЕМ АВТОМАТИЧНОГО КЕРУВАННЯ**

**Мета роботи:** набути практичних навичок побудови та моделювання логарифмічних частотних характеристик систем автоматичного керування.

#### **5.1. Теоретичні відомості**

Логарифмічна ампітудно-фазочастотна характеристика (ЛАФЧХ) у вигляді двох графіків: логарифмічна амплітудно-частотна характеристика (ЛАЧХ) та логарифмічна фазочастотна характеристика (ЛФЧХ), які розміщені один під одним.

Логарифмічна амплітудно-частотна характеристика (ЛАЧХ) розімкненої системи визначається у такий спосіб:

$$
L(\omega) = 20lgN(\omega) = \sum L_i(\omega). \tag{5.1}
$$

Одиницею виміру  $L(\omega)$  є децибел (відкладається вздовж осі ординат), а вздовж осі абсцис відкладається частота  $\omega\left[c^{-1}\right]$  в логарифмічному масштабі.

Вираз для логарифмічної фазочастотної характеристики (ЛФЧХ), також подамо у вигляді алгебричної суми:

$$
\varphi(\omega) = \sum \varphi_i(\omega). \tag{5.2}
$$

На практиці часто застосовуються асимптотичні логарифмічні амплітудно-частотні характеристики та асимптотичні логарифмічні фазочастотні характеристики. При цьому крива замінюються ламаною кривою.

ЛАЧХ і ЛФЧХ можна побудувати за виразами (5.1)-(5.2), або безпосередньо за заданою передатною функцією, використовуючи відомі асимптотичні характеристики окремих ланок.

В таблиці 5.1 представлені передатні функції, ЛАЧХ та ЛФЧХ типових динамічних ланок.

# **Передатні функції, ЛАЧХ та ЛФЧХ типових динамічних ланок**

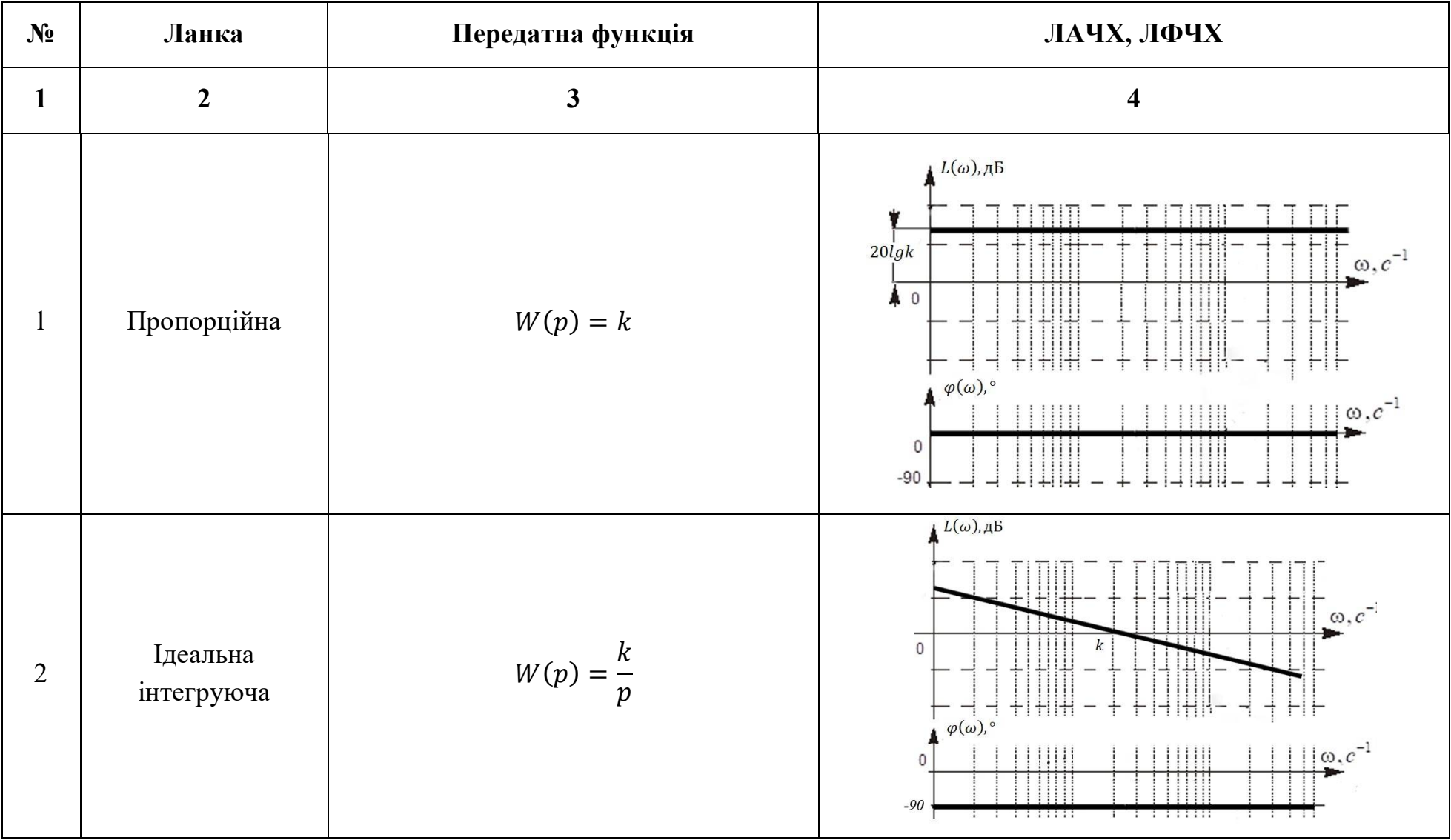

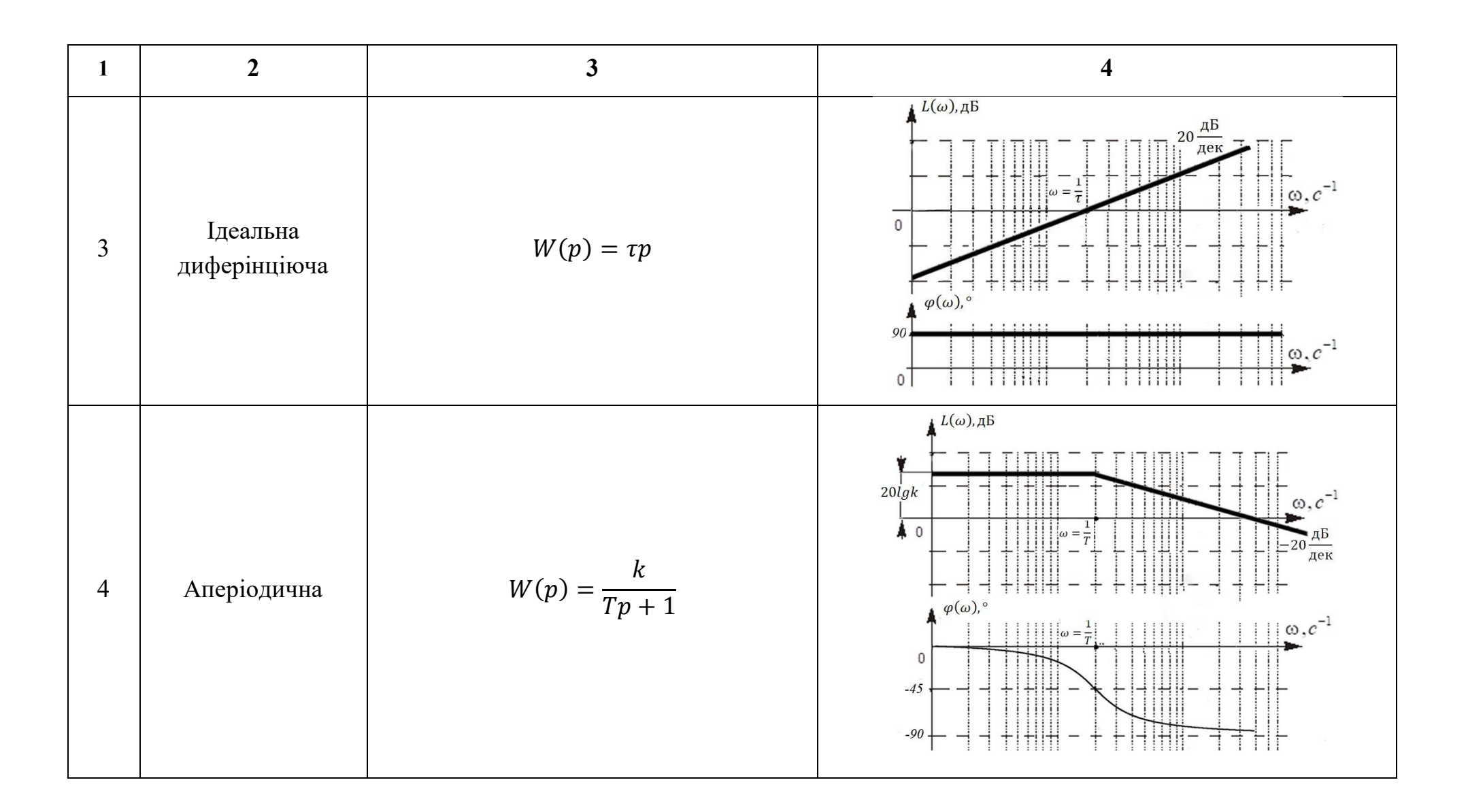

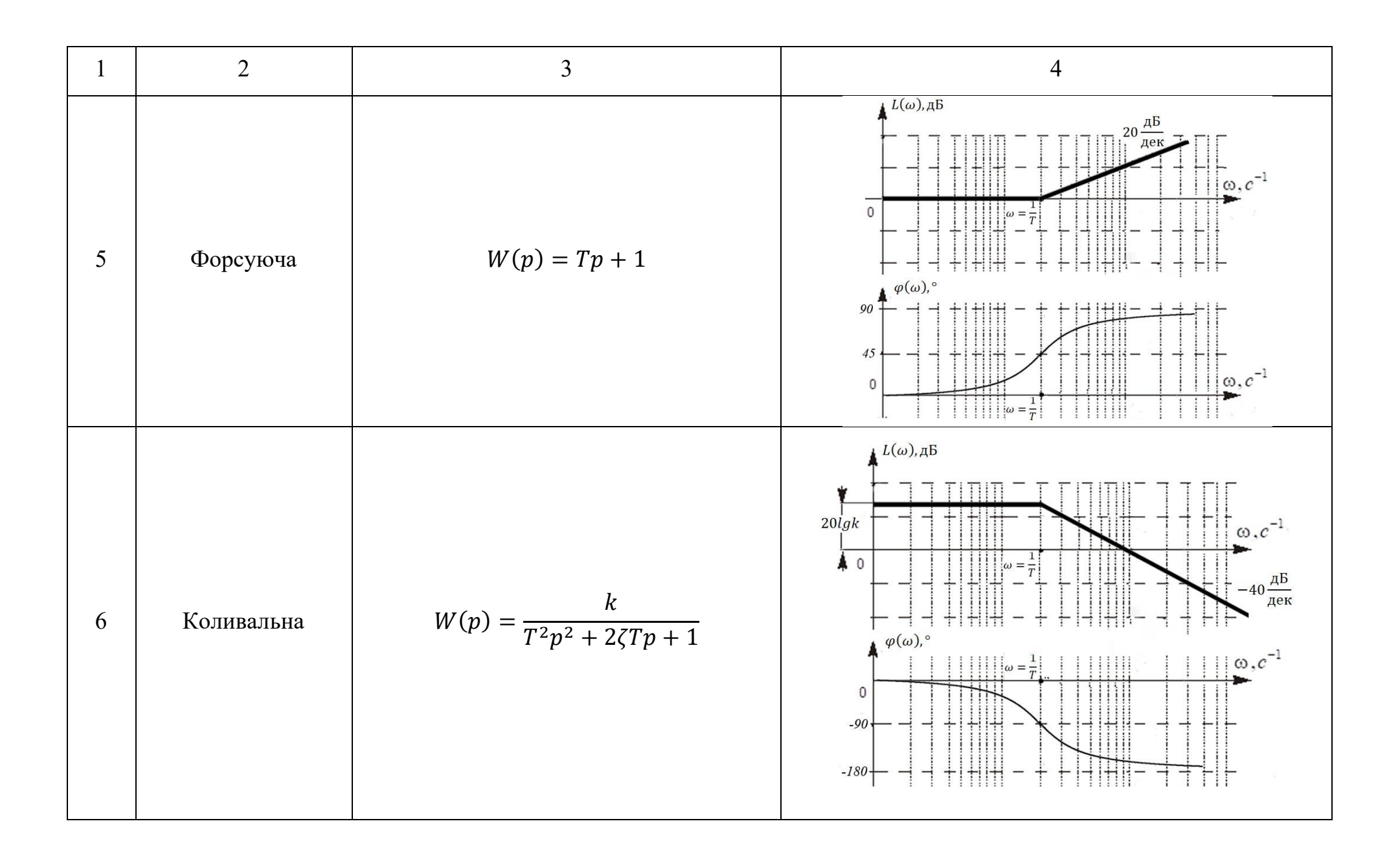

Розглянемо передатну функцію розімкненої системи:

$$
W_{\text{po}3}(p) = \frac{k_{\text{po}3}(T_1p + 1)}{p(T_2p + 1)(T_3^2p^2 + 2T_3\zeta p + 1)},
$$
(5.3)  
ae  $k_{\text{po}3} = 10c^{-1}$ ;  $T_1 = 0.1c$ ;  $T_2 = 0.5c$ ;  $T_3 = 0.01c$ ;  $\zeta = 0.7$ .

Вирази для амплітудно-частотної характеристики (АЧХ) та фазочастотної характеристики (ФЧХ) мають у цьому разі вигляд:

$$
N(\omega) = \frac{k_{\text{poa}}}{\omega} \sqrt{\frac{1 + T_1^2 \omega^2}{(1 + T_2^2 \omega^2)[(1 - T_3^2 \omega^2)^2 + 4T_3^2 \zeta^2 \omega^2]}}.
$$
(5.4)

$$
\varphi(\omega) = -90^{\circ} + \arctg T_1 \omega - \arctg T_2 \omega - \arctg \frac{2\zeta T_3 \omega}{1 - T_3^2 \omega^2},
$$
\n(5.5)

Тому вираз для логарифмічної амплітудно-частотної характеристики матиме такий вигляд

$$
L(\omega) = 20lg k_{\text{pos}} - 20 \lg(\omega) + 20lg \sqrt{1 + T_1^2 \omega^2} - 20lg \sqrt{1 + T_2^2 \omega^2} - 20lg \sqrt{(1 - T_3^2 \omega^2)^2 + 4T_3^2 \zeta^2 \omega^2}
$$
(5.6)

# **5.2. Побудова точних логарифмічних амплітудно-частотних характеристик та логарифмічних фазочастотних характеристик засобами** *MATLAB*

Побудову точних логарифмічних амплітудно-частотних характеристик та логарифмічних фазочастотних характеристик можна проводити декількома способами.

*Спосіб 1. Побудова точних ЛАЧХ та ЛФЧХ за отриманими формулами (5.5) та (5.6).* 

Для формування вузлів логарифмічної сітки в MATLAB застосовується функція *logspace:*

• *logspace*(d1,d2) – функція, яка формує вектор-рядок, який складається з 50 рівновіддалених в логарифмічному масштабі точок, які покривають діапазон від  $10^{d1}$  до  $10^{d2};$ 

 $logspace(d1,d2,n)$  – функція, яка формує вектор-рядок, який складається з n рівновіддалених в логарифмічному масштабі точок, які покривають діапазон від  $10^{d1}$  до  $10^{d2}.$  $k = 10;$ T1=0.1; T2=0.5; T3=0.01; ksi=0.7;

 $w = \text{logspace}(-1, 4, 150)$ 

Діапазон обирається в залежності від значень частот спряження, аналогічно тому, як при побудові асимптотичної ЛАЧХ. У розглядуваному прикладі (вираз (5.3)) обрано діапазон частот від  $10^{-1}(0,1)$  до  $10^{4}(10000)$  с $^{-1}$ , кількість точок – 150.

Логарифмічна амплітудно-частотна характеристика  $L(\omega)$  та логарифмічна фазочастотна характеристика  $\varphi(\omega)$  задаються наступним чином:

```
L=20*(log10(k)-log10(k)+log10(sqrt(1+w.^2*T1^2))....
```
 $-$ log10(sqrt $(1+w.^2.*T2^2)$ )...

```
-log10(sqrt((1-w.^2.*T3^2).^2+4*ksi.^2*w.^2.*T3^2)));
Fi = -pi/2 + \text{atan}(w * T1) - \text{atan}(w * T2) ...
```
 $-$  atan2(2\*ksi\*T3\*w, (1-w.^2\*T3^2));

Необхідно зазначити, що для коливальної ланки використовується  $\phi$ ункція *atan2*, яка визначає значення функції *arctg* в діапазоні від  $-\pi$  до  $\pi$ , тобто враховуються знаки чисельника і знаменника.

Для побудови графіків функцій  $L(\omega)$  та  $\varphi(\omega)$  слід використовувати функцію *semilogx,* яка будує графік в логарифмічному масштабі по осі абсцис, і в звичайному по осі ординат. Також доцільно використовувати функцію *subplot*.

```
subplot(2,1,1)semilogx(w,L), grid,
subplot(2,1,2)semilogx(w,Fi*180/pi), grid,
```
На рис. 5.1 представлені точні логарифмічна амплітудно-частотна характеристика та логарифмічна фазочастотна характеристика, за отриманими формулами (5.5) та (5.6).

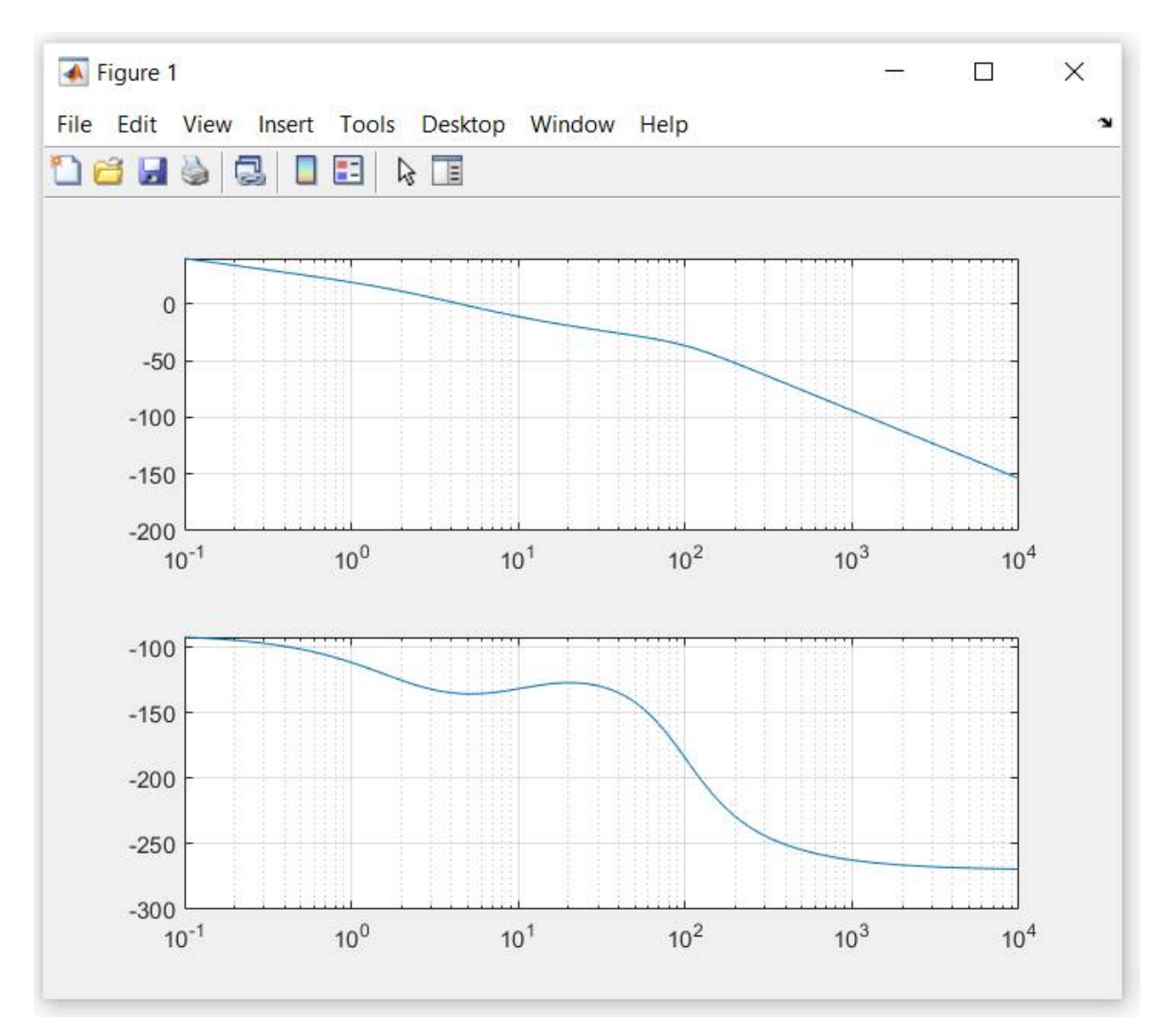

Рис. 5.1. Точні логарифмічна амплітудно-частотна характеристика та логарифмічна фазочастотна характеристика, за отриманими формулами (5.5) та (5.6).

## *Спосіб 2. Побудова точних ЛАЧХ та ЛФЧХ, використовуючи вбудовані функції abs та angle.*

Для знаходження модуля та аргументу комплексних функцій також можна використовувати функції *abs* і *angle*. В такому випадку задається комплексна передатна функція  $W_{\text{no3}}(p)$ :

```
p = j * w;W=k.*(T1*pi+1)./(p.*(T2*pi+1).*(T3^2*pi.^2*pi.^2+2*ksi*T3*pi+1));N=abs(W);Fi=angle(W);
L = 20 * log10(N);
```
Слід зазначити, що функція *angle* видає значення аргументу в  $-\pi$  до  $\pi$ тому якщо кінцеве значення ФЧХ перевищує -180º, то необхідно застосовувати функцію *unwrap:*

```
Fi2= unwrap (Fi);
```

```
subplot(2,1,1)semilogx(w,L),grid,
subplot(2,1,2)semilogx(w,Fi2*180/pi),grid,
```
На рис. 5.2. точні логарифмічна амплітудно-частотна характеристика та логарифмічна фазочастотна характеристика, використовуючи вбудовані функції *abs* та *angle.*

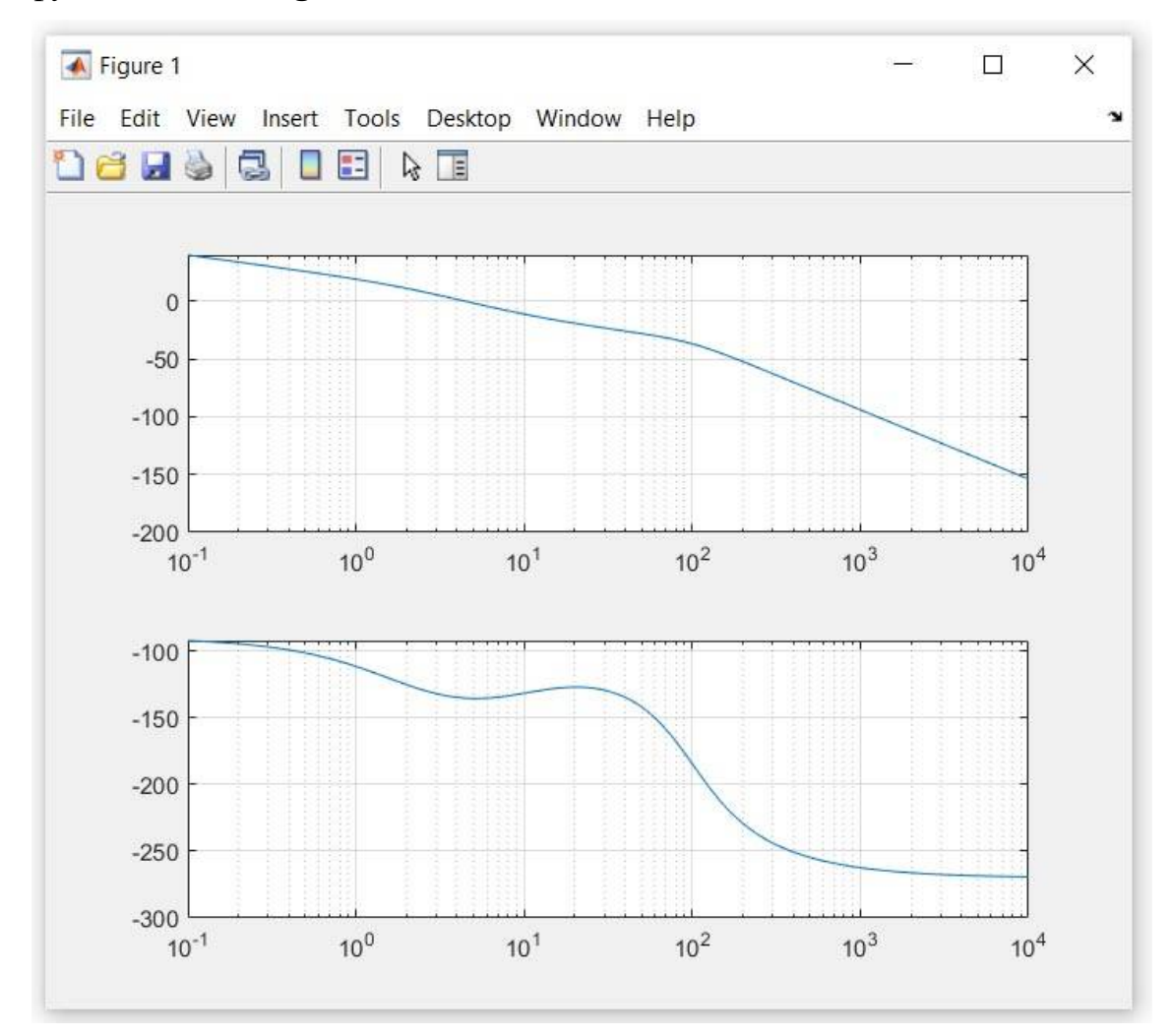

Рис. 5.2. Точні логарифмічна амплітудно-частотна характеристика та логарифмічна фазочастотна характеристика, використовуючи вбудовані функції *abs* та *angle*

*Спосіб 3. За допомогою графічного інтерфейсу Linear System Analyzer.*

Для побудови точних логарифмічних амплітудно-частотних характеристик та логарифмічних фазочастотних характеристик динамічних ланок та систем автоматичного керування зручно використовувати середовище Simulink в системі MATLAB.

На рис.5.3 представлена модель динамічної системи в середовище Simulink, яка має передатну функцію розціненої системи (5.3).

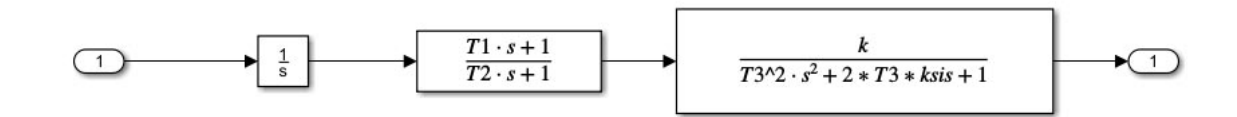

Рис.5. 3. Модель динамічної системи в середовище Simulink

Для створеної моделі Simulink можна розрахувати модель простору станів (state-space model) за допомогою команди *linmod.*

```
[A, B, C, D] =linmod('SAU5')
sys=ss(A,B,C,D)linearSystemAnalyzer(sys)
```
За замовчування у вікні відображається графік перехідної характеристики (Stem Response). Для виведення ЛАЧХ та ЛФЧХ необхідно у в пункті меню *Edit\Plot Configuration* (рис. 2.17) обрати відповідну характеристику в полі Response Type обрати *Bode* (рис. 5.4).

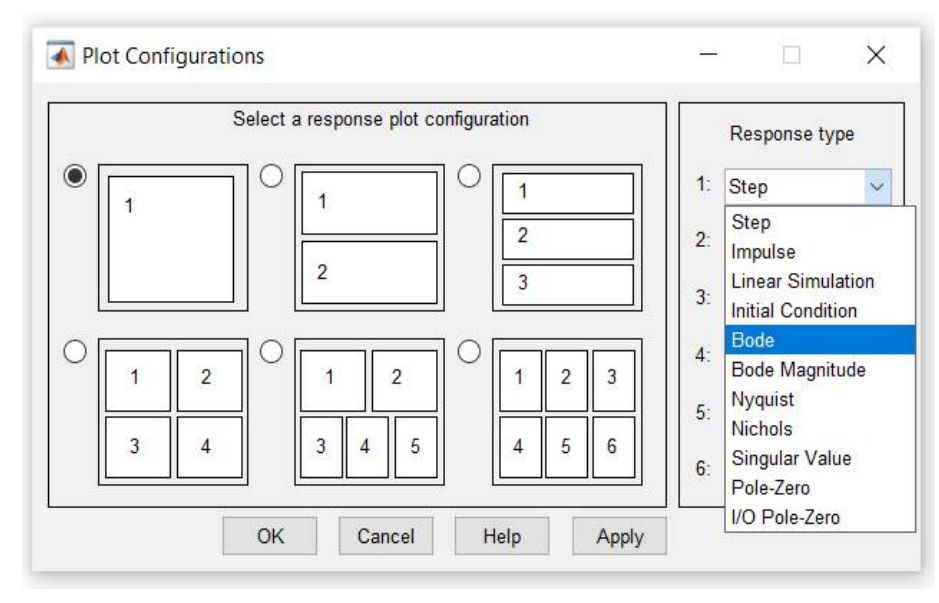

Рис. 5.4. Діалогове вікно *Plot Configurations*

На рис.5.5 показано вікно *Linear System Analyzer* з побудованою точних логарифмічної амплітудно-частотної характеристики та логарифмічної фазочастотної характеристики.

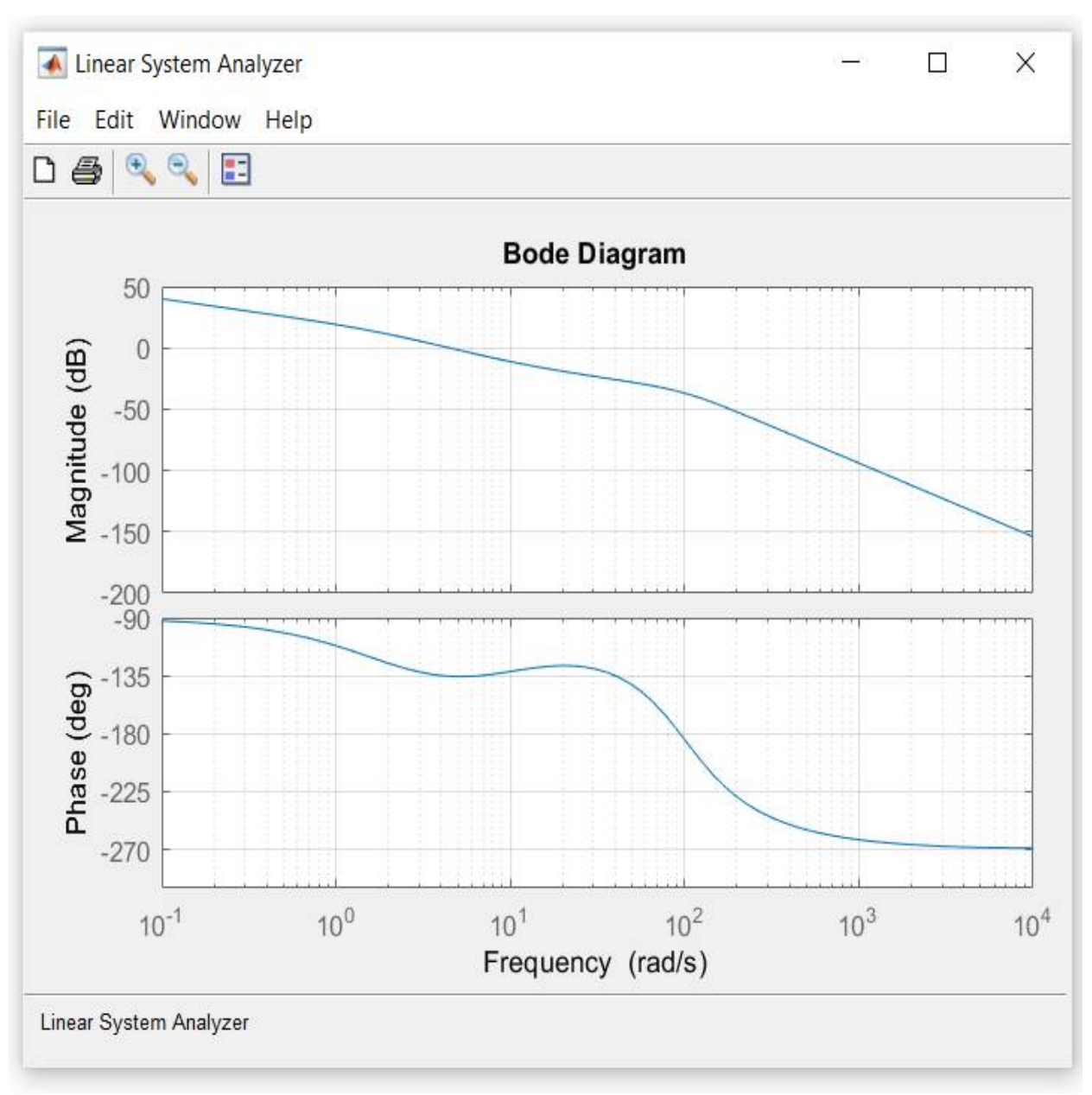

Рис. 5.5. Точні логарифмічна амплітудно-частотна характеристика та логарифмічна фазочастотна характеристика, побудовані за допомогою графічного інтерфейсу *Linear System Analyzer*

### **5.3. Завдання на виконання лабораторної роботи**

1. За заданою структурною схемою системи автоматичного керування (табл. 3.1) визначити передатну функцію розімкненої системи  $W_{\text{no}3}(p)$ ,

амплітудно-частотну  $N(\omega)$ , фазочастотну  $\varphi(\omega)$  характеристики та побудувати асимптотичні ЛАЧХ, ЛФЧХ.

2. Побудувати точні ЛАЧХ та ЛФЧХ розімкненої системи за отриманими формулами  $L(\omega)$  та  $\varphi(\omega)$ .

3. Побудувати точні ЛАЧХ та ЛФЧХ розімкненої системи за комплексною передатною функцією  $W_{_{pos}}(j\omega)$ , з використанням функцій *abs* та *angle*.

4. Побудувати точні ЛАЧХ та ЛФЧХ розімкненої системи за допомогою інтерфейсу *Linear System Analyzer* (функція *bode*).

5. Порівняти отримані графіки та зробити висновки.

### **5.4. Контрольні запитання**

1. Дати визначення логарифмічної амплітудно-частотної характеристики.

2. Які одиниці виміру по осях на графіках ЛАЧХ та ЛФЧХ?

3. Як визначається частота зрізу на графіку ЛАЧХ?

4. Порядок побудови асимптотичних ЛАЧХ, ЛФЧХ.

5. Як обирається частотний діапазон на графіках логарифмічних частотних характеристик?

6. Як визначити частоти спряження для побудови графіку асимптотичної ЛАЧХ?

7. Які функції MATLAB використовуються для побудови графіків логарифмічних частотних характеристик?

## **ЛАБОРАТОРНА РОБОТА 6 ВИЗНАЧЕННЯ УСТАЛЕНИХ ПОХИБОК СИСТЕМ АВТОМАТИЧНОГО КЕРУВАННЯ**

**Мета роботи:** дослідження усталених похибок в системах автоматичного керування.

#### **6.1. Теоретичні відомості**

В теорії автоматичного керування точність автоматичних систем, як правило, оцінюють за усталеними похибками, тобто за похибками в усталеному режимі, який настає після завершення перехідного процесу.

Усталені похибки САК визначають, використовуючи теорему про кінцеве значення функції:

$$
\delta_{\text{ycr}} = \lim_{t \to \infty} \delta(t) = \lim_{p \to 0} p \Phi_{\delta}(p) X(p), \tag{6.1}
$$

де Ф $_\delta(p)$  – передатна функція замкненої системи за похибкою;  $X(p)$  зображення вхідного діяння.

Якщо на вхід САК подається *гармонічне вхідне збурення*:

$$
x(t) = A_m \sin(\omega_x t), \tag{6.2}
$$

де A<sub>m</sub>, ω<sub>x</sub> — відповідно амплітуда та частота сигналу, тоді динамічна похибка також матиме гармонічний характер:

$$
\delta(t) = \delta_m \sin(\omega_x t + \varphi_\delta), \tag{6.3}
$$

де  $\delta_{\rm m}$ ,  $\varphi_{\delta}$  — відповідно амплітуда та фаза помилки.

Іноді визначають тільки амплітуду похибки δ<sub>m</sub>. Для вхідного діяння (6.2), частота якого *<sup>x</sup>* знаходиться у смузі низьких та середніх частот, де підсилення розімкненої системи більше від одиниці, тобто

$$
|W_{\text{po}3}(p)| > 1. \tag{6.4}
$$

доцільно використовувати наближений вираз для визначення амплітуди  $\delta_{\rm m}$ .

Передатну функцію замкненої системи за похибкою в цьому випадку запишемо у вигляді:
$$
\Phi_{\delta}(j\omega_x) = \frac{1}{1 + W_{\text{pos}}(j\omega_x)} \approx \frac{1}{W_{\text{pos}}(j\omega_x)}.
$$
(6.5)

Тоді амплітуда похибки δ<sub>m</sub> визначається з виразу:

$$
\delta_m = A_m |\Phi_\delta(j\omega_x)| \approx \frac{A_m}{|W_{\text{pos}}(j\omega_x)|}.\tag{6.6}
$$

### **6.2. Визначення усталених похибок засобами MATLAB**

Визначимо усталені похибки, якщо структурна схема САК представлена на рис. 6.1:

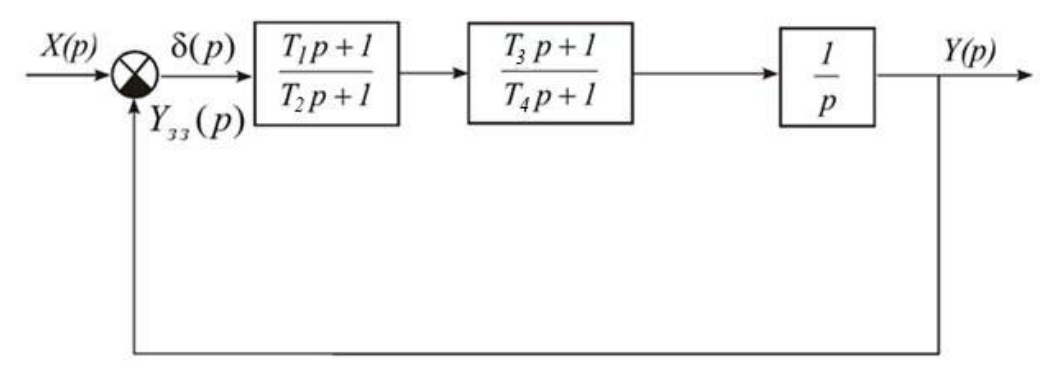

Рис. 6.1. Структурна схема системи автоматичного керування

Передатна функція розімкненої системи визначається за формулою (3.19):

$$
W_{\text{po}3}(p) = \frac{(T_1 p + 1)(T_3 p + 1)}{p(T_2 p + 1)(T_4 p + 1)},
$$
\n(6.7)

Де  $T_1 = 0.05c$ ;  $T_2 = 0.2c$ ;  $T_3 = 0.1c$ ;  $T_4 = 0.5c$ .

Передатну функцію замкненої системи за похибкою визначимо за формулою (3.20):

$$
\Phi_{\delta}(p) = \frac{p(T_2p + 1)(T_4p + 1)}{p(T_2p + 1)(T_4p + 1) + (T_1p + 1)(T_3p + 1)}.
$$
\n(6.8)

Для визначення усталених похибок систем автоматичного керування зручно використовувати середовище Simulink в системі MATLAB. На вхід Sмоделі необхідно подавати сигнал, який буде генерувати статичний, швидкісний, динамічний або гармонічний вхідний вплив. Для цього використовується розділ **Sources** в бібліотеці Simulink (рис. 2.10).

Розглянемо типові впливи:

1) Сталий вхідний вплив:

$$
x(t)=x_0=1.5.
$$

Зображення вхідного впливу дорівнює

$$
X(p) = \frac{1.5}{p}
$$

Усталена похибка при сталому вхідному впливі називається статичною похибкою:

$$
\delta_{\rm cr} = \lim_{p \to 0} p \frac{p(T_2 p + 1)(T_4 p + 1)}{p(T_2 p + 1)(T_4 p + 1) + (T_1 p + 1)(T_3 p + 1)} \frac{1,5}{p} = 0. \quad (6.9)
$$

На рис. 6.2 представлена S-модель зі сталим вхідним впливом.

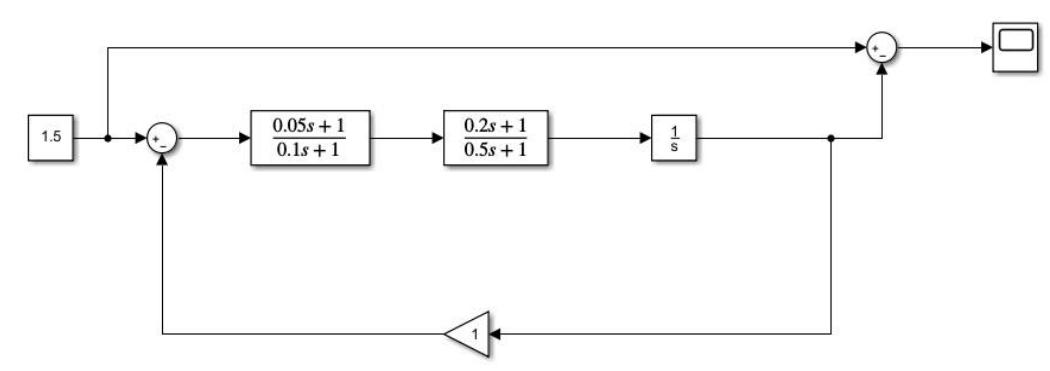

Рис.6.2. S-модель зі сталим вхідним впливом

На рис. 6.3 приведено графік усталеної похибки при сталому вхідному впливі.

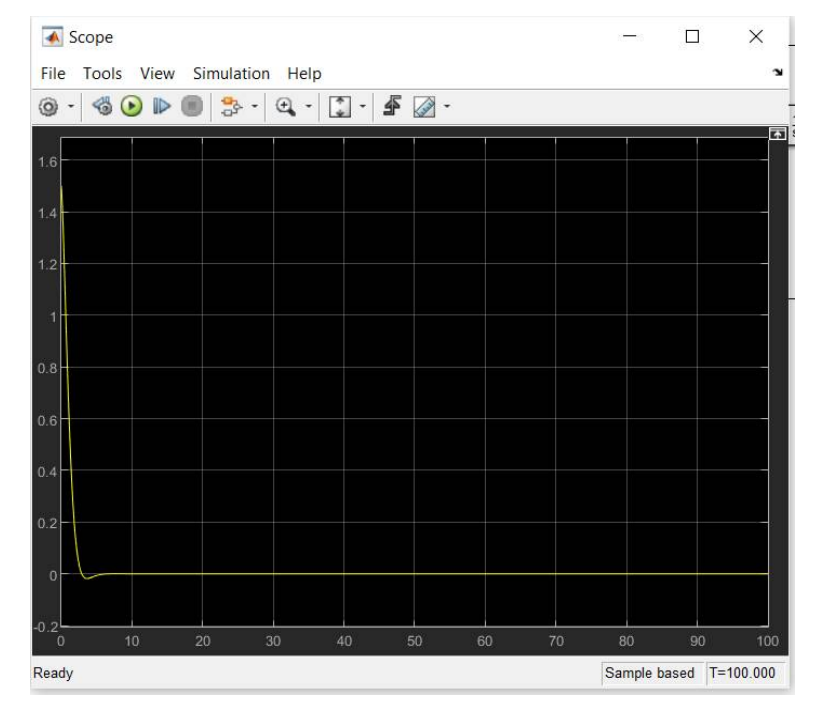

Рис. 6.3. Графік  $\delta_{_{ycm}}$ при сталому вхідному впливі

2) Швидкісний вхідний вплив:

$$
x(t) = x_1 t = 0.1t.
$$

Зображення вхідного впливу дорівнює

$$
X(p) = \frac{0.1}{p^2}
$$

Усталена похибка при швидкісному вхідному впливі називається швидкісною похибкою:

$$
\delta_{\text{IIB}} = \lim_{p \to 0} p \frac{p(T_2 p + 1)(T_4 p + 1)}{p(T_2 p + 1)(T_4 p + 1) + (T_1 p + 1)(T_3 p + 1)} \frac{0,1}{p^2} = 0,1. \quad (6.10)
$$

На рис. 6.4 представлена S-модель зі швидкісним вхідним впливом.

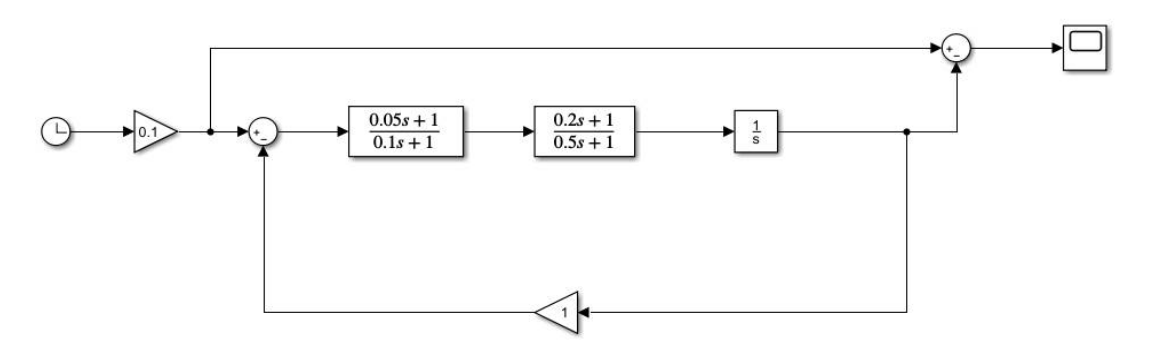

Рис.6.4. S-модель зі швидкісним вхідним впливом

На рис. 6.5 приведено графік усталеної похибки при швидкісному вхідному впливі.

| Scope1                                                                                                    |                    | □  | $\times$             |
|----------------------------------------------------------------------------------------------------|--------------------|----|----------------------|
| Simulation<br>Help<br>File<br>Tools<br>View                                                                                                    |                    |    | $\mathbf{v}$         |
| $\left[\begin{array}{c} \bullet \\ \bullet \end{array}\right]$ - $\mathscr{F}$<br>$\bullet\textcolor{red}{\bullet}\textcolor{red}{\bullet}\textcolor{red}{\bullet}$<br>$\frac{1}{2}$ .<br>$\mathbb{Q}$ -<br>۱<br>ш<br>$\overline{\phantom{a}}$ |                    |    |                      |
| 0.1                                                                                                    |                    |    | E3                   |
|                                                                                                    |                    |    |                      |
| $0.08 -$                                                                                                    |                    |    |                      |
| 0.06 <sub>1</sub>                                                                                                    |                    |    |                      |
| 0.04                                                                                                    |                    |    |                      |
| 0.02                                                                                                    |                    |    |                      |
| $\overline{0}$                                                                                                    |                    |    |                      |
| 10<br>20<br>70<br>$\overline{0}$<br>30<br>40<br>50<br>60<br>Ready                                                                                                    | 80<br>Sample based | 90 | 100<br>$T = 100.000$ |

Рис. 6.5. Графік  $\delta_{_{\mathit{ycm}}}$ при швидкісному вхідному впливі

3) Динамічний вхідний вплив:

$$
x(t) = x_2 t^2 = 2t^2.
$$

Зображення вхідного впливу дорівнює

$$
X(p) = \frac{2 \cdot 2}{p^3} = \frac{4}{p^3}.
$$

Усталена похибка при динамічному вхідному впливі називається динамічною похибкою:

$$
\delta_{\mu\nu} = \lim_{p \to 0} p \frac{p(T_2 p + 1)(T_4 p + 1)}{p(T_2 p + 1)(T_4 p + 1) + (T_1 p + 1)(T_3 p + 1)} \cdot \frac{4}{p^3} = \infty. \tag{6.11}
$$

На рис. 6.6 представлена S-модель з динамічним вхідним впливом.

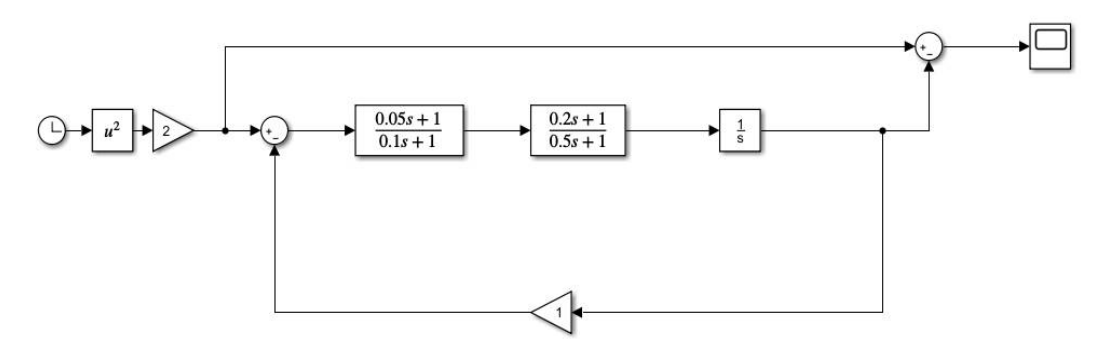

Рис.6.6. S-модель з динамічним вхідним впливом

На рис. 6.7 приведено графік усталеної похибки при динамічному вхідному впливі.

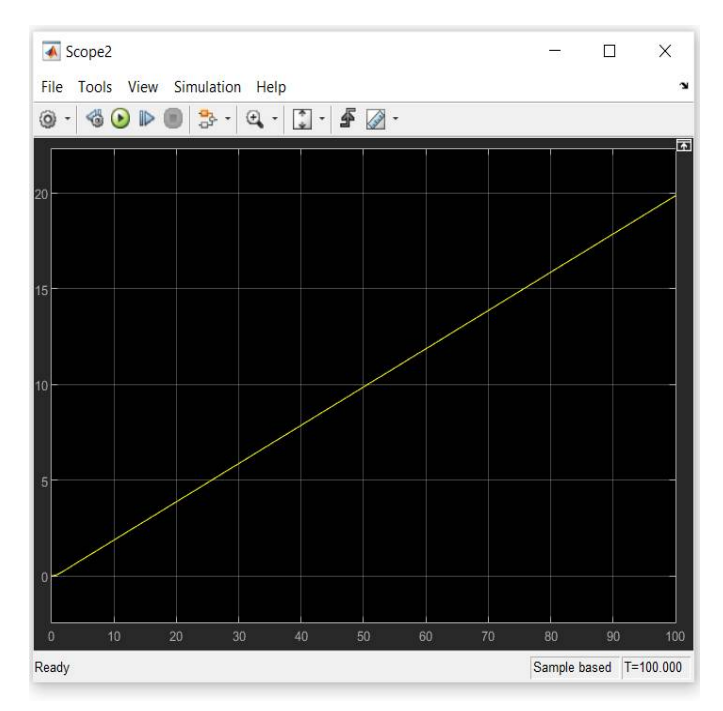

Рис. 6.7. Графік  $\delta_{\rm ycm}$ при динамічному вхідному впливі

Якщо на вхід САК подається *гармонічне вхідне збурення*:

$$
x(t) = 2\sin(0.5t).
$$

Для перевірки виконання умови (6.4) в середовищі MATLAB запишемо*:*

```
T1=0.05; T2=0.1; T3=0.2; T4=0.5;
om=0.5;p = i * om;W = ((T1.*p+1)*(T3.*p+1))./(p.*(T2.*p+1).*(T4*p+1));
Nw=abs(W)
```
В командному вікні відобразиться результат:

 $Nw =$ 

1.9481

Тобто умова (6.4) виконується:

$$
W_{\text{po3}}(j\omega_x) = 1,9481 > 1.
$$

Передатну функцію замкненої системи за похибкою в цьому випадку запишемо у вигляді (6.5):

$$
\Phi_{\delta}(j\omega_x) = \frac{1}{1 + 1,9481} \approx \frac{1}{1,9481} \approx 0,5133.
$$

Тоді амплітуда похибки  $\delta_{\rm m}$  визначається з виразу (6.6):

 $\delta_m = 2|0,5133| \approx 1,0266.$ 

На рис. 6.8 представлена S-модель з гармонічним вхідним впливом.

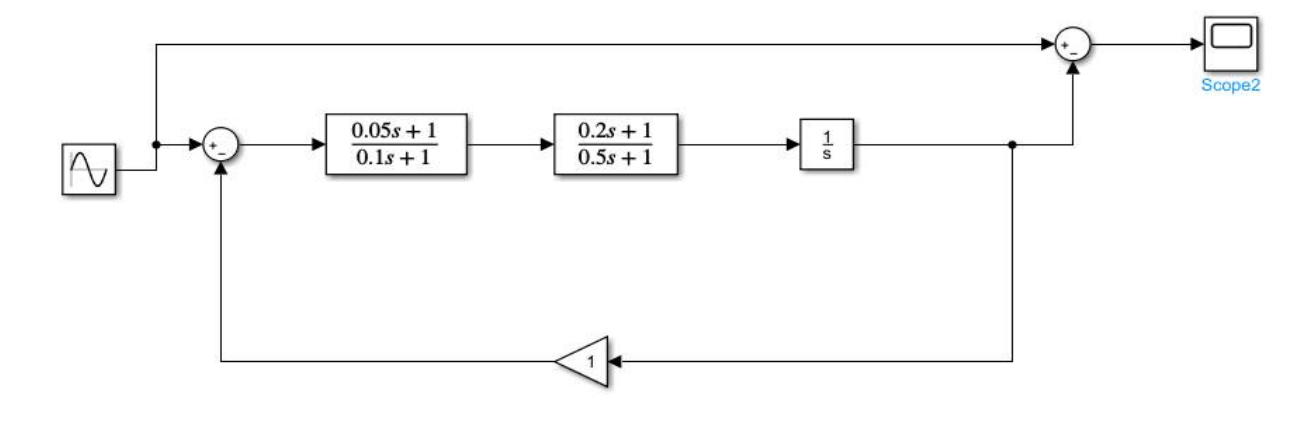

Рис.6.8. S-модель з гармонічним вхідним впливом

На рис. 6.9 приведено графік усталеної похибки при гармонічному вхідному впливі.

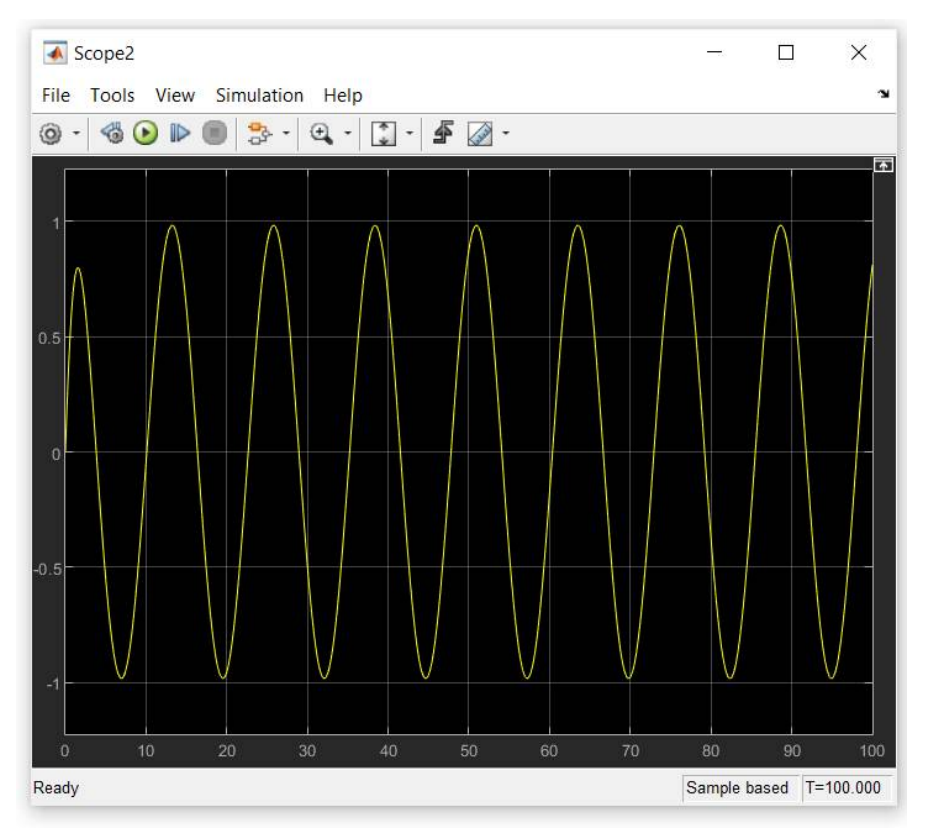

Рис. 6.9. Графік  $\delta_{_{ycm}}$ при гармонічному вхідному впливі

### **6.3. Завдання на виконання лабораторної роботи**

1. За заданою структурною схемою системи автоматичного керування (табл. 3.1) визначити передатну функцію замкненої системи за похибкою  $\Phi_{\delta}(p)$ .

2. Аналітично визначити усталені похибки при заданих вхідних діяннях (відповідно до варіанту згідно з табл. 6.1).

3. Створити модель Simulink відповідно до заданої структурної схеми системи автоматичного керування.

4. Побудувати графіки похибок  $\delta(t)$  при поданні на вхід системи заданих вхідних діянь (табл. 6.1). Оцінити усталені значення похибок.

5. Порівняти результати моделювання (п. 4) з результатами аналітичних розрахунків (п. 2).

6. Зробити висновки.

# *Таблиця 6.1*

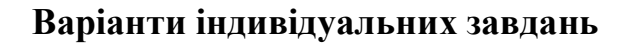

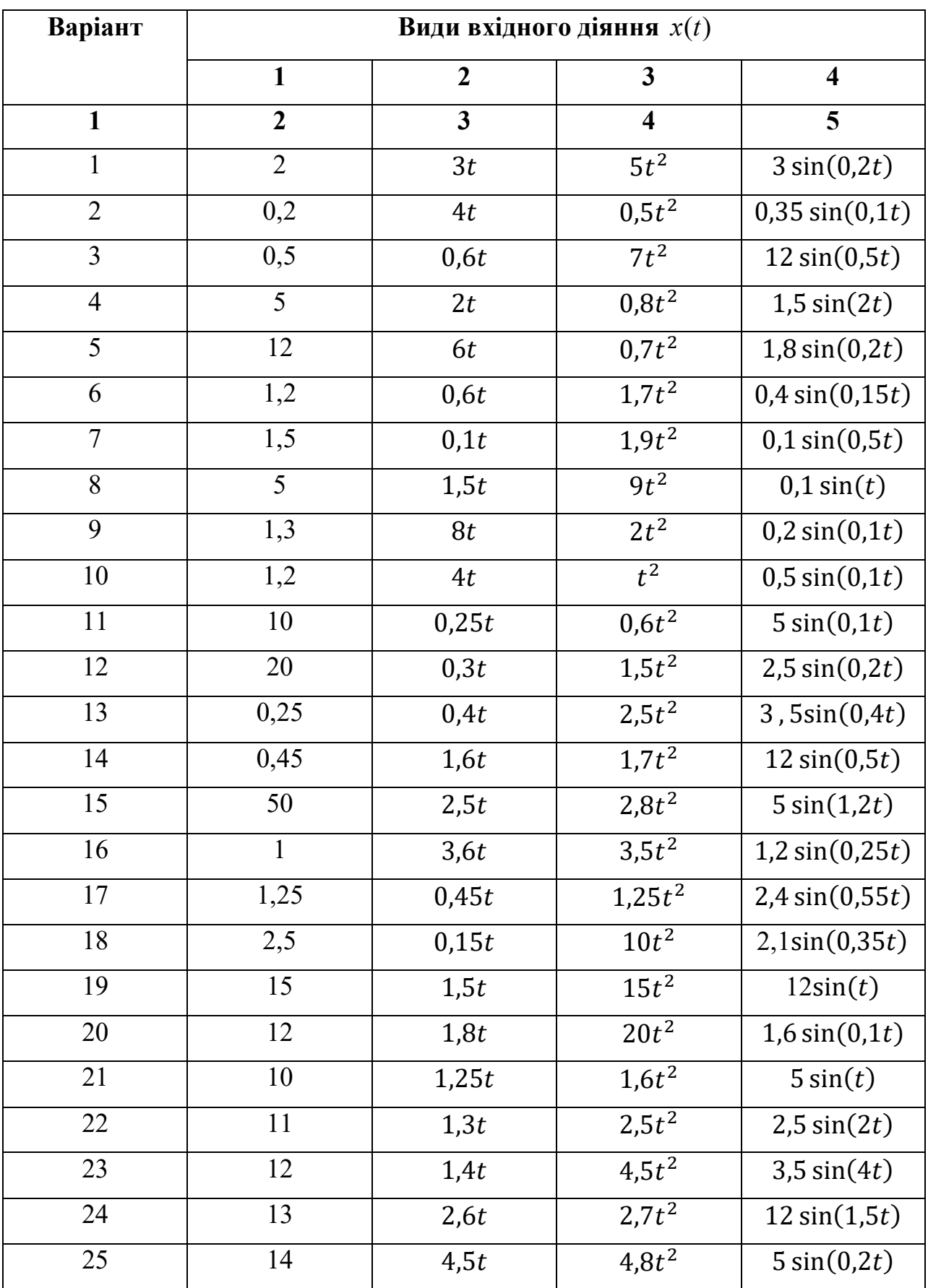

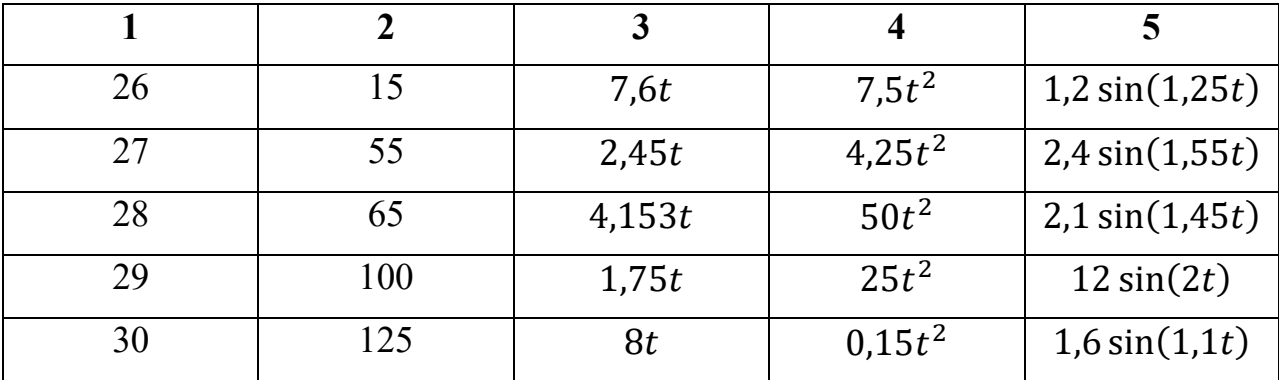

### **6.4. Контрольні запитання**

1. Як визначити передатну функцію замкненої системи за похибкою?

2. Як визначається усталена похибка системи автоматичного керування при вхідному діянні у вигляді квадратичної функції:

$$
x(t) = x_0 + x_1t + x_2t^2?
$$

3. Як визначається усталена похибка системи автоматичного керування при вхідному діянні у вигляді гармонічної функції:

$$
x(t) = A_m \sin(\omega_x t)?
$$

4. Дати визначення статичної похибки.

5. Дати визначення швидкісної похибки.

6. Дати визначення динамічної похибки.

7. Які блоки Simulink використовуються для формування вхідних сигналів систем автоматичного керування?

## **ЛАБОРАТОРНА РОБОТА 7 ДОСЛІДЖЕННЯ СТІЙКОСТІ СИСТЕМ АВТОМАТИЧНОГО КЕРУВАННЯ**

**Мета роботи:** дослідження стійкості систем автоматичного керування за допомогою алгебраїчних та частотних критеріїв стійкості.

### **7.1. Теоретичні відомості**

Стійкість – це властивість системи автоматичного керування повертатися в положення рівноваги після виходу з цього положення та закінчення дії вхідних діянь. Це означає, що при аналізі стійкості системи, вихідний сигнал якої описується, наприклад, формулою (1.2):

$$
y(t) = y_{\text{B,net}}(t) + y_{\text{B,net}}(t),
$$

необхідно залишити при розгляді тільки власну складову  $y_{\text{B}_\text{HAC}}(t)$ .

Відповідно до означення, для забезпечення стійкості системи необхідно виконання умови:

$$
\lim_{t \to \infty} y_{\text{B,rad}}(t) = 0. \tag{7.1}
$$

Отже, для аналізу стійкості системи автоматичного керування необхідно розглядати власну складову вихідного сигналу системи автоматичного керування  $y_{\text{BJAC}}(t)$ . Ця складова характеризує перехідний режим в системі керування, та визначається знаменником передатної функції, який також називають характеристичним поліномом. Для замкненої системи автоматичного керування характеристичний поліном  $D(p)$  є знаменником передатної функції  $\Phi(p)$ :

$$
\Phi(p) = \frac{W_{\text{np}}(p)}{1 + W_{\text{pos}}(p)},
$$
  
 
$$
D(p) = a_n p^n + a_{n-1} p^{n-1} + \dots + a_1 p + a_0.
$$
 (7.2)

Прирівнявши характеристичний поліном до нуля  $D(p) = 0$  та розв'язавши отримане алгебраїчне рівняння, знаходимо його корені  $p_1, p_2, ..., p_n$ , тоді  $y_{\text{Bar}}(t)$ :

$$
y_{\text{B,net}}(t) = C_1 e^{p_1 t} + C_2 e^{p_2 t} + \dots + C_n e^{p_n t},\tag{7.3}
$$

де  $C_i$  – сталі інтегрування;  $p_i$  – корені характеристичного рівняння.

Умова стійкості (7.1) виконуватиметься, якщо всі дійсні корені характеристичного рівняння будуть від'ємними, а також всі дійсні частини комплексно-спряжених коренів характеристичного рівняння також будуть від'ємними.

Якщо серед коренів характеристичного рівняння є хоча б один нульовий корінь  $p_i = 0$ , або пара уявних коренів (дійсна частина дорівнює нулю)  $p_{i,i+1} = \pm j\omega$ , то кажуть, що система знаходиться на границі стійкості.

Якщо графічно зобразити корені характеристичного рівняння на комплексній площині, де по осі абсцис відкладається дійсна частина кореня, а по осі ординат - уявна, то областю стійкості буде ліва півплощина, дійсні корені будуть розміщуватись на осі абсцис, а комплексно-спряжені – симетрично відносно осі абсцис.

Для аналізу стійкості систем автоматичного керування можна використовувати критерії стійкості – алгебраїчні та частотні, які дозволяють зробити висновок про стійкість системи без знаходження коренів характеристичного рівняння.

До алгебраїчних критеріїв стійкості відносяться критерії Рауса та Гурвиця. У вітчизняній літературі найбільше розповсюдження отримав критерій Гурвиця, тому розглянемо саме його.

Відповідно до критерію Гурвиця можна сформулювати необхідну, але не достатню умову стійкості: всі коефіцієнти характеристичного рівняння мають бути додатними. Тобто, якщо серед коефіцієнтів характеристичного рівняння є від'ємний або нульовий коефіцієнт, то можна одразу зробити висновок, що система не є стійкою.

Якщо необхідна умова стійкості виконується, то можна переходити до розгляду необхідної та достатньої умови стійкості, яка формулюється наступним чином: для стійкості лінійної системи порядку *n* необхідно і достатньо, щоб головний визначник Гурвиця  $\Delta_n$  та всі його головні мінори були додатними. При цьому  $\Delta_n$  записується наступним чином:

$$
\Delta_n = \begin{vmatrix}\na_{n-1} & a_{n-3} & a_{n-1} & \cdots & 0 & 0 \\
a_n & a_{n-2} & a_{n-2} & \cdots & 0 & 0 \\
0 & a_{n-1} & a_{n-3} & \cdots & 0 & 0 \\
\cdots & \cdots & \cdots & \cdots & \cdots & \cdots \\
0 & 0 & 0 & \cdots & a_1 & 0 \\
0 & 0 & 0 & \cdots & a_2 & a_0\n\end{vmatrix}.
$$

Враховуючи, що в головному визначнику  $\Delta_n$  останній стовпчик завжди має тільки один ненульовий елемент  $a_0$ , можна записати:

$$
\Delta_n = \Delta_{n-1} a_0,
$$

тобто при виконанні необхідної умови стійкості  $\Delta_n$  буде додатнім за умови  $\Delta_{n-1} > 0.$ 

Розглянемо, наприклад, систему автоматичного керування з одиничним зворотним зв'язком, передатна функція якої в розімкненому стані:

$$
W_{\text{po}3}(p) = \frac{k_{\text{po}3}}{p(T_1p + 1)(T_2p + 1)}
$$

.

Головна передатна функція замкненої системи в такому випадку:

$$
\Phi(p) = \frac{W_{\text{poa}}(p)}{1 + W_{\text{poa}}(p)} = \frac{p(T_1p + 1)(T_2p + 1)}{p(T_1p + 1)(T_2p + 1) + k_{\text{poa}}}.
$$

Характеристичний поліном замкненої системи (знаменник  $\Phi(p)$ ):

$$
D(p) = p(T_1p + 1)(T_2p + 1) + k_{\text{pos}} = T_1T_2p^3 + (T_1 + T_2)p^2 + p + k_{\text{pos}},
$$
  
\n
$$
a_3 = T_1T_2,
$$
  
\n
$$
a_2 = T_1 + T_2,
$$
  
\n
$$
a_1 = 1,
$$
  
\n
$$
a_0 = k_{\text{pos}}.
$$

Отже, необхідна умова стійкості виконується, якщо постійні часу та коефіцієнт передачі – додатні величини. Головний визначник Гурвиця при  $n = 3$ :

$$
\Delta_3 = \begin{vmatrix} a_2 & a_0 & 0 \\ a_3 & a_1 & 0 \\ 0 & a_2 & a_0 \end{vmatrix}.
$$

Головні діагональні мінори:

$$
\Delta_2 = \begin{vmatrix} a_2 & a_0 \\ a_3 & a_1 \end{vmatrix} = a_2 a_1 - a_3 a_0,
$$
  

$$
\Delta_1 = a_2.
$$

Оскільки необхідна умова стійкості виконується, то для системи третього порядку достатньо перевірити умову  $\Delta_2 > 0$ , або  $a_2 a_1 > a_3 a_0$ .

Припустимо, що  $T_1 = 0.1$  с $\,$ е,  $T_2 = 0.02$  с $\,$ ,  $k_{\rm po3} = 10 {\rm c}^{-1}$ , тоді

$$
a_3 = T_1 T_2 = 0.002, a_2 = T_1 + T_2 = 0.12, a_1 = 1, a_0 = k_{\text{pos}} = 10.
$$

Таким чином, необхідна і достатня умова стійкості за критерієм Гурвиця  $a_2a_1 > a_3a_0$  виконується, отже при заданих параметрах система буде стійкою.

До частотних критеріїв стійкості відносяться критерії Михайлова та Найквіста. На відміну від алгебраїчних критеріїв, що визначають умови стійкості системи у вигляді формул, частотні критерії в більшості випадків вимагають побудови графічних залежностей, при цьому аналіз стійкості проводиться на основі аналізу отриманих графіків частотних характеристик.

За критерієм Михайлова необхідно визначити комплексний характеристичний поліном  $D(j\omega)$ , підставивши  $p = j\omega$  в характеристичний поліном замкненої системи  $D(p)$ .

$$
D(j\omega) = a_n(j\omega)^n + a_{n-1}(j\omega)^{n-1} + \dots + a_1(j\omega) + a_0.
$$

В отри маному поліномі можна виділити дійсну та уявну частини:

$$
D(j\omega) = X(\omega) + jY(\omega),\tag{7.4}
$$

де

 $X(\omega) = a_0 - a_2 \omega^2 + a_4 \omega^4 - \cdots,$  $Y(\omega) = a_1 \omega - a_3 \omega^3 + a_5 \omega^5 - \cdots$ 

Якщо зобразити годограф (7.4) на комплексній площині при зміні частоти  $\omega$  від  $0$  до  $\infty$ , очевидно, що він буде починатись з точки  $(a_0,0)$  на дійсній осі при  $\omega = 0$ . При збільшенні частоти до  $\omega = +\infty$  отримаємо криву Михайлова, декілька прикладів якої при різних порядках системи *n* показано на рис. 7.1.

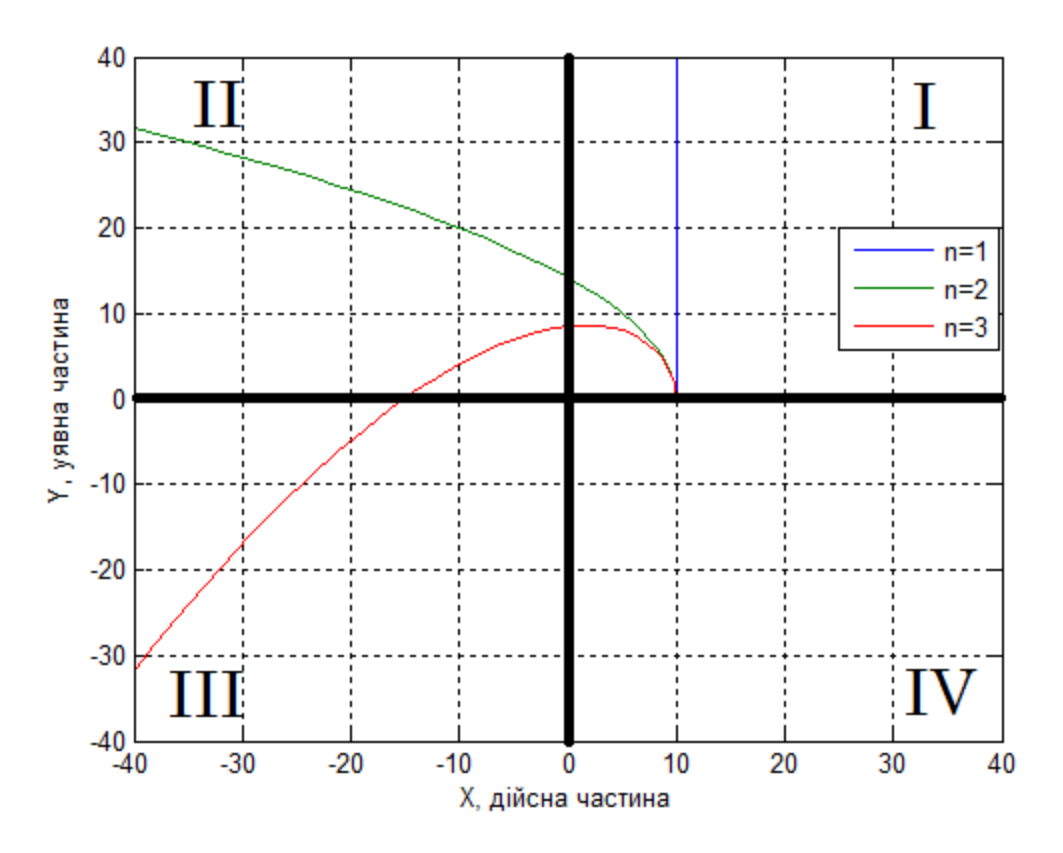

Рис. 7.1. Годографи Михайлова для стійких систем  $n = 1,2,3$ .

Формулювання критерію Михайлова наступне: для стійкості лінійної системи порядку *n* необхідно та достатньо, щоб зміна аргументу функції  $D(j\omega)$  при зміні частоти  $\omega$  від 0 до  $\infty$  дорівнювала 2  $\pi$ *n* . Це означає, що при аналізі отриманого графіку кривої Михайлова, необхідно і достатньо, щоб годограф послідовно проходив *n* квадрантів на комплексній площині  $(X(\omega), Y(\omega))$  проти годинникової стрілки. Наприклад, на рис. 7.1 зображено годографи стійких систем: система 1-го порядку - годограф повністю лежить у першому квадранті, система 2-го порядку - годограф починається в першому квадранті та прямує до нескінченності в другому квадранті, система 3-го порядку - годограф починається в першому квадранті, проходить через другий квадрант та прямує до нескінченності в третьому квадранті.

На відміну від критерію Михайлова, в якому для визначення стійкості використовується характеристичний поліном замкненої системи  $D(p)$ , критерій Найквіста базується на основі аналізу частотних характеристик розімкненої системи  $W_{\text{no}3}(p)$  за якими можна зробити висновок про

стійкість замкненої системи. Для використання критерію Найквіста також необхідно попередньо визначити стійкість розімкненої системи, тобто визначити корені полінома знаменника  $A(p)$  передатної функції:

$$
W_{\text{po}3}(p) = \frac{B(p)}{A(p)}
$$

В залежності від коренів характеристичного поліному розімкненої системи *A*( *p*) можливі декілька випадків:

1. Розімкнена система стійка – всі дійсні корені  $A(p)$  від'ємні, а комплексно-спряжені корені мають від'ємну дійсну частину.

2. Розімкнена система нейтральна – система має астатизм порядку v, тобто  $A(p)$  має нульовий корінь порядку  $\nu$ , всі інші дійсні корені від'ємні, а комплексно-спряжені корені мають від'ємну дійсну частину.

3. Розімкнена система нестійка – серед коренів  $A(p) \in l$  додатних дійсних коренів або комплексно-спряжених коренів з додатною дійсною частиною.

Відповідно до критерію Найквіста аналіз стійкості замкненої системи можна проводити за графічним зображенням АФЧХ розімкненої системи  $W_{\text{pos}}(j\omega)$  або за логарифмічними частотними характеристиками  $L_{\text{pos}}(\omega)$  та  $\varphi(\omega)$ .

Якщо аналіз стійкості проводиться за АФЧХ  $W_{\text{no}3}(j\omega)$ , то для стійких та нейтральних в розімкненому стані систем автоматичного керування (випадки 1 та 2), необхідно і достатньо, щоб АФЧХ розімкненої системи не охоплювала точку (-1; *j*0) на комплексній площині. Для нестійких в розімкненому стані систем автоматичного керування (випадок 3), необхідно і достатньо, щоб АФЧХ розімкненої системи охоплювала точку (-1; *j*0) на комплексній площині *l* разів.

Розглянемо різні випадки систем автоматичного керування, при цьому будемо вважати, що зворотний зв'язок в системі одиничний:

1.  $(0.02 p + 1)(0.1 p + 1)$ 1  $p_{\text{p03}}(p) = \frac{1}{(0.02p+1)(0.1p+1)}$  $=$  $p+1$ (0.1*p*  $W_{\text{po}3}(p) = \frac{1}{(2.88 \times 1)(8.1 \times 1)}$  – стійка розімкнена система, замкнена система – стійка (рис.7.2).

2.  $(0.02 p + 1)(0.1 p + 1)$ 1  $p_{\text{p03}}(p) = \frac{1}{p(0.02p+1)(0.1p+1)}$  $=$  $p(0.02p + 1)(0.1p)$  $W_{\text{po}3}(p) = \frac{1}{(0.22 \times 1)(0.1 \times 1)}$  – нейтральна система з астатизмом

1-го порядку, замкнена система - стійка (рис.7.3).

3. 
$$
W_{\text{po}3}(p) = \frac{10}{(0.1p-1)(0.02p+1)} - \text{нестійка розімкнена система з одним}
$$

додатним коренем, замкнена система – стійка (рис.7.4).

4. 
$$
W_{\text{po}3}(p) = \frac{1}{(0.1p-1)(0.02p-1)}
$$
 — нестійка розімкнена система з двома

додатними коренями, замкнена система – нестійка (рис.7.5).

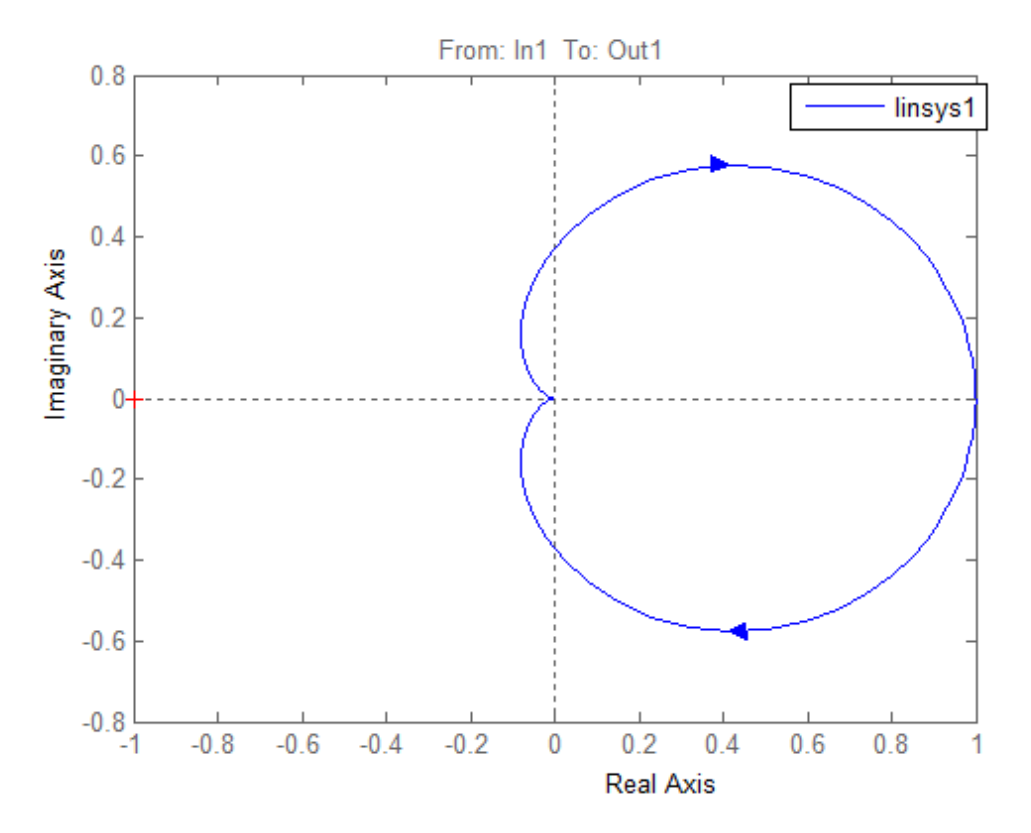

Рис. 7.2. Годограф Найквіста для випадку стійкої розімкненої системи, необхідна і достатня умова стійкості замкненої системи виконується

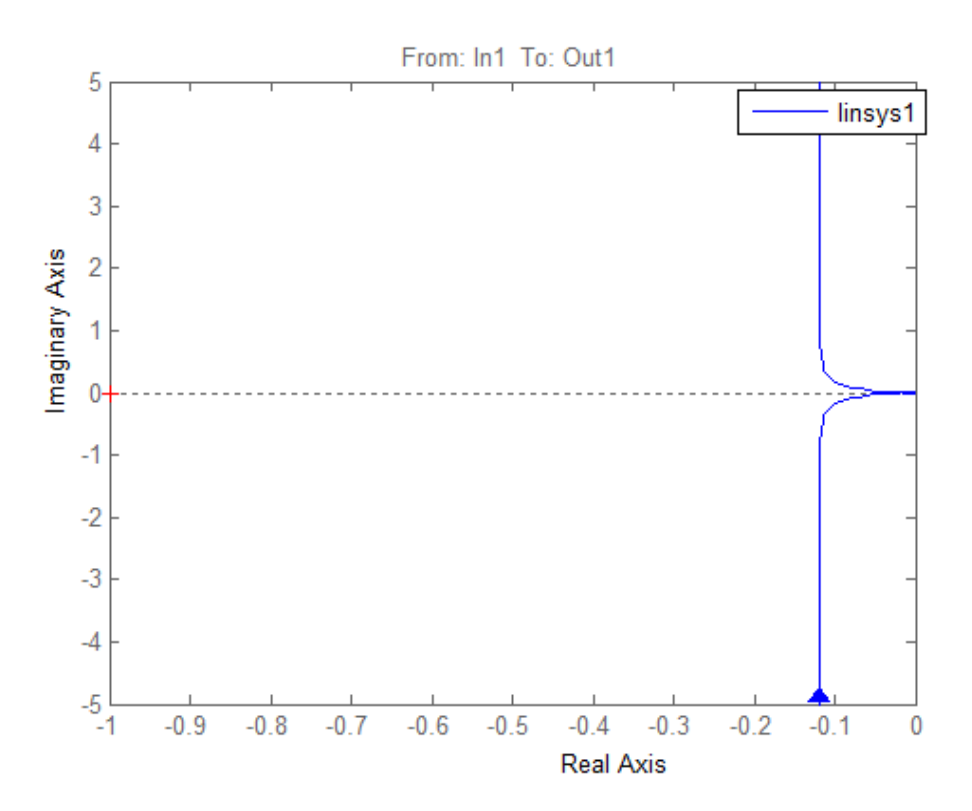

Рис. 7.3. Годограф Найквіста для випадку нейтральної розімкненої системи, необхідна і достатня умова стійкості замкненої системи виконується

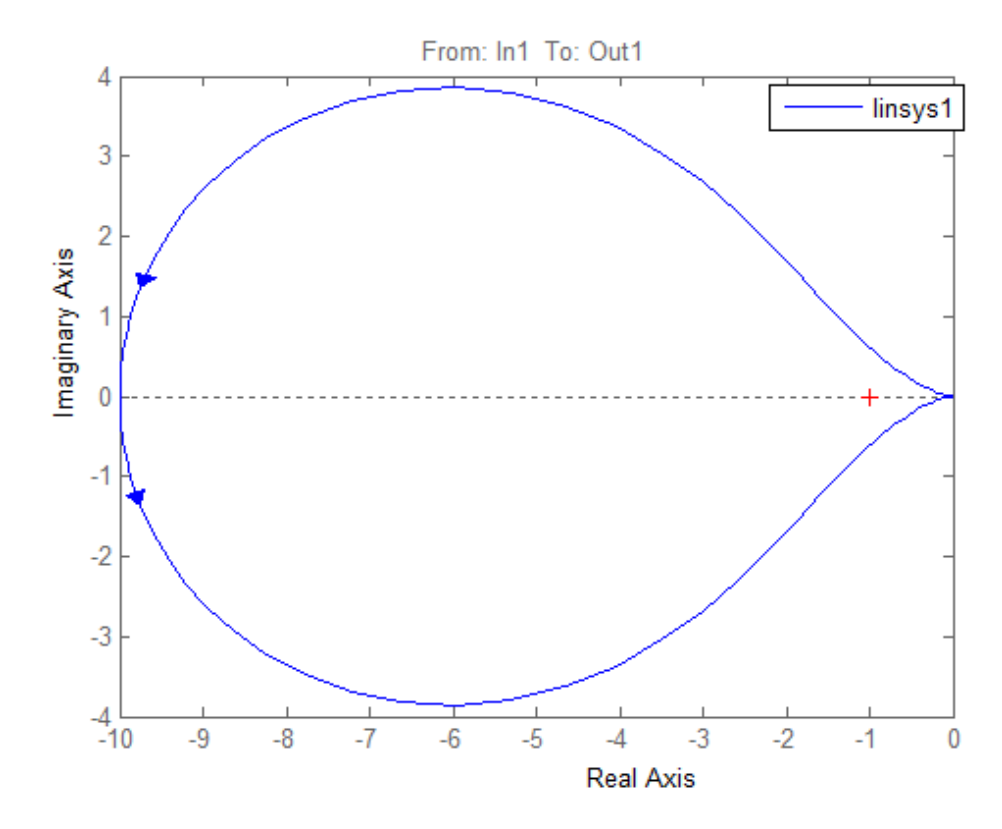

Рис. 7.4. Годограф Найквіста для випадку нестійкої розімкненої системи, необхідна і достатня умова стійкості замкненої системи виконується

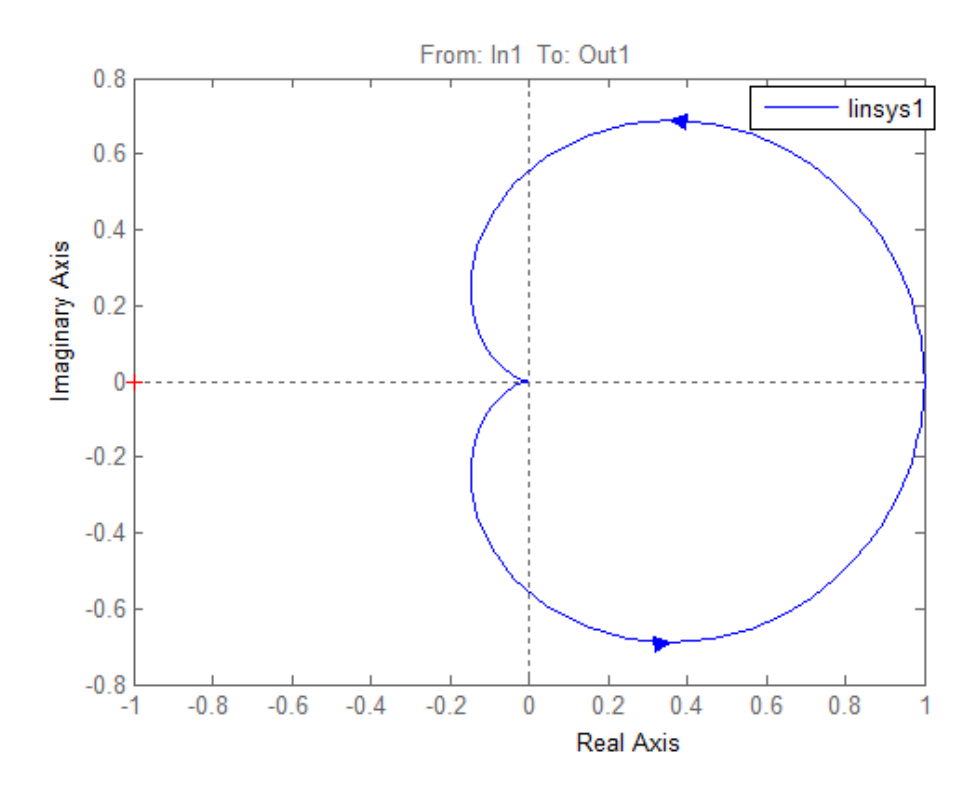

Рис. 7.5. Годограф Найквіста для випадку нестійкої розімкненої системи, необхідна і достатня умова стійкості замкненої системи не виконується

Якщо аналіз стійкості проводиться за логарифмічними частотними характеристиками  $L_{\text{no3}}(\omega)$  та  $\varphi(\omega)$ , то для стійких та нейтральних в розімкненому стані систем автоматичного керування (випадки 1 та 2), необхідно і достатньо, щоб на частоті зрізу ЛАЧХ  $L_{\text{pos}}(\omega_{3\text{p}}) = 0$  ЛФЧХ не досягала значення  $-180^{\rm o}$ , при цьому зліва від частоти зрізу може бути парне число перетинів ЛФЧХ лінії  $-180^{\circ}$ . Для нестійких в розімкненому стані систем автоматичного керування (випадок 3), необхідно і достатньо, щоб різниця між кількістю додатних та від'ємних перетинів ЛФЧХ розімкненої системи лінії  $-180^{\rm o}$  ліворуч від частоти зрізу дорівнювала  $\it l/2$ , причому початок ЛФЧХ ( $\omega$  =  $0$ ) на лінії  $-180^{\rm o}$  вважається половиною перетину.

Розглянемо різні випадки систем автоматичного керування, при цьому будемо вважати, що зворотний зв'язок в системі одиничний:

1. 
$$
W_{\text{po}3}(p) = \frac{10}{(0.02p+1)(0.1p+1)} - \text{criйка розімкнена система: } \omega_{3p} = 60
$$

 $c^{-1}$ ,  $\varphi(\omega_{3p}) = -130^{\circ}$ , замкнена система – стійка (рис.7.6).

2.  $(0.02 p + 1)(0.1 p + 1)$ 1  $p_{\text{p03}}(p) = \frac{1}{p(0.02p+1)(0.1p+1)}$  $=$  $p(0.02p + 1)(0.1p)$  $W_{\text{po}3}(p) = \frac{1}{(0.22 \times 1)(0.1 \times 1)}$  – нейтральна система з астатизмом

1-го порядку:  $\omega_{3p} = 1$  с<sup>-1</sup>,  $\varphi(\omega_{3p}) = -100^{\circ}$ , замкнена система – стійка (рис.7.7).

3. 
$$
W_{\text{po}3}(p) = \frac{10}{(0.1p-1)(0.02p+1)} - \text{нестійка розімкнена система з одним}
$$

додатним коренем:  $\omega_{3p} = 60 \text{ c}^{-1}, \ \varphi(\omega_{3p}) = -130^{\circ}, \ \text{no}\text{-}4\pi\text{-}6\pi$  ЛФЧХ  $\ \varphi(0) = -180^{\circ}$ - кількість перетинів 1/ 2 , замкнена система – стійка (рис.7.8).

4. 
$$
W_{\text{po}3}(p) = \frac{10}{(0.1p-1)(0.02p-1)}
$$
 - нестійка розімкнена система з двома

додатними коренями:  $\omega_{3p} = 60 \text{ c}^{-1}$ ,  $\varphi(\omega_{3p}) = -230^{\circ}$ , ЛФЧХ не перетинає лінію  $-180^{\rm O}$ , замкнена система – нестійка (рис.7.9).

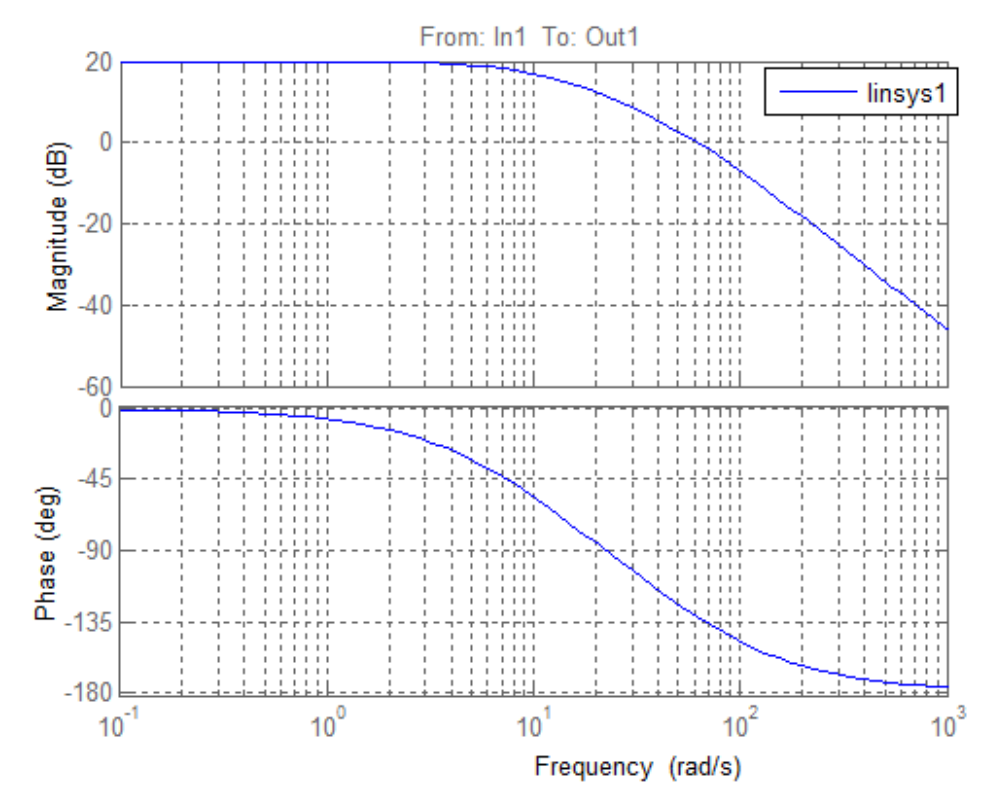

Рис. 7.6. ЛАЧХ та ЛФЧХ для випадку стійкої розімкненої системи, необхідна і достатня умова стійкості замкненої системи виконується

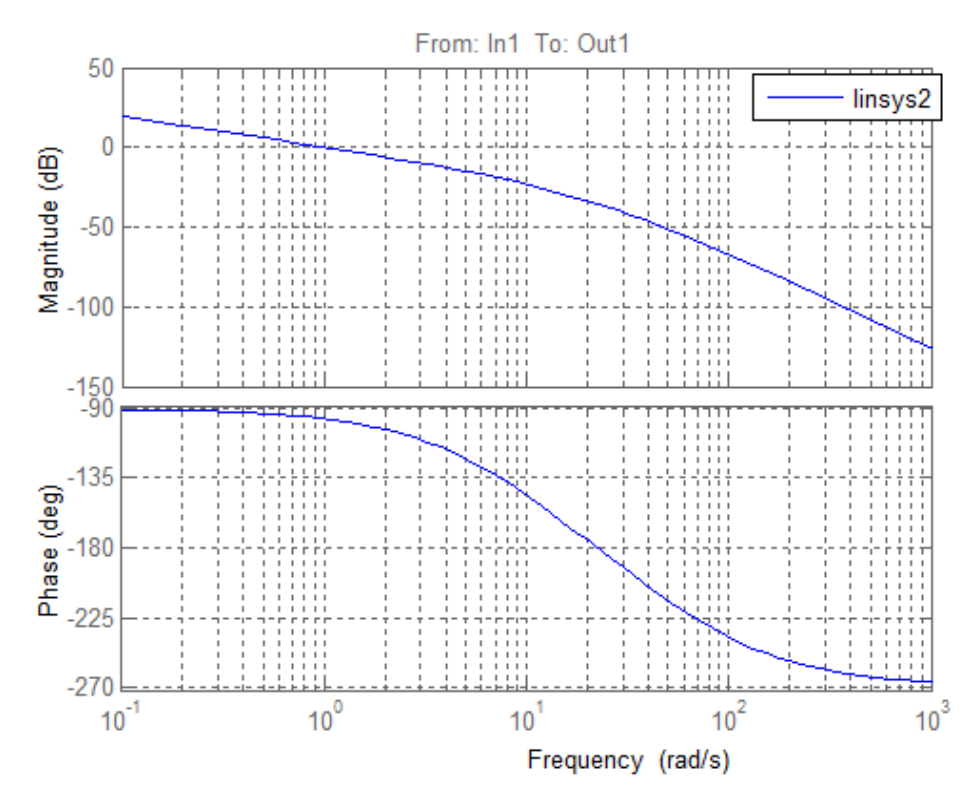

Рис. 7.7. ЛАЧХ та ЛФЧХ для випадку нейтральної розімкненої системи, необхідна і достатня умова стійкості замкненої системи виконується

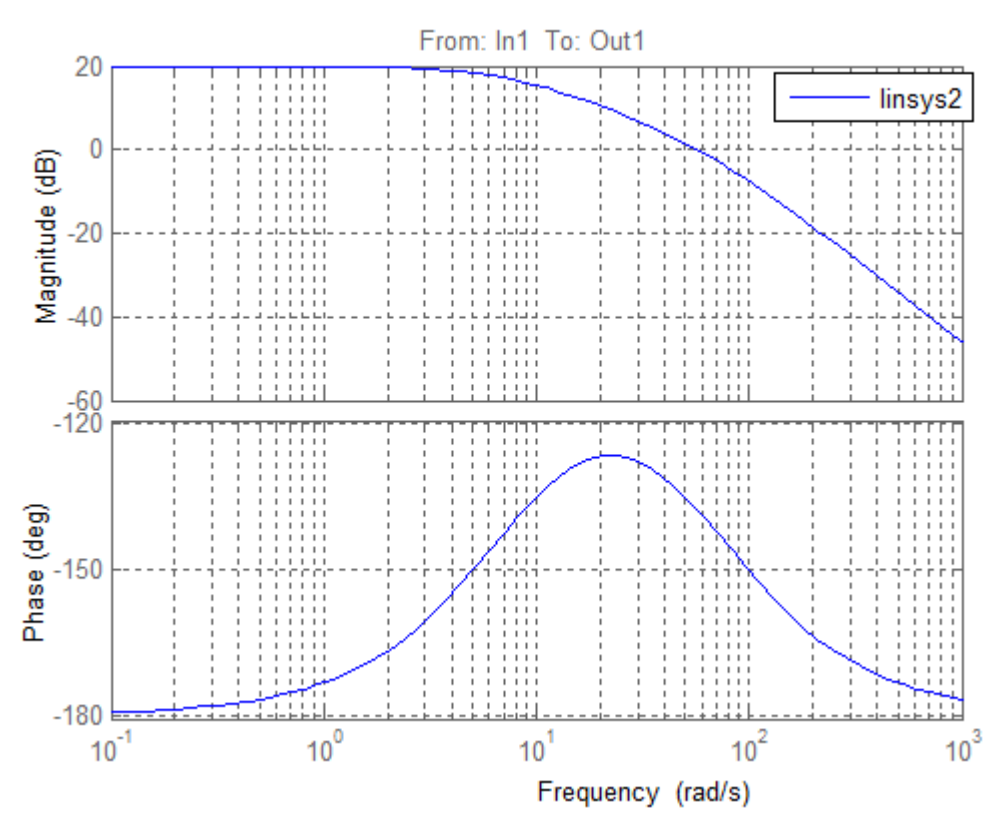

Рис. 7.8. ЛАЧХ та ЛФЧХ для випадку нестійкої розімкненої системи, необхідна і достатня умова стійкості замкненої системи виконується

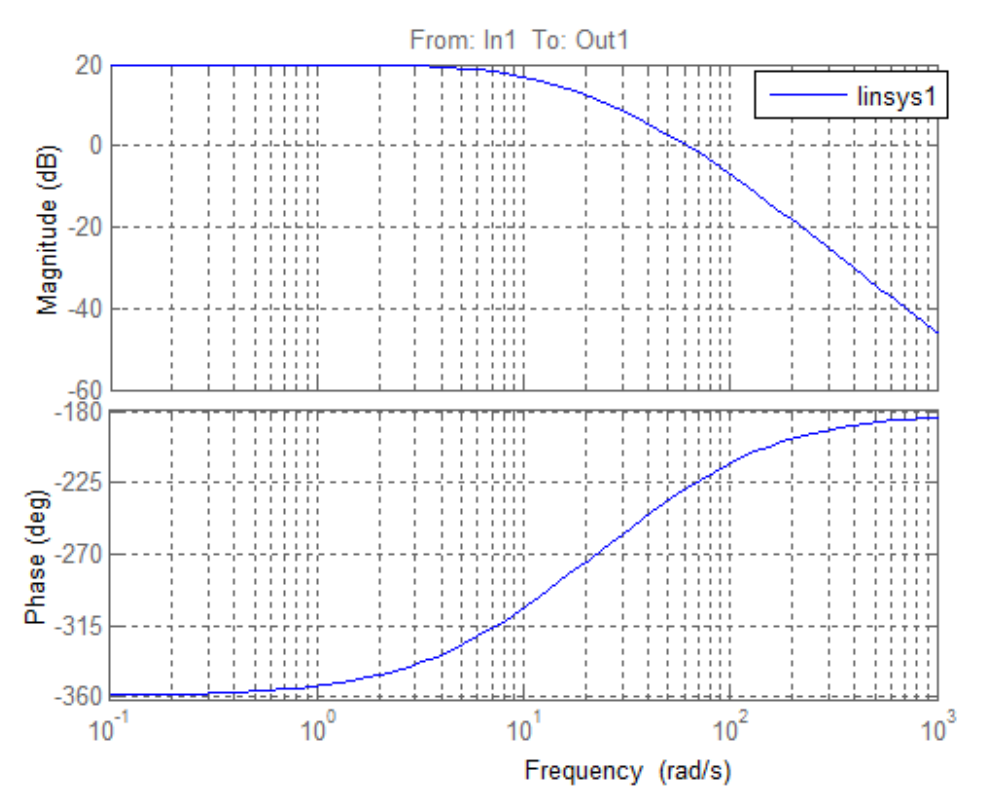

Рис. 7.9. ЛАЧХ та ЛФЧХ для випадку нестійкої розімкненої системи, необхідна і достатня умова стійкості замкненої системи не виконується.

#### **7.2. Завдання на виконання лабораторної роботи**

1. За заданою структурною схемою (табл. 3.1) визначити передатну функцію розімкненої системи  $W_{\text{no}3}(p)$  та характеристичний поліном замкненої системи  $D(p)$ .

2. Дослідити стійкість замкненої системи за критерієм Гурвіца.

3. Побудувати годограф Михайлова та дослідити за ним стійкість замкненої системи.

4. Визначити стійкість розімкненої системи, побудувати АФЧХ розімкненої системи та дослідити стійкість замкненої системи за критерієм Найквіста.

5. Побудувати графіки ЛАЧХ та ЛФЧХ розімкненої системи. Оцінити стійкість замкненої системи.

6. Зробити висновки.

### **7.3. Контрольні запитання**

1. Як визначити стійкість замкненої системи автоматичного керування за критерієм Найквіста?

2. Як визначити стійкість замкненої системи автоматичного керування за критерієм Гурвіця?

3. Як визначити стійкість замкненої системи автоматичного керування за критерієм Михайлова?

4. Яка необхідна, але не достатня умова стійкості за критерієм Гурвіца?

5. Яка умова накладається на корені характеристичного поліному замкненої системи для забезпечення її стійкості?

6. Який порядок побудови АФЧХ розімкненої системи в середовищу Simulink?

### **СПИСОК РЕКОМЕНДОВАНОЇ ЛІТЕРАТУРИ**

1. Попович М. Г. Теорія автоматичного керування: Підручник. 2-ге вид., перер. і доп. / М. Г. Попович, О. В. Ковальчук. – К.: Либідь, 2007. – 656с.

2. Іванов А. О. Теорія автоматичного керування: Підручник. — Дніпропетровськ: Національний гірничий університет. — 2003. — 250 с.

3. Зайцев Г.Ф. Теория автоматического управления и регулирования. 2-е изд., перераб. и доп / Г.Ф. Зайцев. – Л.: Высшая шк. Головное изд-во, 1989. – 431 c.

4. Попов Е.П. Теория линейных систем автоматического регулирования и управления / Е.П. Попов. – М.: Наука, 1978. – 256 c.

5. Теорія автоматичного керування [електронний ресурс]: лабораторний практикум. – К.: НТУУ «КПІ», 2012. – 30 с.

6. Теорія автоматичного управління. Практикум [Електронний ресурс] : навч. посіб. для студ. спеціальності 151 «Автоматизація та комп'ютерноінтегровані технології» / Н.І. Бурау, Д.О. Півторак; КПІ ім. Ігоря Сікорського, 2021. - 57 с.

7. Комп'ютерне моделювання процесів і систем. Практикум [Електронний ресурс] : навч. посіб. для студ. спеціальності 151 «Автоматизація та комп'ютерно-інтегровані технології» / Д.О. Півторак, Ю.Ф. Лазарєв, С.Л. Лакоза ; КПІ ім. Ігоря Сікорського, 2020. - 207 с.

8. Лазарєв Ю.Ф. Моделювання на ЕОМ: Навчальний посібник / Ю.Ф. Лазарєв. – Київ: Корнійчук, 2007. – 290 с.

9. Лазарєв Ю.Ф. Початки програмування у середовищі MATLAB: Навчальний посібник / Ю.Ф. Лазарєв. – Київ: Корнійчук, 1999. – 160 с

10.Лазарев Ю. Моделирование процессов и систем в MATLAB. Учебный курс. – СПб.: Питер; Киев: Изд. группа BHV, 2005. – 512 с.